# **GARMIN.**

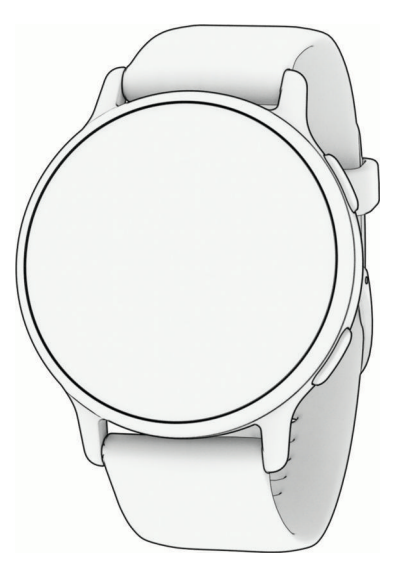

# VÍVOACTIVE® 5 HEALTH AND FITNESS GPS SMARTWATCH

Naudotojo vadovas

#### © 2023 "Garmin Ltd." arba filialai

Visos teisės saugomos. Remiantis autorinių teisių įstatymu, be raštiško "Garmin" sutikimo negalima kopijuoti nei viso, nei dalies šio vadovo. "Garmin" pasilieka teisę keisti arba tobulinti savo gaminį bei keisti šio vadovo turinį be įsipareigojimo pranešti bet kokiam asmeniui ar organizacijai apie tokius pakeitimus ar patobulinimus. Dabartinių atnaujinimų ir papildomos informacijos dėl šio gaminio naudojimo ieškokite adresu [www.garmin.com.](http://www.garmin.com)

Garmin®, "Garmin" logotipas, ANT+®, Approach®, Auto Lap®, Auto Pause®, Edge®, Move IQ® ir vívoactive® yra "Garmin Ltd." arba jos patronuojamųjų įmonių prekių ženklai, registruoti JAV ir kitose šalyse. Body Battery™, Connect IQ™, Firstbeat Analytics™, Garmin AutoShot™, Garmin Connect™, Garmin Express™, Garmin GameOn™, Garmin Golf™, Garmin Index™, Garmin Pay™, Health Snapshot™, HRM-Dual™, HRM-Fit™, HRM-Pro™ series, tempe™ ir Varia™ yra "Garmin Ltd." arba jos patronuojamųjų įmonių prekių ženklai. Be atskirai duoto "Garmin" leidimo šiuos prekių ženklus naudoti draudžiama.

Android™ yra "Google LLC" prekių ženklas. Apple®, iPhone® ir iTunes® yra "Apple Inc." prekių ženklai, registruoti JAV ir kitose šalyse. BLUETOOTH® žodinis prekių ženklas ir logotipai yra "Bluetooth SIG, Inc." nuosavybė, o "Garmin" šiuos ženklus naudoja pagal licenciją. The Cooper Institute® ir kiti susiję prekių ženklai yra "The Cooper Institute" nuosavybė. iOS' yra registruotasis "Cisco Systems, Inc." prekių ženklas, naudojamas "Apple Inc." pagal licenciją. Overwolf™ yra "Overwolf Ltd." prekių ženklas. Wi-Fi® yra registruotasis "Wi-Fi Alliance Corporation" prekių ženklas. Windows® yra "Microsoft Corporation" registruotasis prekių ženklas JAV ir kitose šalyse. Kiti prekių ženklai ir prekių pavadinimai yra atitinkamų savininkų nuosavybė.

Šiam produktui suteiktas ANT+® sertifikatas. Suderinamų produktų ir programų sąrašas pateiktas [www.thisisant.com/directory](http://www.thisisant.com/directory).

M/N: A04724

# **Turinys**

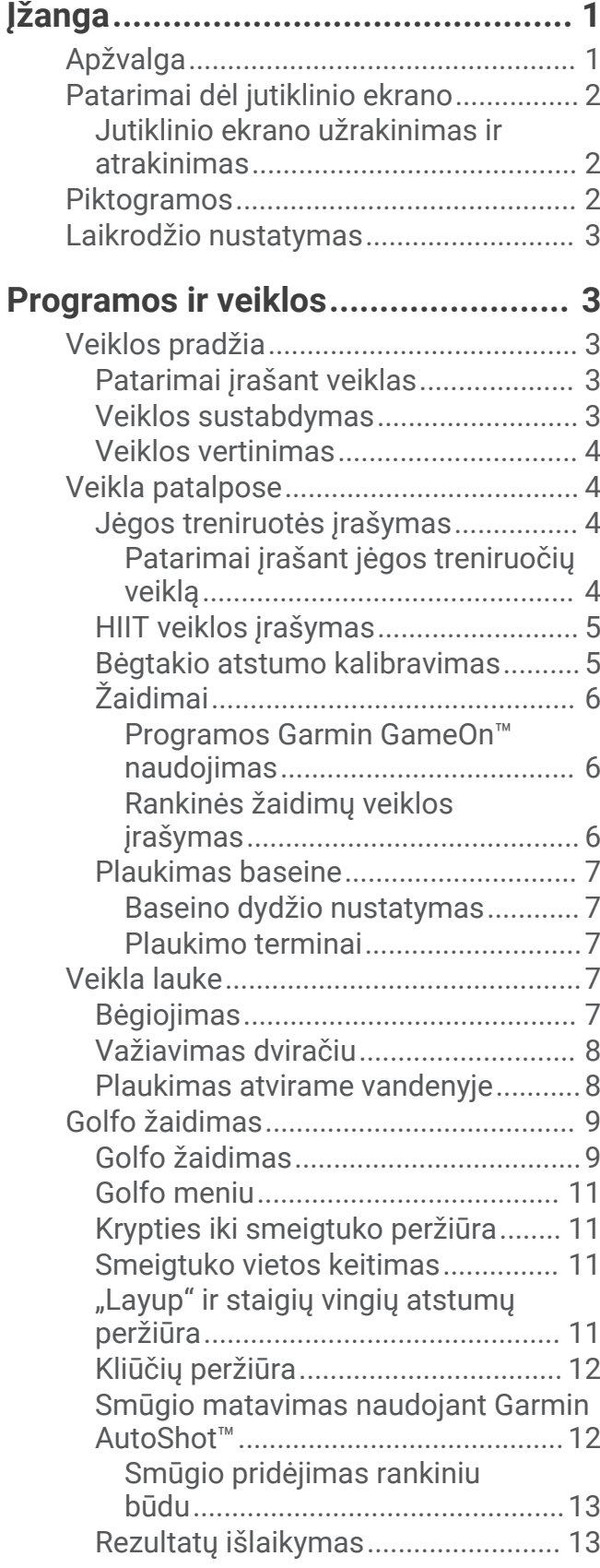

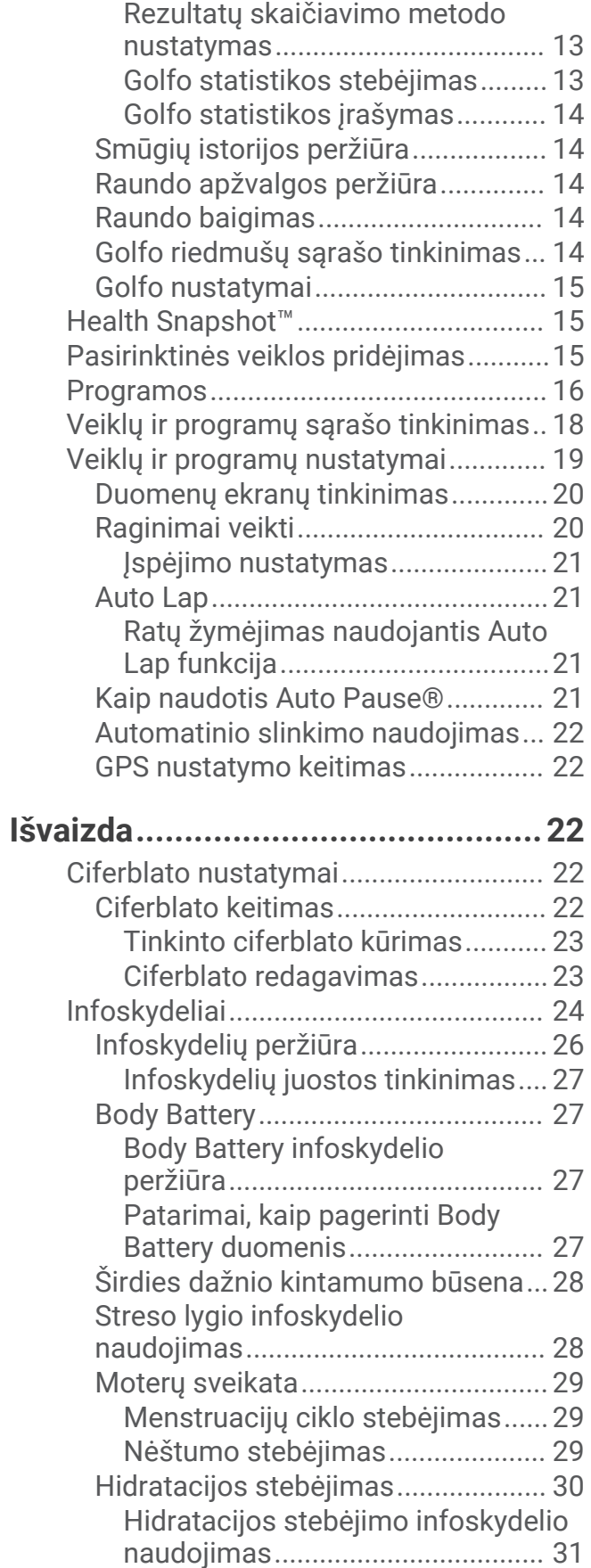

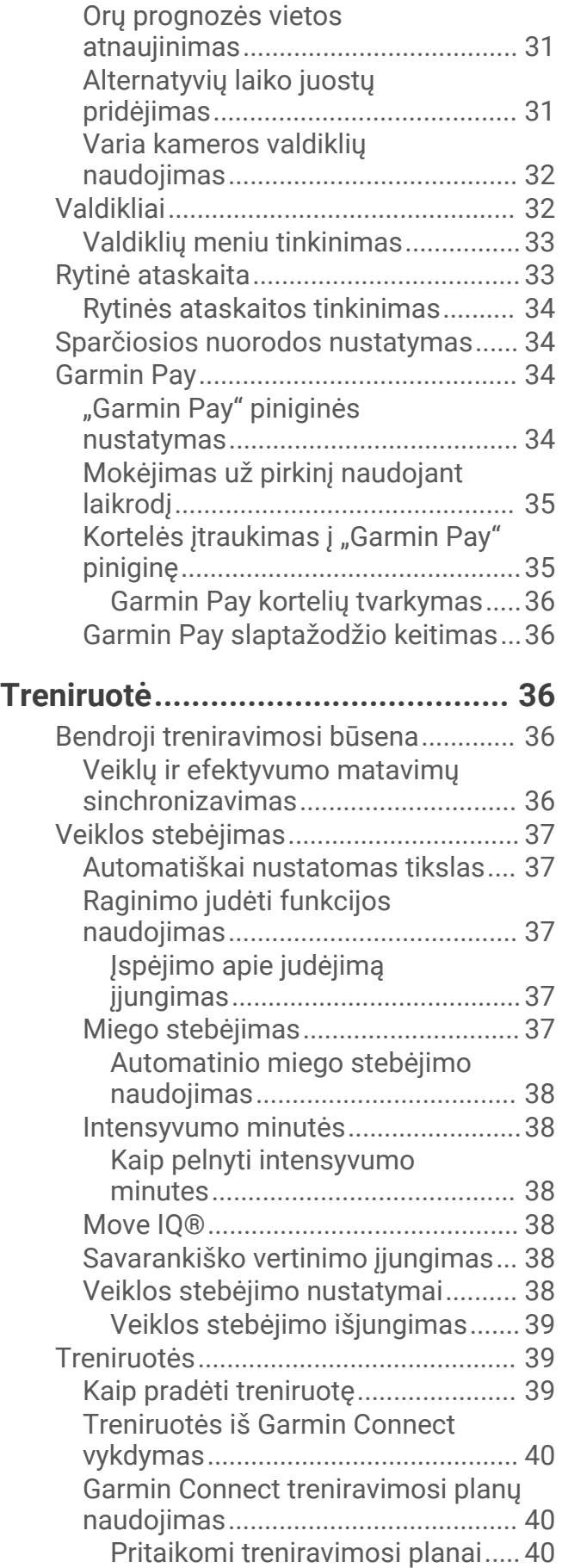

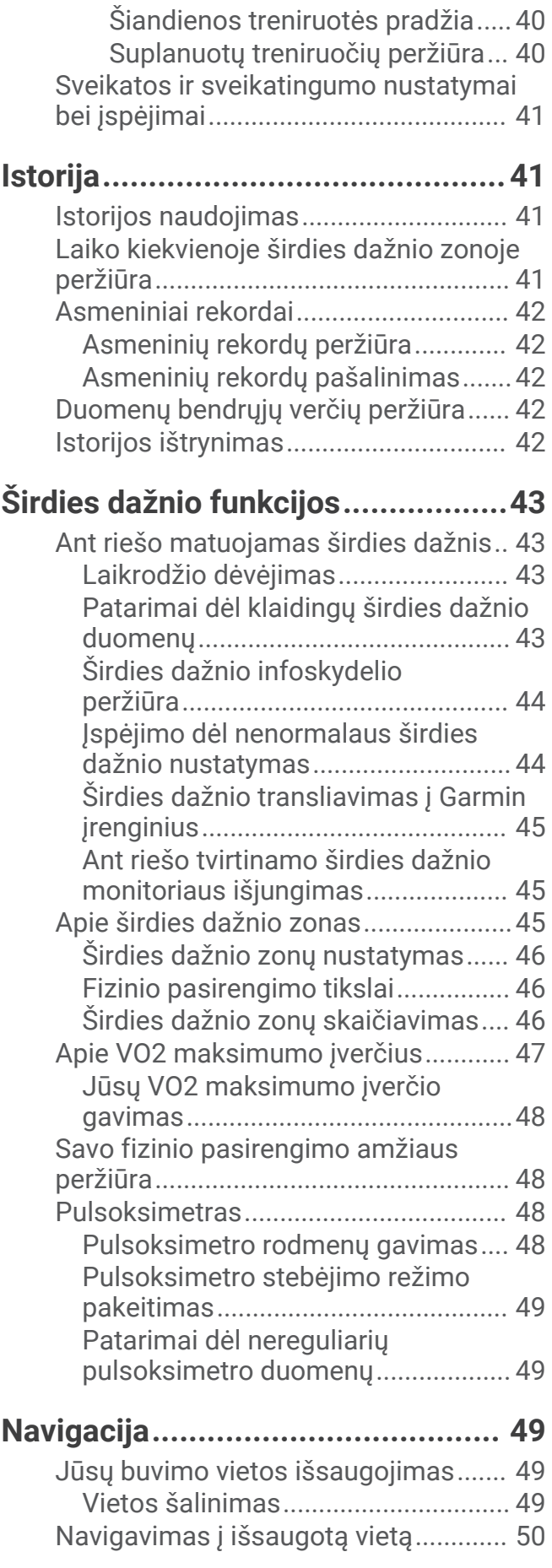

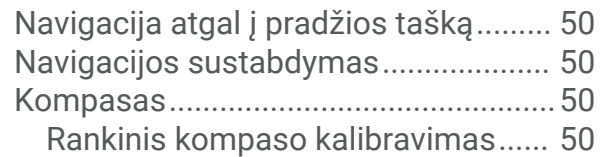

# **[Belaidžiai jutikliai...........................](#page-56-0) 51**

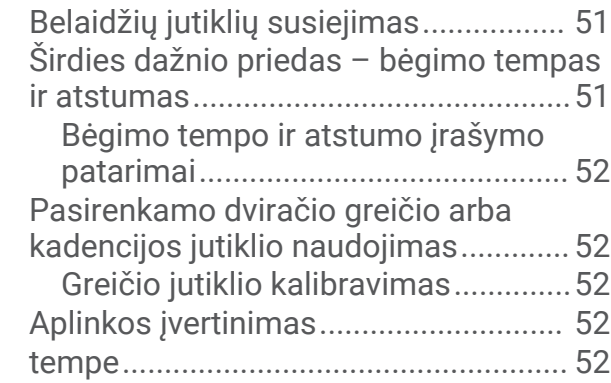

# **[Naudotojo profilis...........................52](#page-57-0)**

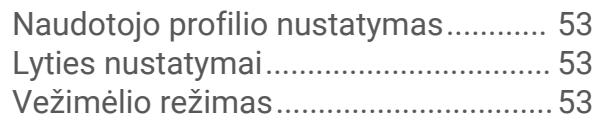

# **[Muzika...........................................](#page-58-0) 53**

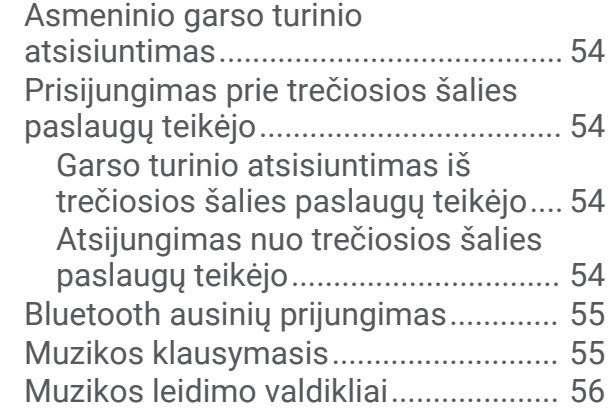

# **[Ryšio galimybės.............................](#page-61-0) 56**

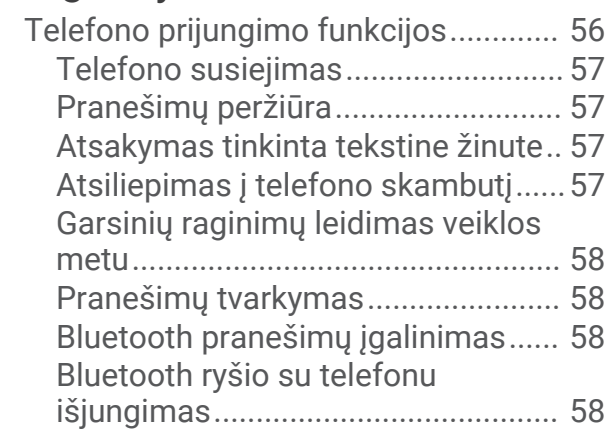

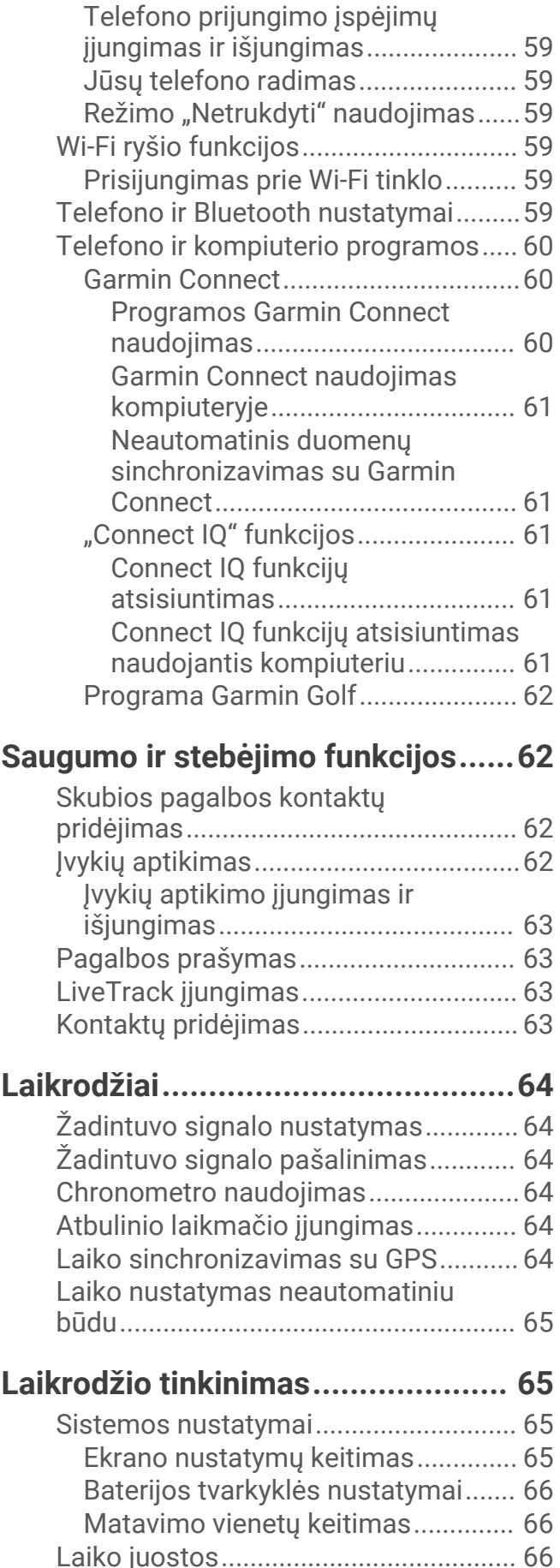

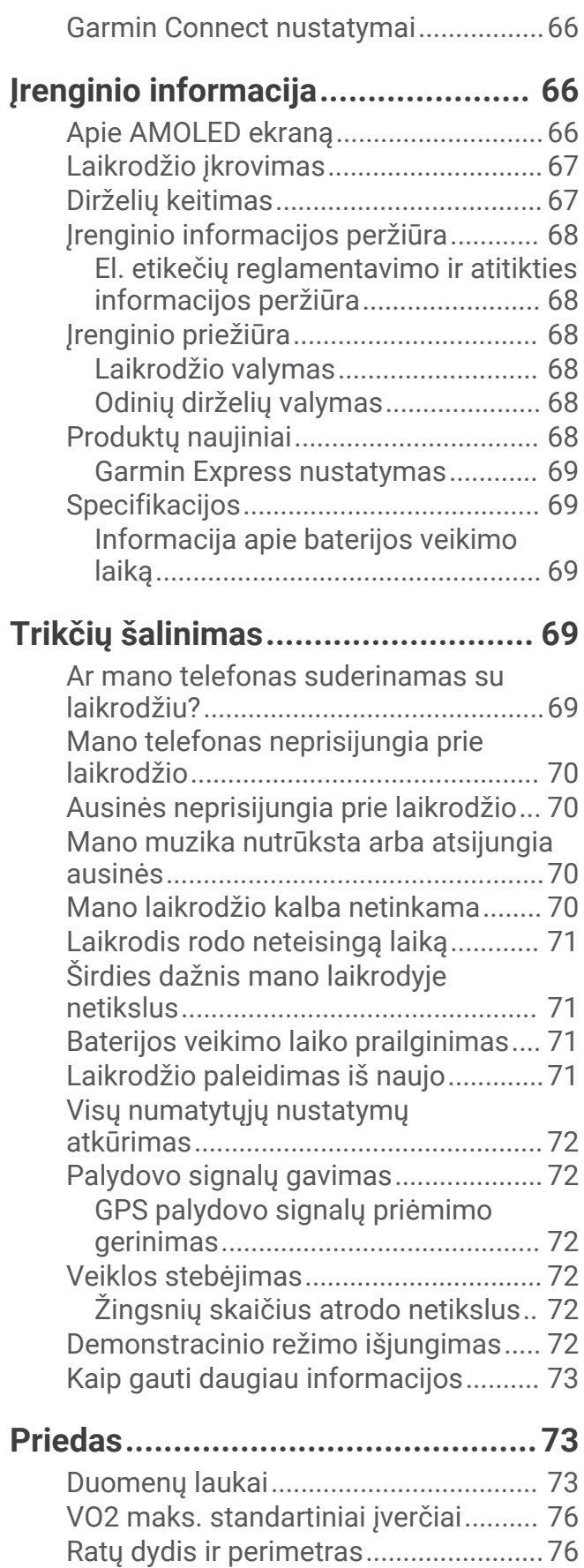

# **Ižanga**

 **ĮSPĖJIMAS**

<span id="page-6-0"></span>Žr. vadovą *Svarbi saugos ir produkto informacija*, pateiktą produkto dėžėje, kad susipažintumėte su įspėjimais dėl produkto ir kita svarbia informacija.

Prieš pradėdami naudoti bet kokią pratimų programą ar prieš ją koreguodami būtinai pasitarkite su gydytoju.

# Apžvalga

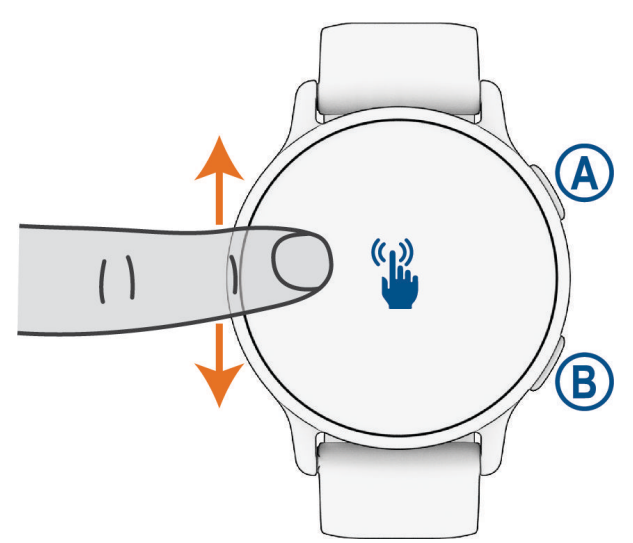

 **Veiksmo mygtukas**: paspauskite ir įjunkite laikrodį.

Paspauskite, jei norite atidaryti veiklų ir programų meniu.

Paspauskite, jei norite paleisti ir sustabdyti veiklos laikmatį.

Palaikykite 2 sekundes, jei norite atidaryti valdiklių meniu, įskaitant maitinimą.

Jei norite paprašyti pagalbos, laikykite, kol laikrodis 3 kartus suvibruos (*[Saugumo ir stebėjimo funkcijos](#page-67-0)*, [62 psl.\)](#page-67-0).

 **Grįžimo mygtukas (meniu)**: paspauskite, jei norite grįžti į ankstesnį ekraną, išskyrus atvejus, kai užsiimate veikla.

Veiklos metu paspauskite, jei norite pažymėti naują ratą, pradėti naują rinkinį ar poziciją arba pereiti į kitą treniruotės etapą.

Palaikykite, jei norite atidaryti laikrodžio nustatymų meniu ir dabartinio ekrano parinktis.

 **Jutiklinis ekranas**: braukdami aukštyn arba žemyn slinkite infoskydeliais, funkcijomis ir meniu (*[Patarimai dėl](#page-7-0)  [jutiklinio ekrano](#page-7-0)*, 2 psl.).

Ciferblate braukite į dešinę, jei norite peržiūrėti nuorodos funkciją (*[Sparčiosios nuorodos nustatymas](#page-39-0)*, [34 psl.\)](#page-39-0).

## <span id="page-7-0"></span>Patarimai dėl jutiklinio ekrano

- Tempdami į viršų arba į apačią slinkite sąrašais ir meniu.
- Braukite į viršų arba į apačią, jei norite slinkti greitai.
- Paliesdami pasirinkite elementą.
- Palieskite, jei norite pažadinti laikrodį.
- Ciferblate braukdami į viršų arba į apačią slinkite laikrodyje nustatytais infoskydeliais.
- Palietę infoskydelį galite pamatyti daugiau informacijos (jei yra).
- Jei norite grįžti į ankstesnį ekraną, braukite į dešinę.
- Palieskite ir palaikykite elementą ciferblate, jei norite atidaryti kontekstinę informaciją, pavyzdžiui, infoskydelius ar meniu, jei yra.
- Veiklos metu perbraukę į viršų arba į apačią peržiūrėkite kitą duomenų ekraną.
- Veiklos metu braukite į dešinę, jei norite matyti ciferblatą ir infoskydelius, arba į kairę, jei norite grįžti į veiklos duomenų laukus.
- Pasirinkę veiklą, braukite aukštyn ir peržiūrėkite tos veiklos parinktis.
- Pasirinkite  $\triangle$  arba braukite į viršų ir peržiūrėkite papildomas meniu parinktis (jei yra).
- Kiekvieną meniu pasirinkimą atlikite kaip atskirą veiksmą.

#### Jutiklinio ekrano užrakinimas ir atrakinimas

Galite užrakinti jutiklinį ekraną, kad nesuaktyvintumėte funkcijų netyčia.

- **1** Paspauskite ir palaikykite (A), jei norite peržiūrėti valdiklių meniu.
- 2 Pasirinkite $\bigcap$ .

Jutiklinis ekranas užsirakina ir nereaguoja į lietimus, kol jo neatrakinsite.

**3** Norėdami atrakinti jutiklinį ekraną, palaikykite paspaudę bet kurį mygtuką.

## Piktogramos

Mirksinti piktograma reiškia, kad laikrodis ieško signalo. Nuolat švytinti piktograma reiškia, kad signalas buvo rastas arba jutiklis yra prijungtas. Perbraukta piktograma reiškia, kad funkcija išjungta.

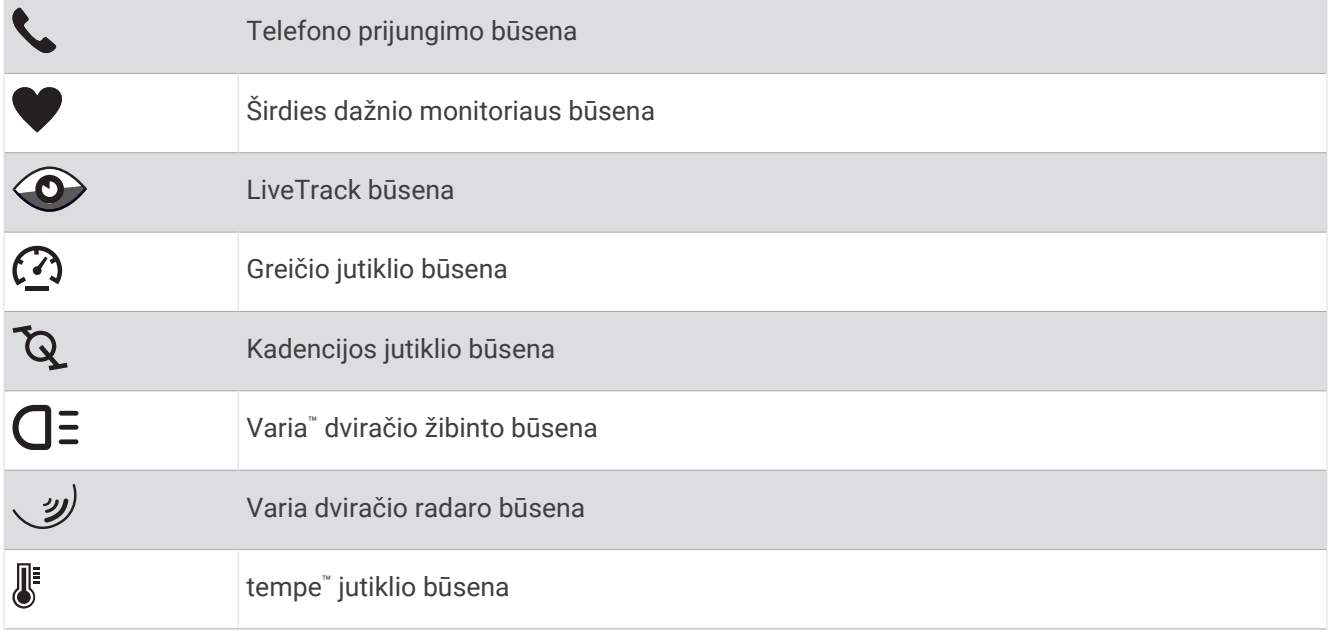

## <span id="page-8-0"></span>Laikrodžio nustatymas

Jei norite naudotis visomis vívoactive 5 funkcijomis, atlikite šias užduotis.

- Susiekite laikrodį su telefonu naudodami programą Garmin Connect™ (*[Telefono susiejimas](#page-62-0)*, 57 psl.).
- Nustatykite Wi-Fi® tinklus (Prisijungimas prie Wi-Fi tinklo, 59 psl.).
- Nustatykite muziką (*Muzika*[, 53 psl.\)](#page-58-0).
- Nustatykite Garmin Pay™ piniginę (*["Garmin Pay" piniginės nustatymas](#page-39-0)*, 34 psl.).
- Nustatykite saugumo funkcijas (*[Saugumo ir stebėjimo funkcijos](#page-67-0)*, 62 psl.).
- Nustatykite naudotojo profilį (*[Naudotojo profilis](#page-57-0)*, 52 psl.).

# Programos ir veiklos

Laikrodyje yra daug iš anksto įkeltų programų ir veiklų.

- **Programos**: programos suteikia jūsų laikrodžiui interaktyvių funkcijų, pavyzdžiui, galite išsaugoti savo buvimo vietą arba naudoti ekraną kaip žibintuvėlį (*[Programos](#page-21-0)*, 16 psl.).
- **Veiklos**: laikrodis pateikiamas su veiklų patalpose ir lauke programomis, įskaitant bėgimą, važiavimą dviračiu, jėgos treniruotes, golfą ir kt. Kai pradedate veiklą, laikrodis rodo ir įrašo jutiklio duomenis, kuriuos galite išsaugoti ir bendrinti su Garmin Connect bendruomene.

Daugiau informacijos apie veiklos stebėjimą ir fizinio pasirengimo rodiklių tikslumą žr. [garmin.com](http://garmin.com/ataccuracy) [/ataccuracy](http://garmin.com/ataccuracy).

**Connect IQ™ programos**: galite pridėti funkcijų prie laikrodžio diegdami programas iš programos Connect IQ (*[Connect IQ funkcijų atsisiuntimas](#page-66-0)*, 61 psl.).

## Veiklos pradžia

Kai pradedate veiklą, GPS įsijungia automatiškai (jei reikia).

- **1** Paspauskite  $\overline{A}$ .
- **2** Pasirinkite parinktį:
	- Pasirinkite veiklą iš savo mėgstamų.
	- Pasirinkite ••• ir išplėstame veiklų sąraše pasirinkite veiklą.
- **3** Jei veiklai reikia GPS signalų, eikite į lauką, kur aiškiai matomas dangus, ir palaukite, kol laikrodis bus pasiruošęs.

Laikrodis pasiruošia, kai nustato jūsų širdies dažnį, pagauna GPS signalus (jei reikia) ir prisijungia prie jūsų belaidžių jutiklių (jei reikia).

**4** Paspauskite  $\overline{A}$  jei norite paleisti veiklos laikmatį. Laikrodis įrašo veiklos duomenis tik kai veikia veiklos laikmatis.

#### Patarimai įrašant veiklas

- Prieš pradėdami veiklą įkraukite laikrodį (*[Laikrodžio įkrovimas](#page-72-0)*, 67 psl.).
- Perbraukite aukštyn ar žemyn, jei norite peržiūrėti papildomus duomenų ekranus.

#### Veiklos sustabdymas

- **1** Paspauskite
- **2** Pasirinkite parinktį:
	- $\cdot$  Jei norite išsaugoti veiklą, pasirinkite  $\blacktriangledown$ .
	- Jei norite atsisakyti veiklos, pasirinkite  $\blacksquare$ .
	- Jei norite tęsti veiklą, paspauskite  $\left(\mathsf{A}\right)$ .

#### <span id="page-9-0"></span>Veiklos vertinimas

**PASTABA:** ši funkcija veikia ne su visomis veiklomis.

Galite tinkinti tam tikrų veiklų savarankiško vertinimo nustatymą (*[Savarankiško vertinimo įjungimas](#page-43-0)*, 38 psl.).

- **1** Baigę veiklą, pasirinkite (*[Veiklos sustabdymas](#page-8-0)*, 3 psl.).
- **2** Pasirinkite, kaip jautėtės veiklos metu.
- **3** Pasirinkite skaičių, atitinkantį jūsų suvokiamas pastangas.
	- **PASTABA:** jei norite praleisti savarankišką vertinimą, pasirinkite **Praleisti**.

Galite peržiūrėti vertinimus programoje Garmin Connect.

## Veikla patalpose

Galima naudoti laikrodį treniruojantis patalpose, pvz., bėgant dengtame stadione arba naudojantis dviračio treniruokliu. Užsiimant veikla patalpoje, GPS išjungiama (*[Veiklų ir programų nustatymai](#page-24-0)*, 19 psl.).

Bėgiojant ar vaikštant su išjungta GPS, greitis ir atstumas apskaičiuojami naudojant prietaiso pagreičio matuoklį. Pagreičio matuoklis kalibruojasi pats. Greičio ir atstumo duomenų tikslumas pagerėja po kelių bėgimų ar vaikščiojimų lauke naudojant GPS.

**PATARIMAS:** laikymasis už bėgtakio turėklų sumažina tikslumą.

Važiuojant dviračiu su išjungta GPS, greičio ir atstumo duomenys nepasiekiami, nebent turite pasirenkamą jutiklį, kuris siunčia greičio ir atstumo duomenis į laikrodį (pvz., greičio arba kadencijos jutiklį).

#### Jėgos treniruotės įrašymas

Jėgos treniruočių metu galima įrašyti pratimų serijas. Serija – tai keletas to paties judesio pakartojimų.

- **1** Paspauskite  $\overline{A}$ .
- **2** Pasirinkite **Stiprumas**.
- **3** Paspauskite  $\overline{A}$  jei norite paleisti veiklos laikmatį.
- **4** Pradėkite pirmąją seriją.

Pagal numatytuosius nustatymus laikrodis skaičiuoja kartojimus. Pakartojimų skaičius bus rodomas, kai atliksite veiksmą bent keturis kartus. Galite išjungti kartojimų skaičiavimą veiklos nustatymuose (*[Veiklų ir](#page-24-0) [programų nustatymai](#page-24-0)*, 19 psl.).

**PATARIMAS:** laikrodis gali skaičiuoti tik vieno kiekvienos serijos judesio kartojimus. Jei norite pakeisti judesius, turite baigti seriją ir pradėti naują.

**5** Paspauskite **(B)**, jei norite baigti seriją.

Laikrodyje rodomi visi serijos pakartojimai. Po kelių sekundžių parodomas poilsio laikmatis.

- 6 Jei reikia, redaguokite pasikartojimų skaičių ir pasirinkite , kad pridėtumėte rinkinyje naudotą svorį.
- **7** Kai baigsite ilsėtis, paspausdami **B** pradėkite kitą seriją.
- **8** Kartokite kiekvieną jėgos treniruotės seriją, kol baigsite veiklą.
- **9** Baige veikla, paspauskite  $\bigcirc$  ir pasirinkite  $\bigcirc$ .

#### Patarimai įrašant jėgos treniruočių veikla

- Darydami pakartojimus nežiūrėkite į laikrodį. Veiksmus su laikrodžiu atlikite kiekvienos serijos pradžioje ir pabaigoje bei ilsėdamiesi.
- Darydami pakartojimus visą dėmesį skirkite savo formai.
- Darykite pratimus su kūno svoriu ir su svarmenimis.
- Darykite pakartojimus nuosekliu ir plačiu judesių diapazonu. Kiekvienas pakartojimas užskaitomas, kai ranka su laikrodžiu grįžta į pradinę padėtį. **PASTABA:** pratimai kojoms gali būti neskaičiuojami.
- Įjunkite automatinį sekos aptikimą norėdami pradėti ir stabdyti sekas.
- Išsaugokite savo jėgos treniruotę ir išsiųskite ją į Garmin Connect paskyrą. Naudodamiesi Garmin Connect paskyroje esančiais įrankiais peržiūrėkite ir redaguokite veiklos duomenis.

#### <span id="page-10-0"></span>HIIT veiklos įrašymas

Naudodami specialius laikmačius galite įrašyti didelio intensyvumo intervalinės treniruotės (HIIT) veiklą.

- **1** Paspauskite  $\Omega$ .
- **2** Pasirinkite **HIIT**.
- **3** Pasirinkite parinktį:
	- Pasirinkite **Laisva**, jei norite registruoti atvirą nestruktūrinę HIIT veiklą.
	- Pasirinkite **HIIT laikmačiai** > **AMRAP**, jei norite įrašyti kuo daugiau raundų per nustatytą laikotarpį.
	- Pasirinkite **HIIT laikmačiai** > **EMOM**, jei norite įrašyti nustatytą judesių skaičių kiekvieną minutę.
	- Pasirinkite **HIIT laikmačiai** > **Tabata**, jei norite kaitalioti 20 sekundžių trukmės maksimalių pastangų intervalus su 10 sekundžių trukmės poilsio intervalais.
	- Pasirinkite **HIIT laikmačiai** > **Tinkintas**, jei norite nustatyti judėjimo laiką, poilsio laiką, judesių skaičių ir raundų skaičių.
	- Pasirinkite **Treniruotės**, jei norite daryti išsaugotą treniruotę.
- **4** Jei reikia, vadovaukitės ekrane pateikiamomis instrukcijomis.
- **5** Paspauskite **(A)** ir pradėkite pirmąjį raundą.
	- Įrenginyje rodomas atbulinis laikmatis ir dabartinis širdies dažnis.
- **6** Jei reikia, pasirinkdami **(B**) rankiniu būdu pereikite prie kito raundo arba poilsio.
- **7** Kai baigsite veiklą, paspausdami  $\overline{A}$  sustabdykite veiklos laikmatį.
- 8 Pasirinkite ...

#### Bėgtakio atstumo kalibravimas

Norėdami tiksliau registruoti ant bėgtakio nubėgtą atstumą, galite kalibruoti bėgtakio atstumą, kai nubėgsite bent 2,4 km (1,5 mylios) ant bėgtakio. Jei naudojate skirtingus bėgtakius, galite rankiniu būdu kalibruoti bėgtakio atstumą ant kiekvieno bėgtakio arba po kiekvieno bėgimo.

- **1** Pradėkite bėgtakio veiklą (*[Veiklos pradžia](#page-8-0)*, 3 psl.).
- **2** Bėkite bėgtakiu, kol laikrodis vívoactive 5 įrašys bent 2,4 km (1,5 mylios).
- **3** Kai baigsite bėgti, paspauskite  $\overline{A}$ .
- **4** Bėgtakio ekrane patikrinkite įveiktą atstumą.
- **5** Pasirinkite parinktį:
	- Jei kalibruojate pirmą kartą, įveskite bėgtakyje rodomą atstumą laikrodyje.
	- Jei kalibruojate rankiniu būdu po pirmojo kalibravimo, braukite į viršų, pasirinkite **Kalibruoti ir išsaugoti** ir įveskite bėgtakyje rodomą atstumą laikrodyje.

# <span id="page-11-0"></span>Žaidimai

#### Programos Garmin GameOn™ naudojimas

Susieję laikrodį su kompiuteriu, galite įrašyti žaidimo veiklą laikrodyje ir realiuoju laiku matyti efektyvumo metriką kompiuteryje.

- **1** Kompiuteryje eikite adresu [www.overwolf.com/app/Garmin-Garmin\\_GameOn](https://www.overwolf.com/app/Garmin-Garmin_GameOn) ir atsisiųskite programą Garmin GameOn.
- **2** Vykdydami ekrane pateikiamas instrukcijas įdiekite ją.
- **3** Paleiskite programą Garmin GameOn.
- **4** Kai programa Garmin GameOn paragins susieti laikrodį, laikrodyje paspauskite (A) ir pasirinkite **Žaidimai**. PASTABA: kai laikrodis prijungtas prie programos Garmin GameOn, pranešimai ir kitos Bluetooth<sup>®</sup> funkcijos laikrodyje yra išjungtos.
- **5** Pasirinkite **Susieti dabar**.
- **6** Sąraše pasirinkite laikrodį ir vadovaukitės ekrane pateikiamomis instrukcijomis.

**PATARIMAS:** spustelėje **>>** Nustatymai, galite tinkinti nustatymus, dar kartą skaityti instrukciją arba pašalinti laikrodį. Programa Garmin GameOn prisimins jūsų laikrodį ir nustatymus, kai kitą kartą ją atidarysite. Jei reikia, galite susieti laikrodį su kitu kompiuteriu (*[Belaidžių jutiklių susiejimas](#page-56-0)*, 51 psl.).

- **7** Pasirinkite parinktį:
	- Kompiuteryje paleiskite palaikomą žaidimą ir žaidimo veikla prasidės automatiškai.
	- Laikrodyje paleiskite rankinę žaidimo veiklą (*Rankinės žaidimų veiklos įrašymas*, 6 psl.).

Programoje Garmin GameOn realiuoju laiku rodoma jūsų efektyvumo metrika. Baigus veiklą, programoje Garmin GameOn rodoma žaidimo veiklos suvestinė ir informacija apie rungtynes.

#### Rankinės žaidimų veiklos įrašymas

Galite įrašyti žaidimo veiklą laikrodyje ir įvesti kiekvienų rungtynių statistiką rankiniu būdu.

- **1** Paspauskite  $(\overline{A})$ .
- **2** Pasirinkite **Žaidimai**.
- **3** Pasirinkite **Praleisti**.
- **4** Pasirinkite žaidimo tipą.
- **5** Paspauskite  $\overline{A}$  jei norite paleisti veiklos laikmatį.
- **6** Rungtynių pabaigoje paspausdami (B) įrašykite rungtynių rezultatą arba užimtą vietą.
- **7** Paspauskite **(B)**, jei norite pradėti naujas rungtynes.
- **8** Baige veikla, paspauskite  $\overline{A}$  ir pasirinkite  $\checkmark$ .

#### <span id="page-12-0"></span>Plaukimas baseine

**PASTABA:** negalima naudoti jutiklinio ekrano užsiimant plaukimo veiklomis.

- **1** Paspauskite  $\Omega$ .
- **2** Pasirinkite **Plaukimas baseine**.
- **3** Pasirinkite baseino dydį arba įveskite tinkintą dydį.
- **4** Paspauskite  $\overline{A}$  iei norite paleisti veiklos laikmati.
- **5** Pradėkite veiklą.

Laikrodis automatiškai įrašo plaukimo intervalus ir atstumus.

- **6** Kai ilsitės, paspauskite **B**. Rodomas poilsio ekranas.
- **7** Jei norite paleisti intervalo laikmatį iš naujo, paspauskite  $\mathbf{B}$ .
- 8 Kai baigsite veiklą, paspausdami  $\overline{\omega}$  sustabdykite veiklos laikmati.
- **9** Pasirinkite parinktį:
	- Jei norite išsaugoti veiklą, palaikykite  $\overline{A}$ .
	- Jei norite atmesti veiklą, palaikykite  $\mathbf{\Theta}$ .

#### Baseino dydžio nustatymas

- **1** Paspauskite (A).
- **2** Pasirinkite **Plaukimas baseine**.
- **3** Braukite į viršų.
- **4** Pasirinkite **Nustatymai** > **Baseino dydis**.
- **5** Pasirinkite baseino dydį arba įveskite tinkintą dydį.

#### Plaukimo terminai

**Ilgis**: vienas baseino perplaukimas.

**Intervalas**: vienas ar keli ilgiai iš eilės. Pailsėjus pradedamas naujas intervalas.

**Mostas**: mostas skaičiuojamas kiekvieną kartą, kai jūsų ranka su laikrodžiu atlieka visą ciklą.

**SWOLF**: sWOLF balas – tai suminis balas, apimantis laiką vienam baseino ilgiui ir tame ilgyje atliktų mostų skaičių. Pavyzdžiui, 30 sekundžių ir 15 mostų sudaro SWOLF balą 45. Plaukiant atvirame vandenyje SWOLF balas skaičiuojamas 25 metrus. SWOLF balas rodo plaukimo efektyvumą; kaip ir golfe geresnis yra mažesnis balas.

## Veikla lauke

Laikrodis vívoactive 5 pateikiamas su įkeltomis lauko veiklomis, pvz., bėgimo ar važiavimo dviračiu. GPS įjungiama, kai užsiimate veiklomis lauke.

#### Bėgiojimas

Jei bėgdami norite naudoti belaidį jutiklį, reikia susieti jį su laikrodžiu (*[Belaidžių jutiklių susiejimas](#page-56-0)*, 51 psl.).

- **1** Užsidėkite belaidžius jutiklius, pvz., širdies dažnio monitorių (pasirinktinį).
- **2** Paspauskite (A).
- **3** Pasirinkite **Bėgimas**.
- **4** Prieš naudodami pasirinktinius belaidžius jutiklius palaukite, kol laikrodis prisijungs prie jutiklių.
- **5** Išeikite į lauką ir palaukite, kol laikrodis aptiks palydovus.
- **6** Paspauskite  $\overline{A}$  jei norite paleisti veiklos laikmatį.

Laikrodis įrašo veiklos duomenis tik kai veikia veiklos laikmatis.

- **7** Pradėkite veiklą.
- **8** Braukite aukštyn ar žemyn, jei norite slinkti per duomenų ekranus.
- **9** Baige veikla, paspauskite  $\bigotimes$  ir pasirinkite  $\bigvee$ .

#### <span id="page-13-0"></span>Važiavimas dviračiu

Jei norite važiuodami dviračiu naudoti belaidį jutiklį, reikia susieti jį su laikrodžiu (*[Belaidžių jutiklių susiejimas](#page-56-0)*, [51 psl.\)](#page-56-0).

- **1** Susiekite belaidžius jutiklius, pavyzdžiui, širdies dažnio monitorių, greičio jutiklį arba kadencijos jutiklį (pasirinktinė įranga).
- 2 Paspauskite  $\overline{A}$ .
- **3** Pasirinkite **Dviratis**.
- **4** Prieš naudodami pasirinktinius belaidžius jutiklius palaukite, kol laikrodis prisijungs prie jutiklių.
- **5** Išeikite į lauką ir palaukite, kol laikrodis aptiks palydovus.
- **6** Paspauskite  $\widehat{A}$  iei norite paleisti veiklos laikmati. Laikrodis įrašo veiklos duomenis tik kai veikia veiklos laikmatis.
- **7** Pradėkite veiklą.
- **8** Braukite aukštyn ar žemyn, jei norite slinkti per duomenų ekranus.
- **9** Baige veikla, paspauskite  $\bigotimes$  ir pasirinkite  $\bigvee$ .

#### Plaukimas atvirame vandenyje

Galite registruoti plaukimo duomenis, įskaitant atstumą, tempą ir judesių dažnį.

**PASTABA:** negalima naudoti jutiklinio ekrano užsiimant plaukimo veiklomis.

- **1** Paspauskite  $\overline{A}$ .
- **2** Pasirinkite **Atidaryti vandens skiltį**.
- **3** Išeikite į lauką ir palaukite, kol laikrodis aptiks palydovus.
- **4** Jei norite paleisti veiklos laikmatį, paspauskite  $\left(\overline{A}\right)$ .
- **5** Pradėkite plaukti.
- **6** Kai baigsite veiklą, palaikykite **A**.

# <span id="page-14-0"></span>Golfo žaidimas

#### Golfo žaidimas

Prieš žaidžiant golfą pirmą kartą reikia atsisiųsti programą Garmin Golf™ iš programų parduotuvės telefone (*[Programa Garmin Golf](#page-67-0)*, 62 psl.).

Prieš žaisdami golfą įkraukite laikrodį (*[Laikrodžio įkrovimas](#page-72-0)*, 67 psl.).

- **1** Paspauskite  $\overline{A}$ .
- **2** Pasirinkite **Golfas**.

Įrenginys nustato palydovus, apskaičiuoja jūsų buvimo vietą ir parenka aikštelę, jei netoliese ji yra tik viena.

**3** Jei atidaromas aikštelių sąrašas, pasirinkite ją iš sąrašo.

Aikštelės atnaujinamos automatiškai.

- 4 Paspauskite **A**.
- **5** Jei norite sekti rezultatus, pasirinkite  $\blacktriangledown$ .

#### **6** Pasirinkite starto aikštelę.

Atsidarys informacijos apie duobutes ekranas.

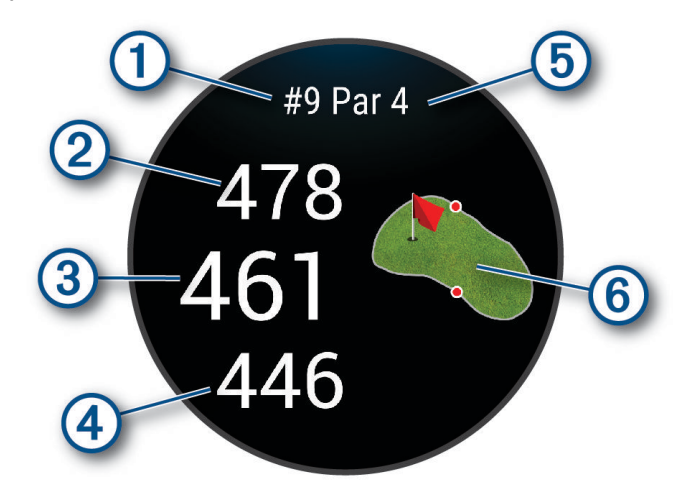

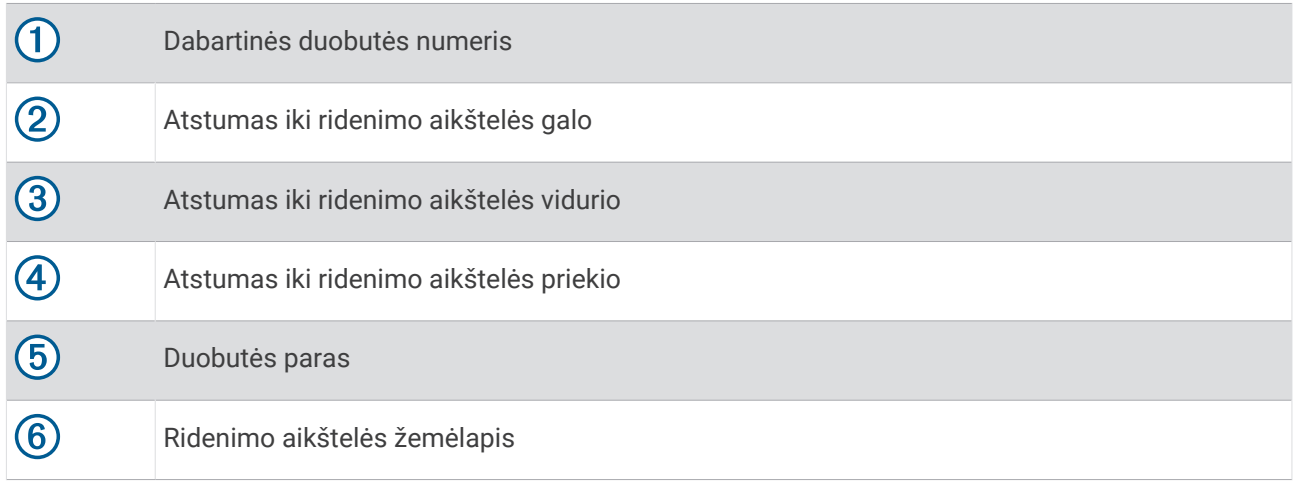

**PASTABA:** kadangi smeigtukų vietos keičiasi, laikrodis apskaičiuoja atstumą iki ridenimo aikštelės priekio, vidurio ir galo, bet ne faktinę smeigtuko vietą.

- **7** Pasirinkite parinktį:
	- Palieskite žemėlapį, jei norite matyti daugiau informacijos arba pakeisti smeigtuko vietą (*[Smeigtuko vietos](#page-16-0)  [keitimas](#page-16-0)*, 11 psl.).
	- Paspauskite  $\bigcirc$ , jei norite atidaryti golfo meniu (*[Golfo meniu](#page-16-0)*, 11 psl.).
	- Palaikykite ®, jei norite atidaryti golfo nustatymus (*[Golfo nustatymai](#page-20-0)*, 15 psl.).

Kai pereinate prie kitos duobutės, laikrodis automatiškai persijungia, kad būtų rodoma informacija apie naują duobutę.

#### <span id="page-16-0"></span>Golfo meniu

Raundo metu galite paspausti  $\Omega$ , iei norite matyti papildomas golfo meniu funkcijas.

**Pavojai**: rodomi bunkeriai ir vandens kliūtys mušant į dabartinę duobutę.

"Layup" smūgiai: rodomas "Layup" smūgio ir atstumo parinktys mušant į dabartinę duobutę (tik paro 4 ir 5 duobutės).

**Keisti duobut.**: leidžiama rankiniu būdu pakeisti duobutę.

**Rezultatų kortelė**: atidaroma raundo rezultatų kortelė (*[Rezultatų išlaikymas](#page-18-0)*, 13 psl.).

**Smeigtuko krypties rodyklė**: pinPointer funkcija – tai kompasas, nurodantis smeigtuko vietą, kai nematote ridenimo aikštelės. Ši funkcija gali padėti prisitaikyti smūgiui, net jei esate miške arba gilaus smėlio spąstuose.

**PASTABA:** nenaudokite PinPointer funkcijos būdami golfo vežimėlyje. Trukdžiai dėl golfo vežimėlio gali sumažinti kompaso tikslumą.

**Raundo apžvalga**: raundo metu galite peržiūrėti savo balą, statistiką ir informaciją apie žingsnius.

**Paskutinis smūgis**: peržiūrėkite informaciją apie pastarąjį smūgį.

**PASTABA:** galite peržiūrėti visų dabartiniame raunde aptiktų smūgių atstumus. Jei reikia, galite pridėti smūgį rankiniu būdu (*[Smūgio pridėjimas rankiniu būdu](#page-18-0)*, 13 psl.).

**Baigti raundą**: baigiamas dabartinis raundas.

#### Krypties iki smeigtuko peržiūra

PinPointer funkcija – tai kompasas, padedantis rasti kryptį, kai nematote žaliosios zonos. Ši funkcija gali padėti prisitaikyti smūgiui, net jei esate miške arba gilioje smėlio zonoje.

**PASTABA:** nenaudokite PinPointer funkcijos būdami golfo vežimėlyje. Trukdžiai dėl golfo vežimėlio gali sumažinti kompaso tikslumą.

- **1** Paspauskite (A).
- **2** Pasirinkite ... Rodyklė rodo smeigtuko vietą.

#### Smeigtuko vietos keitimas

Žaidimo metu galite atidžiau peržiūrėti žaliąją zoną ir pakeisti smeigtuko vietą.

**1** Pasirinkite žemėlapį.

Atidaromas didesnis ridenimo aikštelės rodinys.

- **2** Palieskite ir nutempkite smeigtuką į reikiamą vietą. rodo pasirinktą smeigtuko vietą.
- **3** Paspausdami (B) patvirtinkite smeigtuko vieta.

Atstumai informacijos apie duobutes ekrane atnaujinami pagal naująją smeigtuko vietą. Smeigtuko vieta išsaugoma tik dabartiniam raundui.

#### "Layup" ir staigių vingių atstumų peržiūra

Galite peržiūrėti "layup" ir staigių vingių atstumų sąrašą 4 ir 5 paro duobutėms.

- **1** Paspauskite **A**.
- 2 Pasirinkite "Layup" smūgiai.

**PASTABA:** atstumai ir vietos pašalinami iš sąrašo, kai juos įveikiate.

#### <span id="page-17-0"></span>Kliūčių peržiūra

Galite peržiūrėti atstumus iki kliūčių žaidimo aikštelėje 4 ir 5 paro duobutėms. Kliūtys, turinčios įtakos smūgio pasirinkimui, rodomos atskirai arba grupėmis, kad būtų lengviau nustatyti atstumą iki "layup" arba kelią ore.

- **1** Paspauskite  $\overline{A}$ .
- **2** Pasirinkite **Pavojai**.

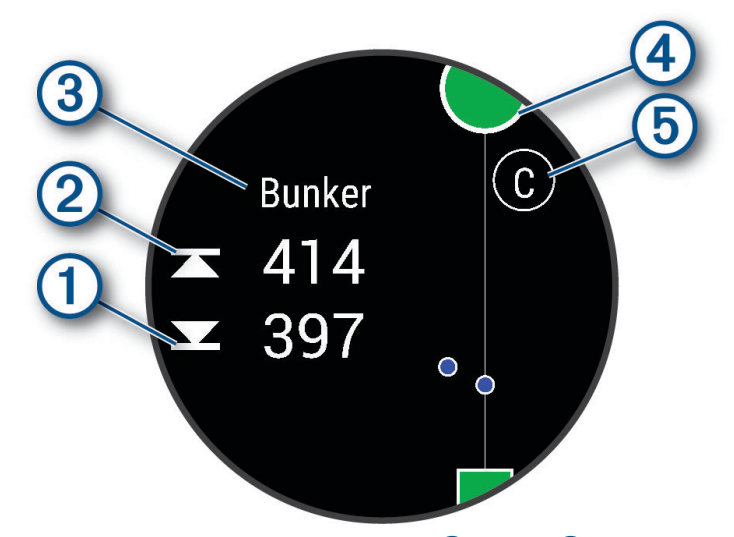

- Ekrane rodomi atstumai iki artimiausios kliūties priekio  $\overline{0}$  ir galo  $\overline{2}$ .
- Ekrano viršuje nurodomas kliūties tipas  $(3)$ .
- Ridenimo aikštelę vaizduoja pusapskritimis  $\overline{4}$ ) ekrano viršuje. Linija po ridenimo aikštele žymi žaidimo aikštelės centrą.
- $\cdot$  Kliūtis  $\textcircled{5}$  nurodo raidės, reiškiančios atitinkamos duobutės kliūčių seką; jos rodomos po ridenimo aikštele, nurodant apytikrius atstumus palyginti su visa aikštele.

#### Smūgio matavimas naudojant Garmin AutoShot™

Kiekvieną kartą, kai smūgiuojate žaidimo aikštelėje, laikrodis įrašo smūgio atstumą, kad galėtumėte vėliau jį peržiūrėti (*[Smūgių istorijos peržiūra](#page-19-0)*, 14 psl.). Patai neaptinkami.

**1** Žaisdami golfą dėvėkite laikrodį ant pagrindinio riešo, kad smūgiai būtų aptinkami tiksliau. Kai laikrodis aptinka smūgį, jūsų atstumas nuo smūgio vietos rodomas juostoje  $\mathbb O$  ekrano viršuje.

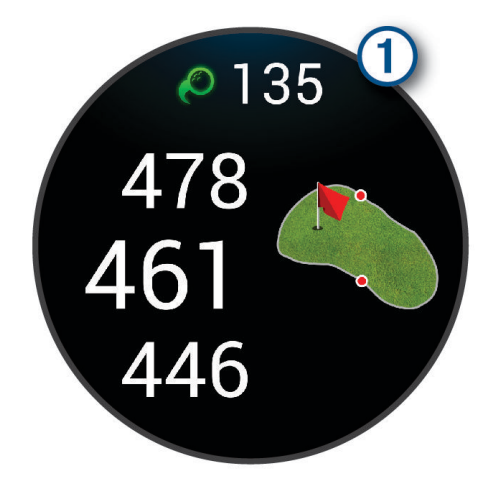

**PATARIMAS:** galite paliesti juostą, jei norite paslėpti ją 10 sekundžių.

**2** Atlikite kitą smūgį.

Laikrodis įrašo paskutinio smūgio atstumą.

#### <span id="page-18-0"></span>Smūgio pridėjimas rankiniu būdu

Jei įrenginys neaptiko smūgio, galite pridėti jį rankiniu būdu. Pridėti smūgį reikia būnant vietoje, kurioje jis buvo atliktas.

- **1** Paspauskite (A).
- **2** Pasirinkite **Paskutinis smūgis** > > **Pridėti smūgį**.
- **3** Pasirinkite ir pradėkite naują smūgį iš dabartinės vietos.

#### Rezultatų išlaikymas

- **1** Žaisdami golfą paspauskite $\overline{A}$ .
- **2** Pasirinkite **Rezultatų kortelė**.
- **3** Pasirinkite duobutę.
- **4** Norėdami nustatyti rezultatą, pasirinkite  $\rightarrow$  arba  $\leftarrow$ .
- 5 Pasirinkite  $\blacktriangleright$ .

#### Rezultatų skaičiavimo metodo nustatymas

Galite pakeisti metodą, kuriuo laikrodis fiksuoja rezultatus.

- **1** Raundo metu palaikykite  $\left(\mathbf{B}\right)$ .
- **2** Pasirinkite **"Golf" nustatymai** > **Rezultatai** > **Balo skaičiavimo metodas**.
- **3** Pasirinkite rezultatų skaičiavimo metodą.

#### Apie "Stableford" rezultatus

Jei pasirenkate rezultatų skaičiavimo metodą "Stableford" (*Rezultatų skaičiavimo metodo nustatymas*, 13 psl.), taškai skiriami pagal smūgių, atliktų paro atžvilgiu, skaičių. Raundo pabaigoje laimi daugiausia taškų surinkęs žaidėjas. Įrenginys skiria balus pagal JAV golfo asociacijos instrukcijas.

"Stableford" žaidimo rezultatų kortelėje rodomi taškai, o ne smūgiai.

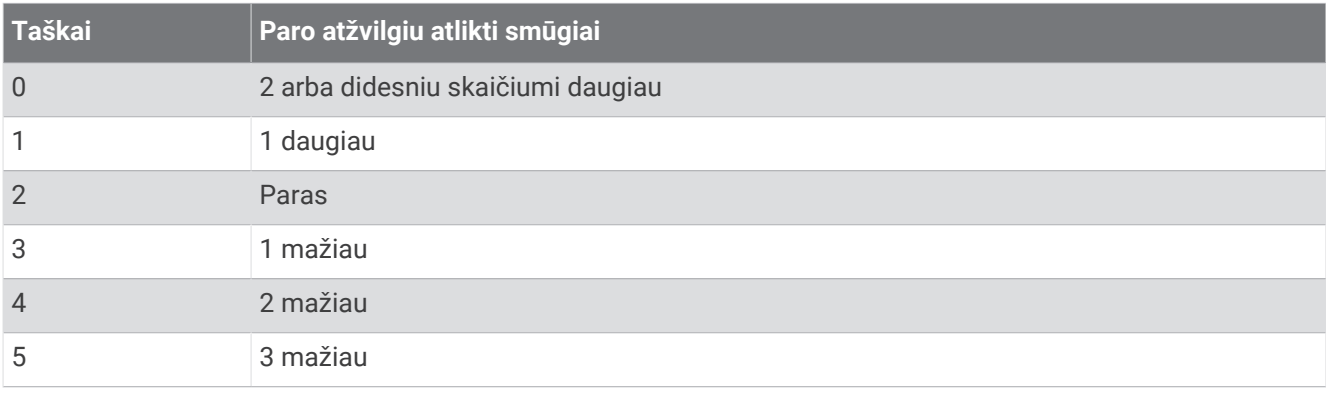

#### Golfo statistikos stebėjimas

Laikrodyje įjungę statistikos stebėjimą, galite peržiūrėti savo dabartinio raundo statistiką (*[Raundo apžvalgos](#page-19-0) [peržiūra](#page-19-0)*, 14 psl.). Galite lyginti raundus ir stebėti tobulėjimą naudodamiesi programa Garmin Golf.

- **1** Paspauskite  $\overline{A}$ .
- **2** Pasirinkite **Golfas**.

Įrenginys nustato palydovus, apskaičiuoja jūsų buvimo vietą ir parenka aikštelę, jei netoliese ji yra tik viena.

- **3** Jei atidaromas aikštelių sąrašas, pasirinkite ją iš sąrašo.
- Aikštelės atnaujinamos automatiškai.
- **4** Pasirinkite > **Nustatymai** > **Rezultatai** > **Statist. stebėj.**.

#### <span id="page-19-0"></span>Golfo statistikos įrašymas

Norint registruoti statistiką, reikia įjungti statistikos stebėjimą (*[Golfo statistikos stebėjimas](#page-18-0)*, 13 psl.).

- **1** Rezultatų kortelėje pasirinkite duobutę.
- **2** Nustatykite atliktų smūgių skaičių, įskaitant patus, ir pasirinkite  $\blacktriangleright$ .
- **3** Nustatykite paimtų patų skaičių ir pasirinkite  $\blacktriangledown$ .

**PASTABA:** paimtų patų skaičius naudojamas tik statistikai stebėti ir nedidina jūsų rezultatų.

- **4** Pasirinkite parinktį:
	- Jei kamuoliukas pataikė į žaidimo aikštelę, pasirinkite  $\blacklozenge$ .
	- Jei kamuoliukas nepataikė į žaidimo aikštelę, pasirinkite  $\bigcirc$  arba  $\bigcirc$ .
- 5 Pasirinkite $\blacktriangleright$ .

#### Smūgių istorijos peržiūra

- **1** Baigę žaisti duobutę, paspauskite (A).
- **2** Pasirinkite **Paskutinis smūgis** ir peržiūrėkite informaciją apie paskutinį smūgį.

#### Raundo apžvalgos peržiūra

Raundo metu galite peržiūrėti savo balą, statistiką ir informaciją apie žingsnius.

- **1** Paspauskite (A).
- **2** Pasirinkite **Raundo apžvalga**.
- **3** Jei norite peržiūrėti daugiau informacijos, braukite aukštyn arba žemyn.

#### Raundo baigimas

- **1** Paspauskite (A).
- **2** Pasirinkite **Baigti raundą**.
- **3** Braukite į viršų.
- **4** Pasirinkite parinktį:
	- Jei norite išsaugoti raundą ir grįžti į laikrodžio režimą, pasirinkite **Išsaugoti**.
	- Jei norite redaguoti rezultatų kortelę, pasirinkite **Redaguoti rezultatą**.
	- Jei norite atmesti veiklą ir grįžti į laikrodžio režimą, pasirinkite **Atmesti**.
	- Jei norite pristabdyti raundą ir pratęsti jį vėliau, pasirinkite **Pristabdyti**.

#### Golfo riedmušų sąrašo tinkinimas

Susieję suderinamą golfo įrenginį su išmaniuoju telefonu programoje Garmin Golf, galite tinkinti numatytųjų golfo riedmušų sąrašą naudodamiesi programa.

- **1** Atidarykite programą Garmin Golf išmaniajame telefone.
- 2 Meniu ••• arba pasirinkite Mano krepšys.
- **3** Galite pridėti, redaguoti ar šalinti riedmušą arba jos atsisakyti.
- **4** Sinchronizuokite suderinamą Garmin® golfo įrenginį su programa Garmin Golf. Golfo įrenginyje rodomas atnaujintas riedmušų sąrašas.

#### <span id="page-20-0"></span>Golfo nustatymai

Paspauskite <sup>(A)</sup>, pasirinkite **Golfas**, pasirinkite golfo aikštelę ir pasirinkę  $\blacktriangle$  > **Nustatymai** tinkinkite golfo nustatymus ir funkcijas.

**Transliuoti širdies dažnį**: galite pradėti transliuoti širdies dažnio duomenis į susietą įrenginį.

**Rezultatai**: galite nustatyti rezultatų skaičiavimo nuostatas ir įjungti statistikos stebėjimą.

- **Start. smūg. atst.**: nustatomas vidutinis atstumas, kurį kamuoliukas skrieja iš starto aikštelės po jūsų startinio smūgio.
- **Turnyro režimas**: išjungiamos PinPointer irPlaysLike atstumo funkcijos. Šios funkcijos neleidžiamos per sankcionuotus turnyrus ar handikapų skaičiavimo raundus.
- **Raginimas dėl riedmušos**: po kiekvieno aptikto smūgio rodomas raginimas, leidžiantis įvesti, kokią riedmušą naudojote.
- **Įrašyti veiklą**: suaktyvinamas veiklos FIT failo įrašymas žaidžiant golfą. FIT failuose registruojama informacija apie fizinį pasirengimą, pritaikyta programai Garmin Connect.

# Health Snapshot<sup>™</sup>

Funkcija Health Snapshot registruoja keletą svarbių sveikatos parametrų jums nejudant dvi minutes. Ji pateikia glaustą bendros širdies ir kraujagyslių būklės vaizdą. Laikrodis registruoja tokius parametrus kaip vidutinis širdies dažnis, streso lygis ir kvėpavimo dažnis. Galite pridėti Health Snapshot funkciją prie mėgstamų programų sąrašo (*[Veiklų ir programų sąrašo tinkinimas](#page-23-0)*, 18 psl.).

## Pasirinktinės veiklos pridėjimas

Galite sukurti pasirinktinę veiklą ir įtraukti ją į veiklų sąrašą.

- **1** Paspauskite **A**.
- 2 Pasirinkite  $\rightarrow +$   $\rightarrow$   $\Box$
- **3** Pasirinkite kopijuotiną veiklos tipą.
- **4** Pasirinkite veiklos pavadinimą.
- **5** Jei reikia, redaguokite veiklos programos nustatymus (*[Veiklų ir programų nustatymai](#page-24-0)*, 19 psl.).
- **6** Kai baigsite redaguoti, pasirinkite **Baig.**.

# <span id="page-21-0"></span>Programos

Galite tinkinti laikrodį naudodamiesi programų meniu, kuriame galima greitai pasiekti laikrodžio funkcijas ir parinktis. Tam tikroms programoms reikia Bluetooth ryšio su suderinamu telefonu. Daugelį programų galima rasti ir infoskydeliuose (*[Infoskydeliai](#page-29-0)*, 24 psl.).

Paspauskite  $\bigcirc$  ir pasirinkite Programos.

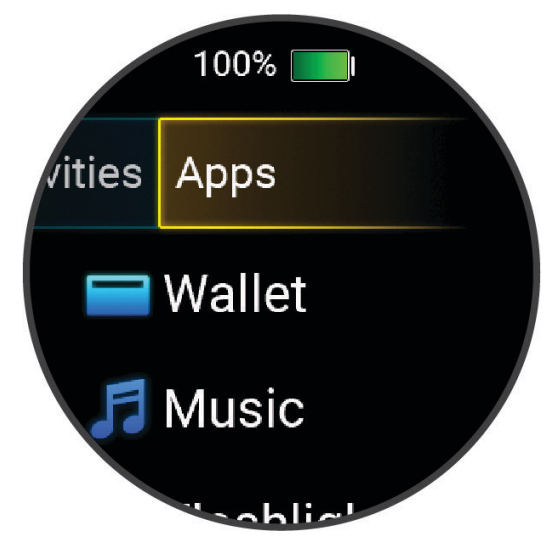

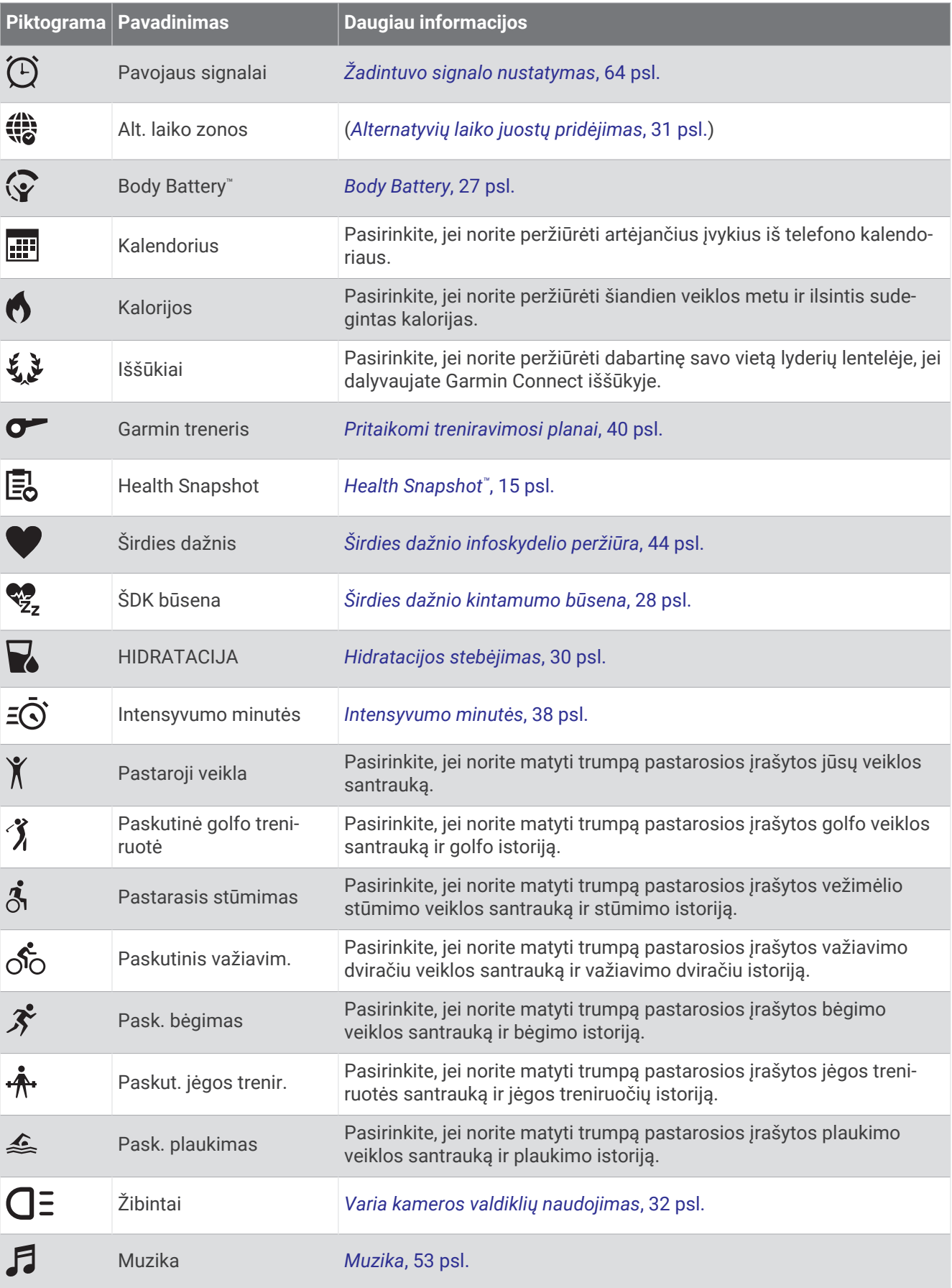

<span id="page-23-0"></span>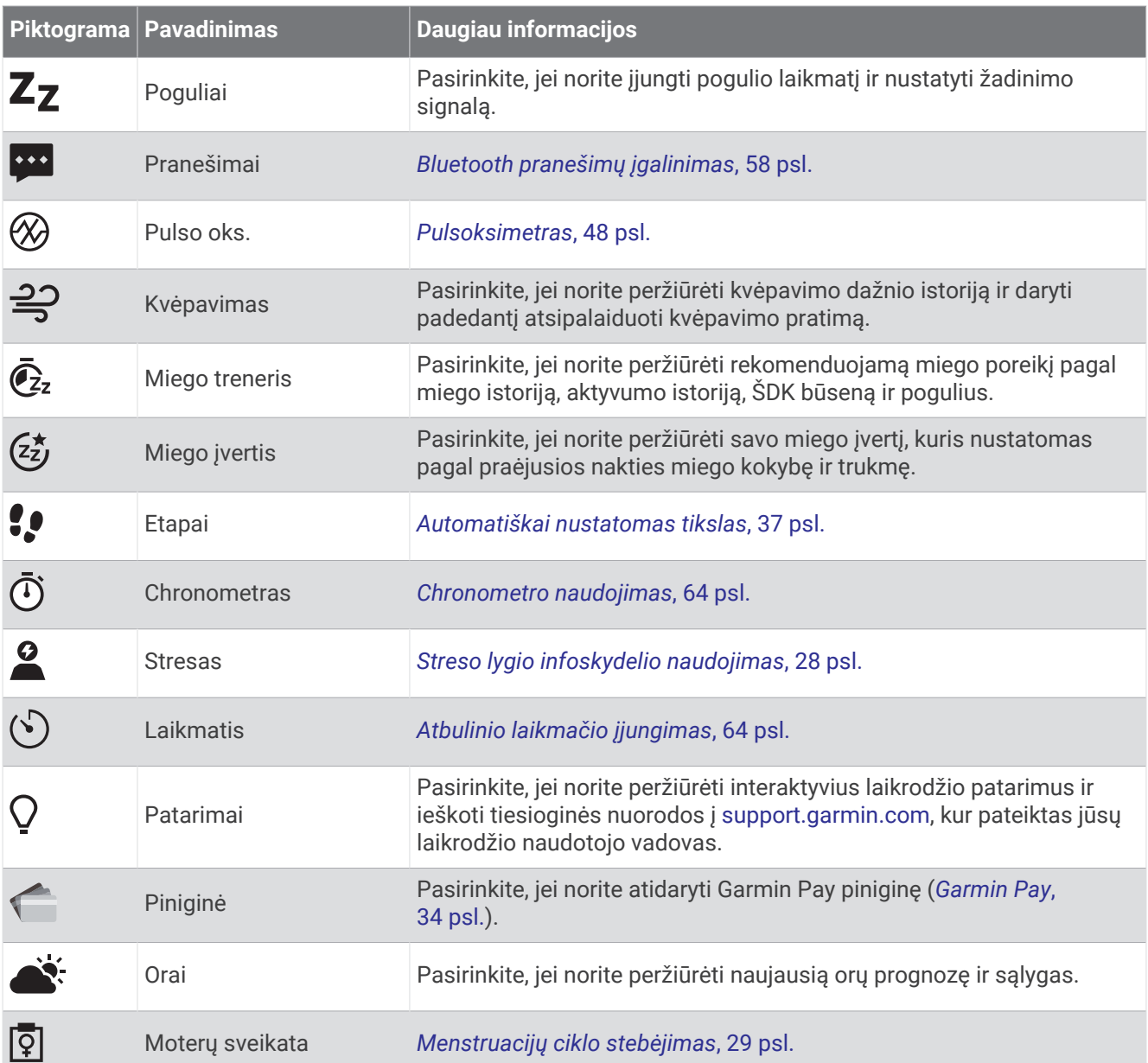

# Veiklų ir programų sąrašo tinkinimas

- 1 Paspauskite **A**.
- **2** Pasirinkite **Veiklos** arba **Programos**.
- **3** Pasirinkite
- **4** Pasirinkite parinktį:
	- Jei norite pridėti veiklą arba programą, pasirinkite $\blacksquare$ .
	- Jei norite šalinti veiklą arba programą, pasirinkite veiklą ar programą ir pasirinkite  $\bigtimes$ .
	- Jei norite pertvarkyti sąrašą, pasirinkite veiklą arba programą, palaikykite = ir nutempkite veiklą ar programą į norimą vietą ekrane.

## <span id="page-24-0"></span>Veiklų ir programų nustatymai

Šie nustatymai suteikia galimybę pritaikyti kiekvieną įkeltą veiklos programą savo poreikiams. Pavyzdžiui, galite tinkinti duomenų ekranus ir įjungti įspėjimus bei treniruočių funkcijas. Ne visi nustatymai tinka visiems veiklų tipams.

Paspauskite (A), pasirinkite veiklą ir pasirinkite **A** > **Nustatymai**.

- **2 žaidėjai**: rezultatų kortelėje nustatomas dviejų žaidėjų rezultatų stebėjimas.
	- **PASTABA:** šis nustatymas galimas tik raundo metu. Reikia įjungti šį nustatymą kiekvieną kartą, kai pradedate raundą.

**Skiriam. spalva**: nustatoma kiekvienos veiklos skiriamoji spalva; tai padeda nustatyti, kuri veikla yra aktyvi.

**Įspėjimai**: nustatomi veiklai skirti treniruočių įspėjimai (*[Raginimai veikti](#page-25-0)*, 20 psl.).

**Auto Lap**: nustatomos Auto Lap® funkcijos parinktys (*[Auto Lap](#page-26-0)*, 21 psl.).

- **Auto Pause**: nustatoma, kad laikrodis liautųsi registravęs duomenis, kai liaunatės judėję arba kai jūsų greitis sumažėja iki mažesnio, nei nurodyta (*[Kaip naudotis Auto Pause](#page-26-0)®* , 21 psl.).
- **Aut. poilsis**: laikrodis gali automatiškai aptikti, kada ilsitės plaukdami baseine, ir kurti poilsio intervalą.
- **Automatinis slinkimas**: leidžiama automatiškai judėti visais veiklos duomenų ekranais, kai veikia laikmatis (*[Automatinio slinkimo naudojimas](#page-27-0)*, 22 psl.).

**Aut. nustatym.**: laikrodis gali automatiškai pradėti ir stabdyti pratimų sekas darant jėgos treniruotes.

- **Transliuoti širdies dažnį**: įjungiamas automatinis širdies dažnio duomenų transliavimas, kai pradedate veiklą (*[Širdies dažnio transliavimas į Garmin įrenginius](#page-50-0)*, 45 psl.).
- **Transliuoti į "GameOn"**: galite automatiškai transliuoti biometrinius duomenis į programą Garmin GameOn, kai pradedate žaidimo veiklą (*[Programos Garmin GameOn](#page-11-0)™ naudojimas*, 6 psl.).
- **Raginimas dėl riedmušos**: po kiekvieno aptikto smūgio rodomas raginimas įvesti, kokią golfo riedmušą naudojote.
- **Duomenų ekranai**: galite pritaikyti duomenų ekranus ir pridėti naujų veiklai skirtų duomenų ekranų (*[Duomenų](#page-25-0) [ekranų tinkinimas](#page-25-0)*, 20 psl.).
- **Start. smūg. atst.**: nustatomas vidutinis atstumas, kurį golfo kamuoliukas skrieja po jūsų startinio smūgio.
- **Redag. svorį**: galite pridėti pratimų sekoje naudojamą svorį jėgos arba kardiotreniruočių metu.
- **Pabaigos įspėjimai**: nustatomas įspėjimas, pranešantis apie meditacijos sesijos pabaigą.
- **GPS**: nustatomas GPS antenos režimas (*[GPS nustatymo keitimas](#page-27-0)*, 22 psl.).
- **Šokinėjimo režimas**: nustatomas šokinėjimo per šokdynę veiklos tikslas: tam tikras laikas, kartojimų skaičius arba neriboto laiko.
- **Baseino dydis**: nustatomas baseino ilgis pasirinkus plaukimą baseine.
- **Pervardyti**: nustatomas veiklos pavadinimas.
- **Kart. skaičiav.**: įjungiamas arba išjungiamas kartojimų skaičiavimas jėgos treniruotės metu.
- **Rezultatai**: įjungiamas arba išjungiamas automatinis rezultatų fiksavimas, kai pradedate golfo raundą. Parinktis Visada klausti paragina jus, kai pradedate raundą.
- Balo skaičiavimo metodas: balo skaičiavimo metodas nustatomas kaip smūgių žaidimas arba "Stableford" rezultatai, kai žaidžiate golfą.
- **Savęs vertinimas**: nustatoma, kaip dažnai vertinate savo suvokiamas veiklos pastangas (*[Veiklos vertinimas](#page-9-0)*, [4 psl.\)](#page-9-0).

**Statist. stebėj.**: įjungiamas statistikos stebėjimas žaidžiant golfą.

- **Būsena**: įjungiamas arba išjungiamas automatinis rezultatų fiksavimas, kai pradedate golfo raundą. Parinktis Visada klausti paragina jus, kai pradedate raundą.
- **Turnyro režimas**: išjungiamos funkcijos, neleidžiamos oficialiuose golfo turnyruose.

**Vibruojantys įspėjimai**: įjungiami įspėjimai, nurodantys įkvėpti arba iškvėpti užsiimant kvėpavimo veikla.

#### <span id="page-25-0"></span>Duomenų ekranų tinkinimas

Duomenų ekranus galite tinkinti pagal savo treniruotės tikslus ar papildomus priedus. Pavyzdžiui, galite tinkinti vieną iš duomenų ekranų, kad jame būtų rodomas rato tempas arba širdies dažnio zona (*[Duomenų laukai](#page-78-0)*, [73 psl.\)](#page-78-0).

- **1** Paspauskite  $(A)$ .
- **2** Pasirinkite veiklą.
- **3** Pasirinkite
- **4** Pasirinkite veiklos nustatymus.
- **5** Pasirinkite **Duomenų ekranai**.
- **6** Pasirinkite duomenų ekraną, kurį tinkinsite.
- **7** Pasirinkite vieną arba daugiau parinkčių:

**PASTABA:** kai kurioms veikloms galimos ne visos parinktys.

- Jei norite keisti duomenų laukų stilių ir skaičių kiekviename duomenų ekrane, pasirinkite **Išdėstymas**.
- Jei norite tinkinti laukus duomenų ekrane, pasirinkite ekraną ir pasirinkite **Redaguoti duomenų laukus**.
- Jei norite matyti arba paslėpti duomenų ekraną, pasirinkite perjungiklį šalia ekrano.
- Jei norite matyti arba slėpti širdies dažnio zonų matuoklio ekraną, pasirinkite **ŠD zonų matuoklis**.

#### Raginimai veikti

Kiekvienai veiklai galite nustatyti įspėjimus, kurie gali padėti treniruotis siekiant konkrečių tikslų arba daugiau sužinoti apie aplinką. Kai kurie įspėjimai galimi tik tam tikrose veiklose. Tam tikriems įspėjimams reikia atskirai įsigyjamų priedų, pvz., širdies dažnio monitoriaus arba kadencijos jutiklio. Yra trijų tipų įspėjimai: įspėjimai apie įvykį, įspėjimai apie diapazoną ir pasikartojantys įspėjimai.

- **Įspėjimas apie įvykį**: įspėjimas apie įvykį pateikiamas vieną kartą. Įvykis yra konkreti vertė. Pavyzdžiui, galite nustatyti, kad laikrodis pateiktų įspėjimą, kai sudeginate nurodytą kalorijų skaičių.
- **Įspėjimas apie diapazoną**: įspėjimas apie diapazoną pateikiamas kiekvieną kartą, kai laikrodžio vertės yra didesnės arba mažesnės už nustatytą verčių diapazoną. Pavyzdžiui, galite nustatyti, kad laikrodis įspėtų jus, kai širdies dažnis bus mažesnis nei 60 dūžių per minutę (dpm) arba didesnis nei 210 dpm.
- **Pasikartojantis įspėjimas**: pasikartojantis įspėjimas pateikiamas kiekvieną kartą, kai laikrodis įrašo nurodytą vertę ar intervalą. Pavyzdžiui, galite nustatyti, kad laikrodis įspėtų jus kas 30 minučių.

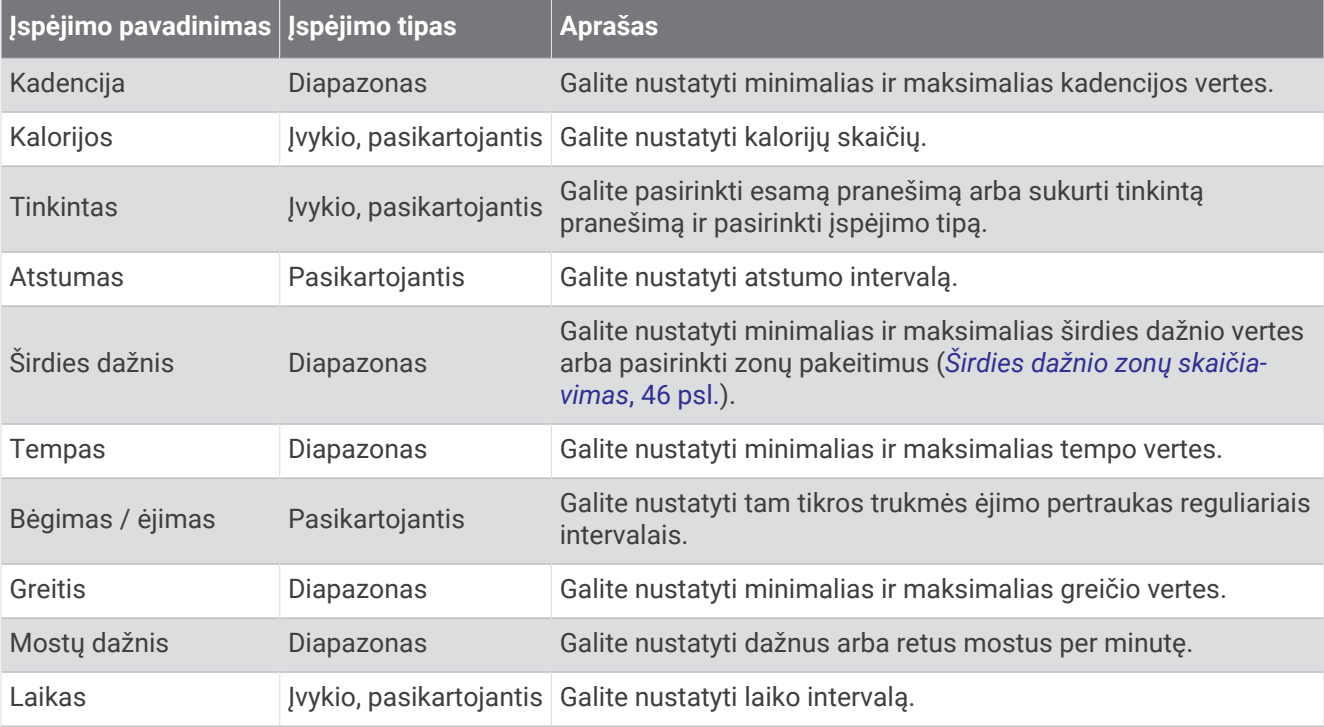

#### <span id="page-26-0"></span>Įspėjimo nustatymas

- **1** Paspauskite (A).
- **2** Pasirinkite veiklą. **PASTABA:** ši funkcija veikia ne su visomis veiklomis.
- **3** Pasirinkite veiklos nustatymus.
- **4** Pasirinkite **Įspėjimai**.
- **5** Pasirinkite parinktį:
	- Jei norite pridėti naują veiklos įspėjimą, pasirinkite **Pridėti naują**.
	- Jei norite redaguoti esamą įspėjimą, pasirinkite įspėjimo pavadinimą.
- **6** Jei reikia, pasirinkite įspėjimo tipą.
- **7** Pasirinkite zoną, įveskite minimalias ir maksimalias vertes arba įveskite pasirinktinę įspėjimo vertę.
- **8** Jei reikia, įjunkite įspėjimą.

Įvykių ir pasikartojančių įspėjimų atveju, kiekvieną kartą jums pasiekus įspėjimo vertę, bus rodomas pranešimas (*[Raginimai veikti](#page-25-0)*, 20 psl.). Diapazono įspėjimų atveju, kiekvieną kartą jums viršijus nurodytą diapazoną arba atsidūrus žemiau jo, bus rodomas pranešimas (minimalios ir maksimalios vertės).

#### Auto Lap

#### Ratų žymėjimas naudojantis Auto Lap funkcija

Galite nustatyti, kad laikrodis naudotų Auto Lap funkciją automatiškai pažymėdamas ratą ties tam tikru atstumu. Ši funkcija naudinga, jei norite palyginti savo rezultatus skirtingose veiklos dalyse (pvz., kas 1 mylią ar 5 kilometrus).

- **1** Paspauskite  $\overline{A}$ .
- **2** Pasirinkite veiklą.

**PASTABA:** ši funkcija veikia ne su visomis veiklomis.

- **3** Pasirinkite > **Nustatymai** > **Auto Lap**.
- **4** Įveskite atstumą tarp ratų.
- **5** Norėdami įjungti arba išjungti Auto Lap funkciją, pasirinkite perjungiklį.

Kiekvieną kartą jums baigus ratą, pasirodys pranešimas, rodantis to rato laiką. Be to, jei įjungtas vibravimas, laikrodis suvibruoja (*[Sistemos nustatymai](#page-70-0)*, 65 psl.).

#### Kaip naudotis Auto Pause

Naudodamiesi Auto Pause funkcija galite nustatyti, kad laikmatis būtų automatiškai pristabdomas, kai nustojate judėti arba kai jūsų tempas ar greitis tampa mažesnis nei nustatyta vertė. Ši funkcija naudinga, jei veiklos metu turite sustoti degant raudonam šviesoforo signalui ir kitais atvejais, kai reikia sumažinti greitį ar sustoti.

PASTABA: laikrodis neįrašo veiklos duomenų, kai laikmatis yra sustabdytas arba pristabdytas.

- **1** Paspauskite (A).
- **2** Pasirinkite veiklą.

**PASTABA:** ši funkcija veikia ne su visomis veiklomis.

- **3** Pasirinkite > **Nustatymai** > **Auto Pause**.
- **4** Pasirinkite parinktį:

**PASTABA:** kai kurioms veikloms galimos ne visos parinktys.

- Jei norite automatiškai pristabdyti laikmatį, kai nustojate judėti, pasirinkite **Sustabdžius**.
- Jei norite, kad laikmatis būtų automatiškai pristabdomas, kai jūsų tempas yra mažesnis nei nurodyta vertė, pasirinkite **Tempas**.
- Jei norite, kad laikmatis būtų automatiškai pristabdomas, kai jūsų greitis yra mažesnis nei nurodyta vertė, pasirinkite **Greitis**.

#### <span id="page-27-0"></span>Automatinio slinkimo naudojimas

Automatinio slinkimo funkciją galima naudoti norint automatiškai peržiūrėti visus veiklos duomenų ekranus veikiant laikmačiui.

- **1** Paspauskite  $\Omega$ .
- **2** Pasirinkite veiklą.

**PASTABA:** ši funkcija veikia ne su visomis veiklomis.

- **3** Pasirinkite > **Nustatymai** > **Automatinis slinkimas**.
- **4** Pasirinkite rodymo greitį.

#### GPS nustatymo keitimas

Daugiau informacijos apie GPS žr. [garmin.com/aboutGPS](http://www.garmin.com/aboutGPS).

- **1** Paspauskite (A).
- **2** Pasirinkite veiklą.
- **3** Pasirinkite > **Nustatymai** > **GPS**.
- **4** Pasirinkite parinktį:
	- Pasirinkite **Išjungta**, jei norite išjungti GPS veiklos metu.
	- Pasirinkite **Tik GPS**, jei norite įjungti GPS palydovų sistemą.
	- Pasirinkite **Visos sistemos**, jei norite įjungti kelias palydovų sistemas.

**PASTABA:** naudojant GPS ir kitą palydovų sistemą kartu baterija gali išsikrauti greičiau, nei naudojantis tik GPS.

# Išvaizda

Ciferblato vaizdą ir sparčiosios prieigos funkcijas galite tinkinti infoskydelių juostoje ir valdiklių meniu.

#### Ciferblato nustatymai

Ciferblato išvaizdą galite tinkinti pasirinkdami išdėstymą, spalvas ir papildomus duomenis. Taip pat pasirinktinius ciferblatus galite atsisiųsti iš Connect IQ parduotuvės.

#### Ciferblato keitimas

Galite rinktis iš kelių įkeltų ciferblatų arba naudoti Connect IQ ciferblatą, atsisiųstą į savo laikrodį (*[Connect IQ](#page-66-0) [funkcijų atsisiuntimas](#page-66-0)*, 61 psl.). Taip pat galite redaguoti esamą ciferblatą (*[Ciferblato redagavimas](#page-28-0)*, 23 psl.) arba sukurti naują (*[Tinkinto ciferblato kūrimas](#page-28-0)*, 23 psl.).

- **1** Kai rodomas laikrodžio ciferblatas, paspauskite ir palaikykite (B).
- **2** Pasirinkite **Ciferblatas**.
- **3** Braukdami į dešinę arba į kairę slinkite galimais ciferblatais.
- **4** Paliesdami jutiklinį ekraną pasirinkite ciferblatą.

#### <span id="page-28-0"></span>Tinkinto ciferblato kūrimas

Galite kurti naują ciferblatą pasirinkdami išdėstymą, spalvas ir papildomus duomenis.

- **1** Kai rodomas laikrodžio ciferblatas, paspauskite ir palaikykite  $(B)$ .
- **2** Pasirinkite **Ciferblatas**.
- **3** Braukite į kairę ir pasirinkite  $+$ .
- **4** Pasirinkite ciferblato tipą.
- **5** Pasirinkite fono tipą.
- **6** Braukdami į viršų arba į apačią slinkite fono parinktimis, tada paliesdami ekraną pasirinkite rodomą foną.
- **7** Braukdami į viršų arba į apačią slinkite analoginiais ir skaitmeniniais ciferblatais, tada paliesdami ekraną pasirinkite rodomą ciferblatą.
- **8** Pasirinkite kiekvieną duomenų lauką, kurį norite tinkinti, ir pasirinkite duomenis, kurie bus jame rodomi. Baltas rėmelis žymi tinkinamus šio ciferblato laukus.
- **9** Braukite į kairę, jei norite tinkinti laiko žymeklius.
- **10** Braukdami į viršų arba į apačią slinkite laiko žymekliais, tada paliesdami ekraną pasirinkite laiko žymeklį.
- **11** Braukdami į viršų arba į apačią slinkite skiriamosiomis spalvomis, tada paliesdami ekraną pasirinkite rodomą spalvą.
- **12** Paspauskite (A).

Naujasis ciferblatas nustatomas laikrodyje kaip aktyvus ciferblatas.

#### Ciferblato redagavimas

Galite tinkinti ciferblato stiliaus ir duomenų laukus.

**PASTABA:** kai kuriuos ciferblatus galima redaguoti.

- **1** Kai rodomas laikrodžio ciferblatas, paspauskite ir palaikykite  $\left(\mathbf{B}\right)$ .
- **2** Pasirinkite **Ciferblatas**.
- **3** Braukdami į dešinę arba į kairę slinkite galimais ciferblatais.
- **4** Pasirinkite , jei norite redaguoti ciferblata.
- **5** Pasirinkite parinktį, kurią redaguosite.
- **6** Braukdami į viršų arba į apačią slinkite parinktimis.
- **7** Paspaudę (A) pasirinkite parinktj.
- **8** Paliesdami jutiklinį ekraną pasirinkite ciferblatą.

# <span id="page-29-0"></span>Infoskydeliai

Laikrodyje rasite įkeltų infoskydelių, kuriuose pateikiama glausta informacija (*[Infoskydelių peržiūra](#page-31-0)*, 26 psl.). Tam tikriems infoskydeliams reikia Bluetooth ryšio su suderinamu telefonu.

Tam tikri infoskydeliai pagal numatytuosius nustatymus nerodomi. Galite įtraukti juos į infoskydelių juostą rankiniu būdu (*[Infoskydelių juostos tinkinimas](#page-32-0)*, 27 psl.).

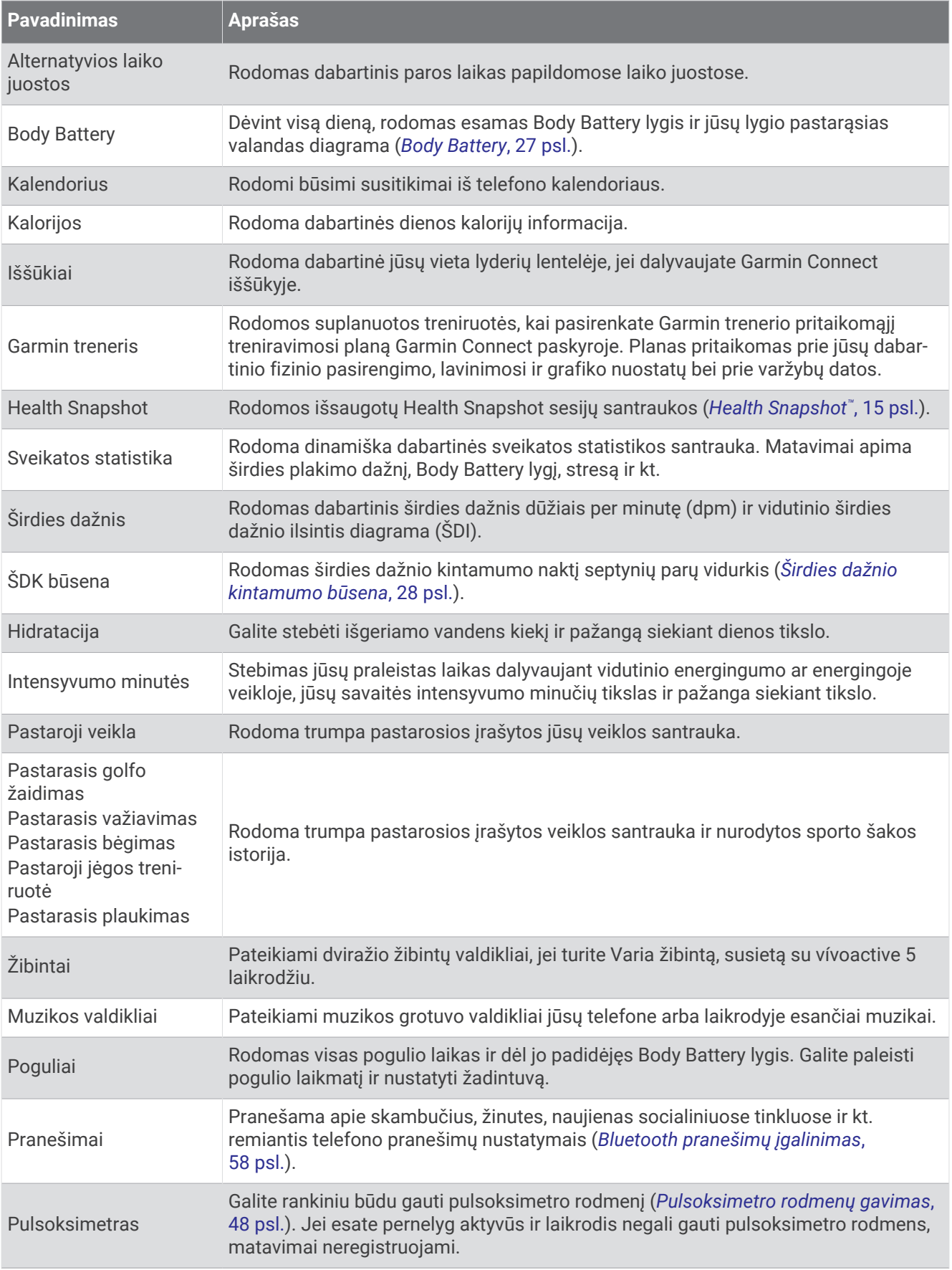

<span id="page-31-0"></span>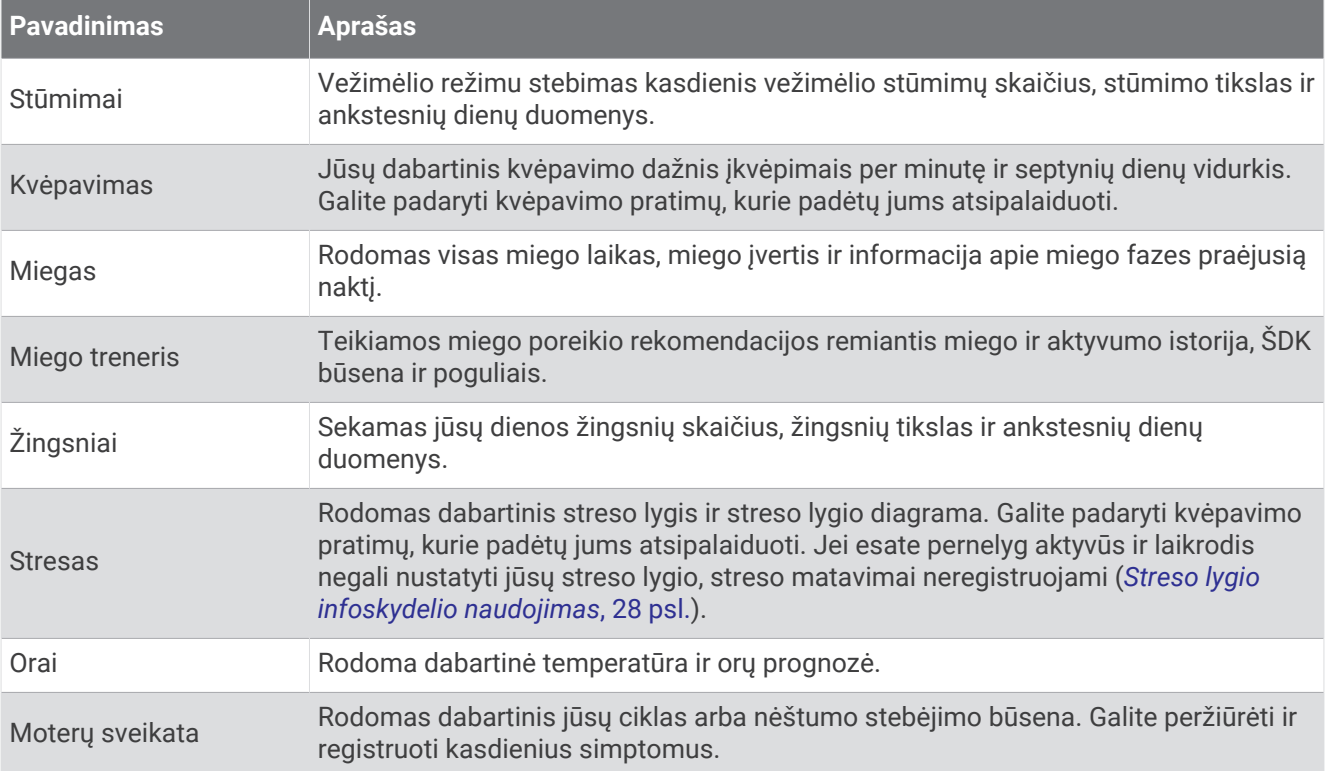

#### Infoskydelių peržiūra

• Ciferblate braukite į viršų arba į apačią.

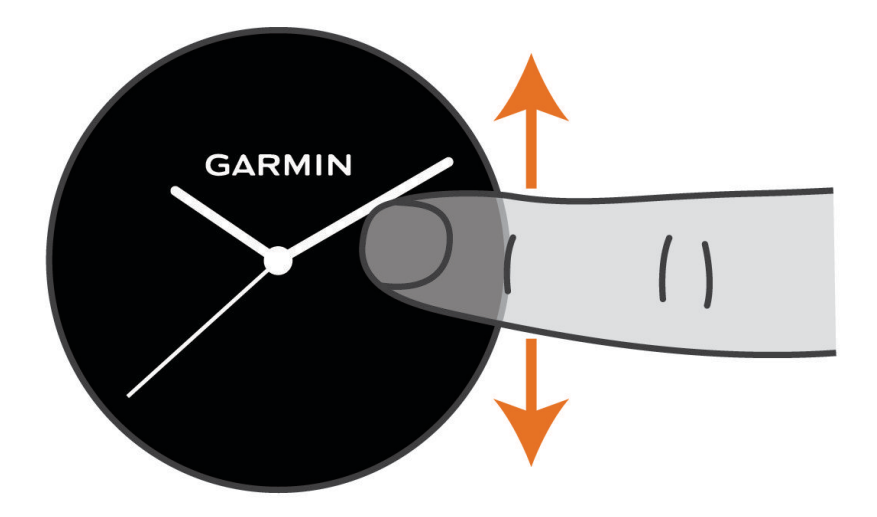

Laikrodyje slenka infoskydelių juosta.

- Pasirinkite infoskydelį ir peržiūrėkite papildomą informaciją.
- $\cdot$  Paspaudę ir palaikę  $\circledB$  galite peržiūrėti papildomas infoskydelio parinktis ir funkcijas.

#### <span id="page-32-0"></span>Infoskydelių juostos tinkinimas

- **1** Ciferblate braukite į viršų arba į apačią. Laikrodyje slenka infoskydelių juosta.
- 2 Pasirinkite ...
- **3** Pasirinkite infoskydelį.
- **4** Pasirinkite parinktį:
	- Jei norite šalinti infoskydelį iš juostos, pasirinkite  $\mathsf{\mathsf{X}}$ .
	- Jei norite keisti infoskydelio vietą juostoje, pasirinkite ir palaikykite $\equiv$ bei nutempkite infoskydelį į norimą vietą ekrane.
- **5** Jei reikia, pasirinkdami **Į**itraukite infoskydelį į juostą.

#### Body Battery

Laikrodis analizuoja jūsų širdies dažnio pokyčius, streso lygį, miego kokybę ir veiklos duomenis, kad galėtų nustatyti bendrąjį Body Battery lygį. Lyg degalų matuoklis automobilyje jis rodo, kiek energijos atsargų dar turite. Body Battery lygio diapazonas gali būti nuo 5 iki 100, kur 5–25 reiškia labai mažas energijos atsargas, 26–50 – mažas energijos atsargas, 51–75 – vidutines energijos atsargas, o 76–100 – dideles energijos atsargas. Galite sinchronizuoti laikrodį su Garmin Connect paskyra ir peržiūrėti naujausią Body Battery lygį, ilgalaikes tendencijas ir papildomą informaciją (*Patarimai, kaip pagerinti Body Battery duomenis*, 27 psl.).

#### Body Battery infoskydelio peržiūra

Body Battery infoskydelyje rodomas dabartinis jūsų Body Battery lygis.

**1** Jei norite peržiūrėti Body Battery infoskydelį, braukite į viršų arba į apačią.

**PASTABA:** gali reikėti pridėti infoskydelį prie infoskydelių juostos (*Infoskydelių juostos tinkinimas*, 27 psl.).

**2** Pasirinkite infoskydelį ir peržiūrėkite Body Battery duomenis nuo vidurnakčio.

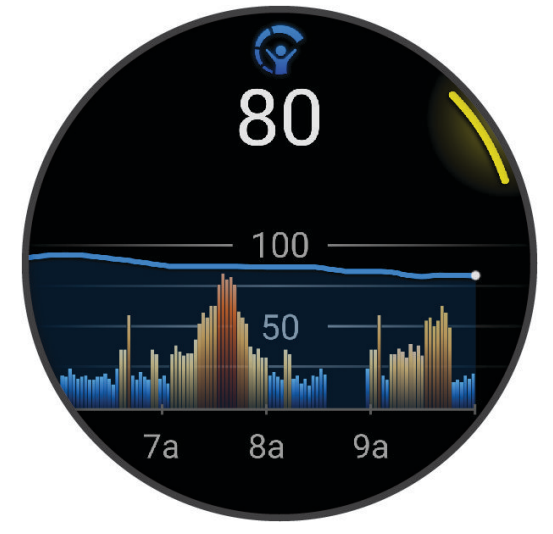

**3** Braukite į viršų ir peržiūrėkite bendrą savo Body Battery ir streso lygio diagramą.

#### Patarimai, kaip pagerinti Body Battery duomenis

- Kad rezultatai būtų tikslesni, nenusiimkite laikrodžio eidami miegoti.
- Geras miegas įkrauna jūsų Body Battery.
- Dėl intensyvios veiklos ir didelio streso jūsų Body Battery gali išsikrauti greičiau.
- Suvartotas maistas, taip pat stimuliatoriai, pvz., kofeinas, neturi įtakos jūsų Body Battery.

#### <span id="page-33-0"></span>Širdies dažnio kintamumo būsena

Laikrodis analizuoja ant riešo matuojamo širdies dažnio rodmenis jums miegant, kad nustatytų širdies dažnio kintamumą (ŠDK). Širdies dažnio kintamumui turi įtakos treniravimasis, fizinė veikla, miegas, mityba ir sveikas gyvenimo būdas. ŠDK vertės gali labai skirtis priklausomai nuo lyties, amžiaus ir fizinio pasirengimo lygio. Subalansuotas ŠDK gali rodyti gerą sveikatą, pavyzdžiui, tinkamą treniruočių ir jėgų atgavimo pusiausvyrą, geresnę širdies ir kraujagyslių parengtį bei atsparumą stresui. Nesubalansuotas arba prastas ŠDK gali rodyti nuovargį, didesnius jėgų atgavimo poreikius arba padidėjusį stresą. Siekdami geriausių rezultatų nenusiimkite laikrodžio prieš miegą. Kad galėtų rodyti širdies dažnio kintamumo būseną, laikrodžiui reikia trijų savaičių nuoseklių miego duomenų.

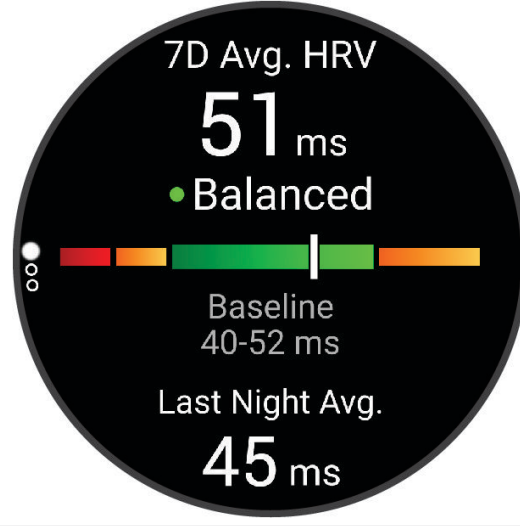

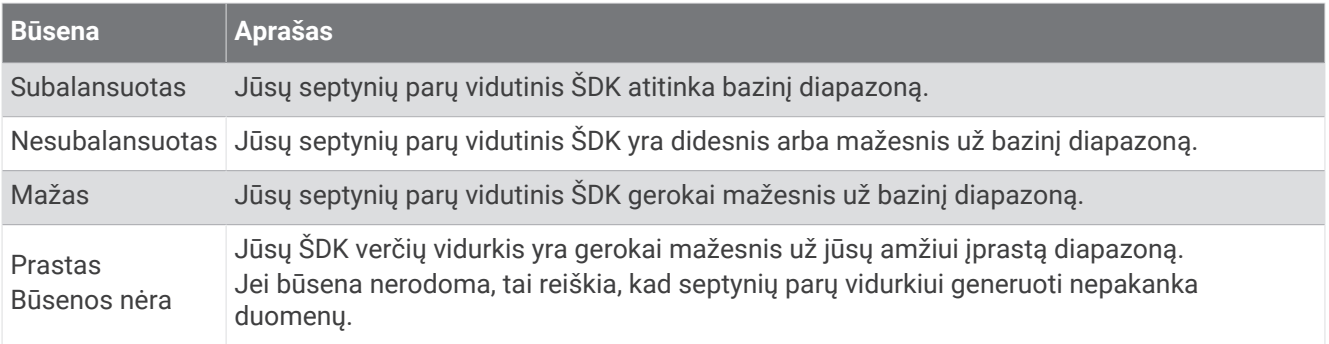

Galite sinchronizuoti laikrodį su Garmin Connect paskyra ir peržiūrėti dabartinę širdies dažnio kintamumo būseną, tendencijas bei rekomendacijas.

#### Streso lygio infoskydelio naudojimas

Streso lygio infoskydelis rodo jūsų dabartinį streso lygį ir jūsų streso lygio diagramą per paskutines kelias valandas. Jis taip pat gali padėti atlikti kvėpavimo pratimų, kurie padės jums atsipalaiduoti.

**1** Kai sėdite arba neužsiimate veikla, perbraukę į viršų arba į apačią peržiūrėkite streso lygio infoskydelį.

**PATARIMAS:** jei esate pernelyg aktyvus, kad laikrodis galėtų nustatyti jūsų streso lygį, vietoje streso lygio vertės pateikiamas pranešimas. Po kelių minučių trukmės neaktyvumo laikotarpio galite patikrinti streso lygį dar kartą.

**2** Bakstelėdami infoskydelį atidarykite savo streso lygio nuo vidurnakčio diagramą.

Mėlynos juostos rodo poilsio laikotarpius. Geltonos juostos rodo streso laikotarpius. Pilkos juostos rodo, kad buvote pernelyg aktyvūs, jog būtų galima nustatyti streso lygį.

**3** Jei norite pradėti kvėpavimo veiklą, braukite į viršų ir pasirinkite  $\blacktriangleright$ .

#### <span id="page-34-0"></span>Moterų sveikata

#### Menstruacijų ciklo stebėjimas

Menstruacijų ciklas yra svarbus sveikatos aspektas. Laikrodyje galite registruoti fizinius simptomus, lytinį potraukį, lytinį aktyvumą, ovuliacijos dienas ir kt. (*Informacijos apie menstruacijų ciklą registravimas*, 29 psl.). Sužinoti daugiau ir nustatyti šią funkciją galite Sveikatos statistika nustatymuose programoje Garmin Connect.

- Menstruacijų ciklo stebėjimas ir duomenys
- Fiziniai ir emociniai simptomai
- Menstruacijų ir vaisingumo prognozės
- Informacija apie sveikatą ir mitybą

**PASTABA:** naudodamiesi programa Garmin Connect galite pridėti infoskydelių ir juos šalinti.

#### Informacijos apie menstruacijų ciklą registravimas

Norint registruoti informaciją apie menstruacijų ciklą iš vívoactive 5 laikrodžio, reikia nustatyti menstruacijų ciklo stebėjimą programoje Garmin Connect.

- **1** Braukite ir atidarykite moterų sveikatos stebėjimo infoskydelį.
- **2** Palieskite jutiklinį ekraną.
- **3** Pasirinkite  $+$ .

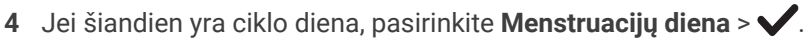

- **5** Pasirinkite parinktį:
	- Jei norite įvertinti srautą nuo silpno iki smarkaus, pasirinkite **Tekėjimas**.
	- Jei norite registruoti fizinius simptomus, pvz., aknę, nugaros skausmą ir nuovargį, pasirinkite **Simptomai**.
	- Jei norite registruoti nuotaiką, pasirinkite **Nuotaika**.
	- Jei norite registruoti išskyras, pasirinkite **Išskyros**.
	- Jei norite pažymėti šią datą kaip ovuliacijos dieną, pasirinkite **Ovuliacijos diena**.
	- Jei norite registruoti lytinį aktyvumą, pasirinkite **Lytinis aktyvumas**.
	- Jei norite įvertinti savo lytinį potraukį diapazone nuo mažo iki didelio, pasirinkite **Lytinis potraukis**.
	- Jei norite pažymėti šią datą kaip ciklo dieną, pasirinkite **Menstruacijų diena**.

#### Nėštumo stebėjimas

Nėštumo stebėjimo funkcija rodo kas savaitę atnaujinamą informaciją apie nėštumą ir teikia informacijos apie sveikatą ir mitybą. Laikrodyje galite registruoti fizinius ir emocinius simptomus, gliukozės kiekio kraujyje rodmenis ir kūdikio judėjimą (*[Nėštumo informacijos registravimas](#page-35-0)*, 30 psl.). Sužinoti daugiau ir nustatyti šią funkciją galite Sveikatos statistika nustatymuose programoje Garmin Connect.

#### <span id="page-35-0"></span>Nėštumo informacijos registravimas

Kad galėtumėte registruoti informaciją, reikia nustatyti nėštumo stebėjimą programoje Garmin Connect.

**1** Braukite ir atidarykite moterų sveikatos stebėjimo infoskydelį.

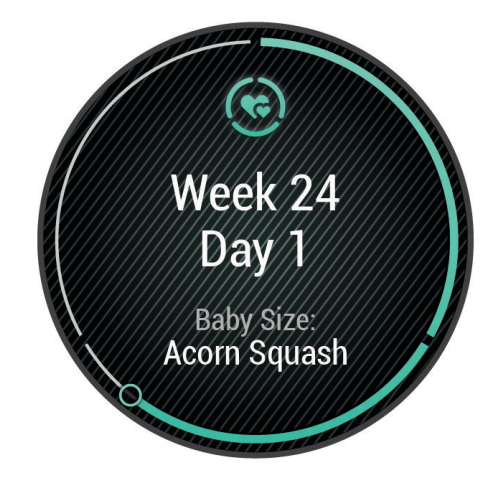

- **2** Palieskite jutiklinį ekraną.
- **3** Pasirinkite parinktį:
	- Pasirinkite **Simptomai**, jei norite registruoti fizinius simptomus, nuotaiką ir kt.
	- Pasirinkite **Gliukozės kiekis kraujyje**, jei norite registruoti gliukozės kiekį prieš valgį ir pavalgius bei prieš einant miegoti.
	- Pasirinkite **Judėjimas**, jei norite naudoti chronometrą arba laikmatį kūdikio judesiams registruoti.
- **4** Vadovaukitės ekrane pateikiamomis instrukcijomis.

#### Hidratacijos stebėjimas

Galite stebėti, kiek skysčių išgeriate per dieną, įjungti tikslus ir įspėjimus bei įvesti, iš kokio dydžio indų dažniausiai geriate. Jei įjungsite automatinius tikslus, jūsų tikslas bus didesnis dienomis, kuriomis registruojate veiklą. Kai mankštinatės, jums reikia daugiau skysčių išprakaituotam kiekiui pakeisti.

**PASTABA:** naudodamiesi programa Connect IQ galite pridėti infoskydelių ir juos šalinti.
#### Hidratacijos stebėjimo infoskydelio naudojimas

Hidratacijos stebėjimo infoskydelyje rodomas jūsų skysčių vartojimas ir kasdienis hidratacijos tikslas.

- **1** Jei norite peržiūrėti hidratacijos skydelį, braukite aukštyn arba žemyn.
- **2** Pasirinkite infoskydelį, kuriame būtų rodomas jūsų skysčių suvartojimas.

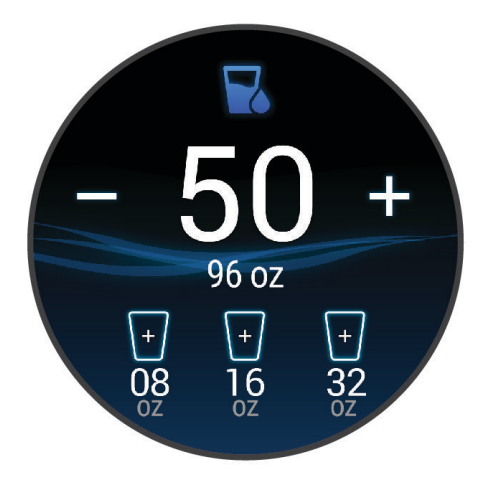

- **3** Pasirinkite  $+$  kiekvieną kartą, kai išgersite skysčių (1 puodelį, 8 uncijas arba 250 ml).
- **4** Pasirinkdami indą padidinkite išgertų skysčių kiekį indo tūriu.
- **5** Paspauskite ir palaikykite **(B)**, jei norite tinkinti infoskydelj.
- **6** Pasirinkite parinktį:
	- Jei norite pakeisti matavimo vienetus, pasirinkite **Vienetai**.
	- Jei norite įjungti dinaminius kasdienius tikslus, kurie didėja užregistravus veiklą, pasirinkite **Automatiškai padidinti tikslą**.
	- Jei norite įjungti hidratacijos priminimus, pasirinkite **Įspėjimai**.
	- Jei norite tinkinti indų dydžius, pasirinkite **Talpyklos**, pasirinkite indą, pasirinkite matavimo vienetus ir įveskite indo dydį.

#### Orų prognozės vietos atnaujinimas

- **1** Jei norite atidaryti orų infoskydelį, braukite aukštyn arba žemyn.
- **2** Pasirinkite infoskydelį ir peržiūrėkite dabartinę orų prognozę jūsų vietovei.
- **3** Palaikykite paspaude (B).
- **4** Pasirinkite **Orų parinktys** > **Atnaujinti dabartinę vietą**.
- **5** Palaukite, kol laikrodis aptiks palydovus (*[Palydovo signalų gavimas](#page-77-0)*, 72 psl.).

### Alternatyvių laiko juostų pridėjimas

Dabartinis paros laikas papildomose laiko juostose gali būti rodomas alternatyvių laiko juostų infoskydelyje. **PASTABA:** gali reikėti pridėti alternatyvių laiko juostų infoskydelį prie infoskydelių juostos (*[Infoskydelių juostos](#page-32-0) [tinkinimas](#page-32-0)*, 27 psl.).

- **1** Braukdami aukštyn arba žemyn atidarykite alternatyvių laiko juostų infoskydelį.
- **2** Pasirinkite infoskydelį, prie kurio pridėsite laiko juostą.
- **3** Pasirinkite **Pridėti zoną**.
- **4** Pasirinkite regioną.
- **5** Paspauskite  $(A)$ .
- **6** Pasirinkite laiko juostą.

### <span id="page-37-0"></span>Varia kameros valdiklių naudojimas

#### *PRANEŠIMAS*

Kai kuriose jurisdikcijose vaizdo ar garso įrašymas bei fotografavimas gali būti draudžiamas arba reglamentuojamas, arba gali būti reikalaujama, kad visos šalys žinotų apie įrašymą ir duotų sutikimą. Už visų jurisdikcijos, kurioje ketinate naudoti šį įrenginį, įstatymų, taisyklių ir kitų apribojimų žinojimą ir laikymąsi atsakote jūs pats.

Prieš naudojantis Varia kameros valdikliais reikia susieti priedą su laikrodžiu (*[Belaidžių jutiklių susiejimas](#page-56-0)*, [51 psl.\)](#page-56-0).

- **1** Pridėkite **Žibintai** infoskydelį prie laikrodžio (*[Infoskydeliai](#page-29-0)*, 24 psl.). Kai laikrodis aptiks Varia kamerą, infoskydelio pavadinimas pasikeis į KAMEROS VALDYMAS.
- **2 Žibintai** infoskydelyje pasirinkite parinktį:
	- $\cdot$  Pasirinkite  $\blacksquare$ , jei norite pakeisti įrašymo režimą.
	- Pasirinkite  $\bigcirc$ , jei norite fotografuoti.
	- Pasirinkite , jei norite išsaugoti klipą.

### Valdikliai

Valdiklių meniu galite greitai pasiekti laikrodžio funkcijas ir parinktis. Galite pridėti, pertvarkyti ir šalinti valdiklio meniu parinktis (*[Valdiklių meniu tinkinimas](#page-38-0)*, 33 psl.).

Bet kuriame ekrane palaikykite paspaudę  $\left(\overline{A}\right)$ .

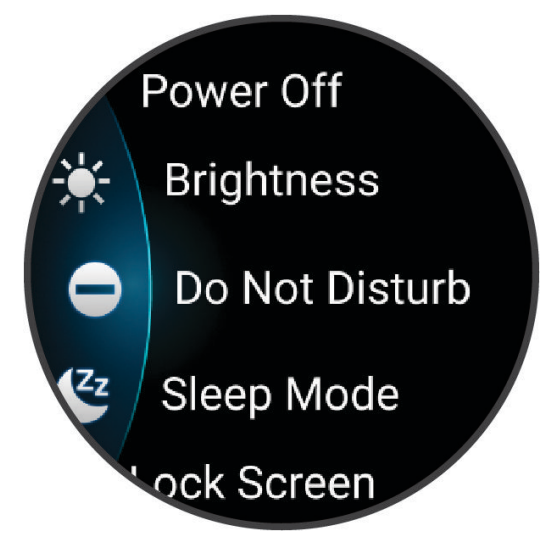

<span id="page-38-0"></span>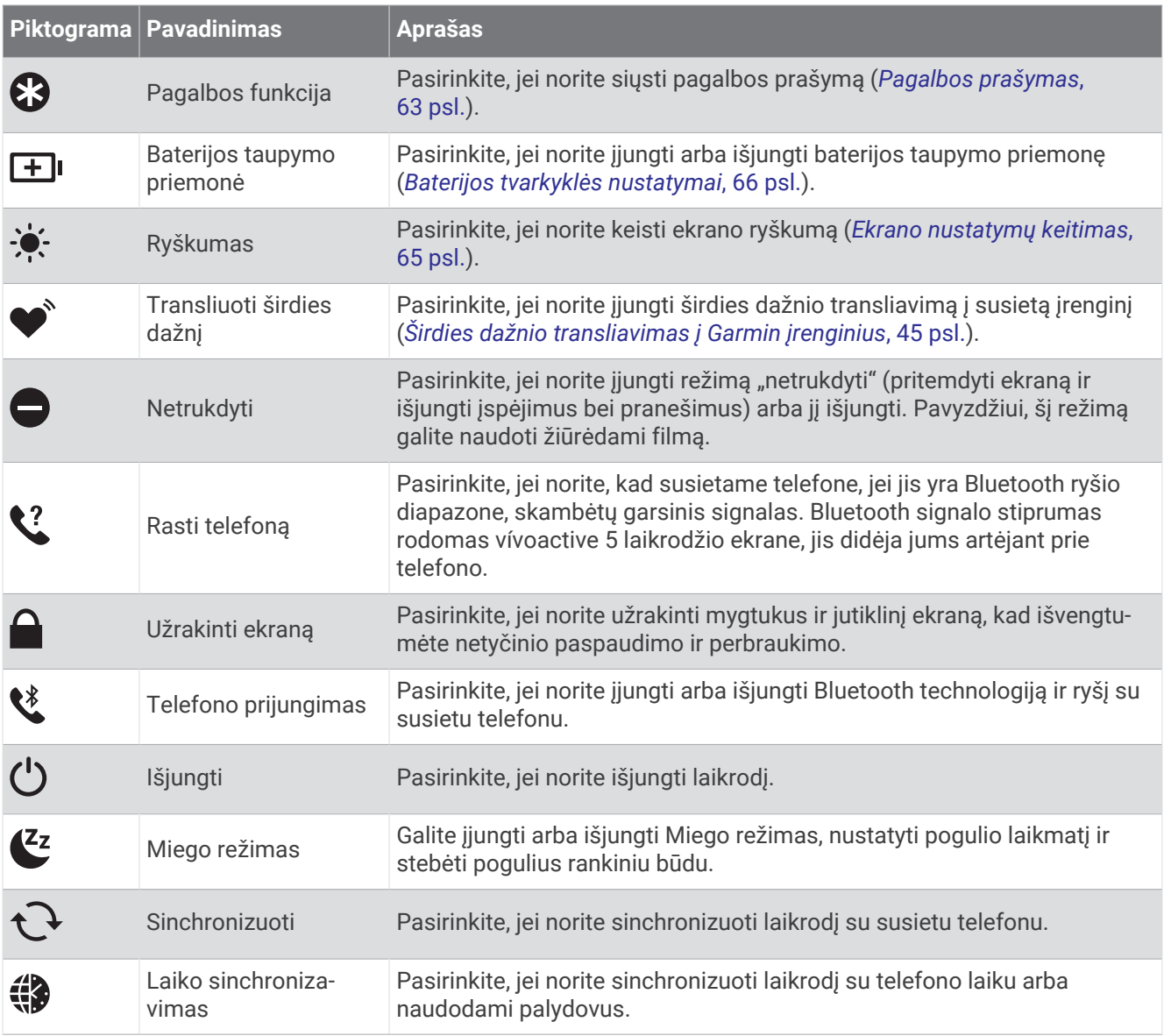

### Valdiklių meniu tinkinimas

Valdiklių meniu galite pridėti ir šalinti parinktis bei keisti jų tvarką (*[Valdikliai](#page-37-0)*, 32 psl.).

- **1** Palaikykite paspaudę  $\overline{A}$ . Atsidarys valdiklių meniu.
- **2** Pasirinkite **Redaguoti**.
- **3** Pasirinkite nuorodą, kurią norite tinkinti.
- **4** Pasirinkite parinktį:
	- Jei norite keisti nuorodos vietą valdiklių meniu, pasirinkite ir palaikykite  $\triangleq$  bei nutempkite nuorodą į norimą vietą ekrane.
	- $\cdot$  Jei norite pašalinti nuorodą iš valdiklių meniu, pasirinkite  $\bigtimes$ .
- **5** Jei reikia, pasirinkdami **į** įtraukite nuorodą į valdiklių meniu.

# Rytinė ataskaita

Remiantis jūsų įprastu kėlimosi laiku laikrodyje pateikiama rytinė ataskaita. Paspauskite , jei norite peržiūrėti ataskaitą, kuri apima orus, miegą, širdies dažnio kintamumo būseną naktį ir kitą informaciją (*[Rytinės ataskaitos](#page-39-0)  [tinkinimas](#page-39-0)*, 34 psl.).

### <span id="page-39-0"></span>Rytinės ataskaitos tinkinimas

**PASTABA:** galite tinkinti šiuos nustatymus laikrodyje arba Garmin Connect paskyroje.

- **1** Palaikykite **B**.
- **2** Pasirinkite **Nustatymai** > **Pranešimai ir įspėjimai** > **Rytinė ataskaita**.
- **3** Pasirinkite parinktį:
	- Pasirinkdami **Rodyti atask.** įjunkite arba išjunkite rytinę ataskaitą.
	- Pasirinkite **Redaguoti ataskaitą**, jei norite tinkinti rytinėje ataskaitoje rodomų duomenų tvarką ir tipą.
	- Pasirinkite **Jūsų vardas**, jei norite tinkinti savo rodomą vardą.

### Sparčiosios nuorodos nustatymas

Galite nustatyti mėgstamos programos, infoskydelio ar valdiklio, pavyzdžiui, Garmin Pay piniginės arba muzikos valdiklių, sparčiąją nuorodą.

- **1** Palaikykite **B**.
- **2** Pasirinkite **Nustatymai** > **Nuoroda**.
- **3** Pasirinkite parinktį:
	- Pasirinkite sparčiąją nuorodą.
	- Pasirinkite **Išjungti**, jei norite išjungti mygtuko arba braukimo funkciją.

## Garmin Pay

Funkcija Garmin Pay suteikia galimybę naudojantis laikrodžiu sumokėti už pirkinius dalyvaujančiosiose parduotuvėse kredito ar debeto kortelėmis, išduotomis dalyvaujančiųjų finansų įstaigų.

#### "Garmin Pay" piniginės nustatymas

Prie savo "Garmin Pay" piniginės galite pridėti vieną ar daugiau dalyvaujančių kredito arba debito kortelių. Norėdami rasti dalyvaujančias finansines įstaigas, eikite adresu [garmin.com/garminpay/banks.](http://garmin.com/garminpay/banks)

- 1 Programoje Garmin Connect pasirinkite ...
- **2** Pasirinkite **Garmin Pay** > **Pradžia**.
- **3** Vadovaukitės ekrane pateikiamomis instrukcijomis.

### Mokėjimas už pirkinį naudojant laikrodį

Prieš naudodami laikrodį, kad galėtumėte sumokėti už pirkinius, turite nustatyti bent vieną mokėjimo kortelę. Galite naudoti laikrodį mokėdami už pirkinius dalyvaujančioje parduotuvėje.

- **1** Paspauskite  $\overline{A}$ .
- **2** Pasirinkite **Programos** > **Piniginė**.
- **3** Įveskite savo keturių skaitmenų slaptažodį.

**PASTABA:** jei tris kartus įvesite neteisingą slaptažodį, piniginė užsirakins, o slaptažodį turėsite nustatyti iš naujo programoje Garmin Connect.

Rodoma vėliausiai naudota mokėjimo kortelė.

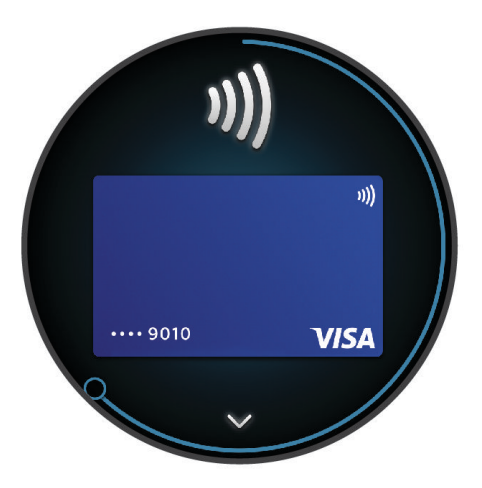

- **4** Jei prie savo Garmin Pay piniginės pridėjote keletą kortelių, perbraukite, kad pakeistumėte į kitą kortelę (pasirenkama).
- **5** Per 60 sekundžių palaikykite laikrodį prie mokėjimų skaitytuvo, laikrodžio ciferblatą nukreipę į skaitytuvą. Baigus sąveiką su skaitytuvu, laikrodis suvibruoja ir jame parodoma varnelė.
- **6** Jei reikia, laikykitės kortelių skaitytuvo nurodymų, kad atliktumėte operaciją.

**PATARIMAS:** sėkmingai įvedę slaptažodį, galite 24 valandas atlikti mokėjimus be jo ir toliau dėvėdami laikrodį. Jei laikrodį nusiimate nuo riešo arba išjungiate širdies dažnio stebėjimą, prieš atlikdami mokėjimą turite dar kartą įvesti slaptažodį.

### Kortelės įtraukimas į "Garmin Pay" piniginę

Į savo "Garmin Pay" piniginę galite įtraukti iki 10 kredito ar debeto kortelių.

- 1 Programoje Garmin Connect pasirinkite ...
- **2** Pasirinkite **Garmin Pay** > > **Pridėti kortelę**.
- **3** Vadovaukitės ekrane pateikiamomis instrukcijomis.

Pridėję kortelę, atlikdami mokėjimą ją galite pasirinkti laikrodyje.

#### Garmin Pay kortelių tvarkymas

Galite laikinai pristabdyti arba pašalinti kortelę.

**PASTABA:** kai kuriose šalyse dalyvaujančios finansų institucijos gali riboti Garmin Pay funkcijas.

- 1 Programoje Garmin Connect pasirinkite ...
- **2** Pasirinkite **Garmin Pay**.
- **3** Pasirinkite kortelę.
- **4** Pasirinkite parinktį:
	- Jei norite laikinai sustabdyti kortelės galiojimą arba atšaukti sustabdymą, pasirinkite **Laikinai sustabdyti kortelės galiojimą**.

Kad galėtumėte pirkti naudodamiesi vívoactive 5 laikrodžiu, kortelė turi būti aktyvi.

• Jei norite pašalinti kortele, pasirinkite  $\blacksquare$ .

#### Garmin Pay slaptažodžio keitimas

Norėdami pakeisti savo dabartinį slaptažodį, turite jį žinoti. Jei pamiršote slaptažodį, reikės iš naujo nustatyti funkciją Garmin Pay vívoactive 5 laikrodyje, sukurti naują slaptažodį ir dar kartą įvesti kortelės informaciją.

- 1 Programoje Garmin Connect pasirinkite ...
- **2** Pasirinkite **Garmin Pay** > **Keisti slaptažodį**.
- **3** Vadovaukitės ekrane pateikiamomis instrukcijomis.

Kai kitą kartą mokėsite naudodamiesi vívoactive 5 laikrodžiu, reikės įvesti naująjį slaptažodį.

# **Treniruotė**

### Bendroji treniravimosi būsena

Jei su Garmin Connect paskyra naudojate kelis Garmin įrenginius, galite pasirinkti, kuris įrenginys yra pagrindinis kasdienio naudojimo ir treniravimosi duomenų šaltinis.

Programoje Garmin Connect pasirinkite • • • > Nustatymai.

- **Pagrindinis treniravimosi įrenginys**: nustatomas treniravimosi parametrų, pvz., treniravimosi būsenos ir apibendrinto krūvio, prioritetinis duomenų šaltinis.
- **Pagrindinis dėvimasis įrenginys**: nustatomas prioritetinis kasdienių sveikatos parametrų, pavyzdžiui, žingsnių ir miego, duomenų šaltinis. Tai turėtų būti laikrodis, kurį dėvite dažniausiai.

**PATARIMAS:** jei norite tiksliausių rezultatų, Garmin rekomenduoja dažnai sinchronizuoti su Garmin Connect paskyra.

#### Veiklų ir efektyvumo matavimų sinchronizavimas

Galite sinchronizuoti veiklas ir efektyvumo matavimus iš kitų Garmin įrenginių su laikrodžiu vívoactive 5 naudodami Garmin Connect paskyrą. Tai leidžia laikrodžiui tiksliau įvertinti jūsų treniravimąsi ir fizinį pasirengimą. Pavyzdžiui, galite įrašyti važiavimą Edge® dviračio kompiuteriu ir peržiūrėti veiklos duomenis bei jėgų atgavimo laiką laikrodyje vívoactive 5.

Sinchronizuokite laikrodį vívoactive 5 ir kitus Garmin įrenginius su Garmin Connect paskyra.

**PATARIMAS:** galite nustatyti pagrindinį treniravimosi įrenginį ir pagrindinį dėvimąjį įrenginį programoje Garmin Connect (*Bendroji treniravimosi būsena*, 36 psl.).

Naujausia veikla ir efektyvumo matavimai iš kitų Garmin įrenginių rodomi laikrodyje vívoactive 5.

# <span id="page-42-0"></span>Veiklos stebėjimas

Veiklos stebėjimo funkcija įrašo kiekvienos įrašytos dienos jūsų žingsnių skaičių, nuvažiuotą atstumą, intensyvumo minutes, sudegintas kalorijas ir miego statistiką. Jūsų sudegintos kalorijos apima įprastą medžiagų apykaitą ir veiklos metu sudegintas kalorijas.

Per dieną atliktų žingsnių skaičius rodomas žingsnių infoskydelyje. Žingsnių skaičius reguliariai atnaujinamas. Įjungus vežimėlio režimą, laikrodis stebi kitokius parametrus, pavyzdžiui, stūmimus, o ne žingsnius (*[Vežimėlio](#page-58-0)  [režimas](#page-58-0)*, 53 psl.).

Daugiau informacijos apie veiklos stebėjimą ir fizinio pasirengimo rodiklių tikslumą žr. [garmin.com/ataccuracy.](http://garmin.com/ataccuracy)

#### Automatiškai nustatomas tikslas

Laikrodis automatiškai sukuria kasdienį žingsnių tikslą remdamasis ankstesniais jūsų aktyvumo lygiais. Jums per dieną judant, laikrodis rodo jūsų pažangą siekiant dienos tikslo  $\textcircled{1}.$ 

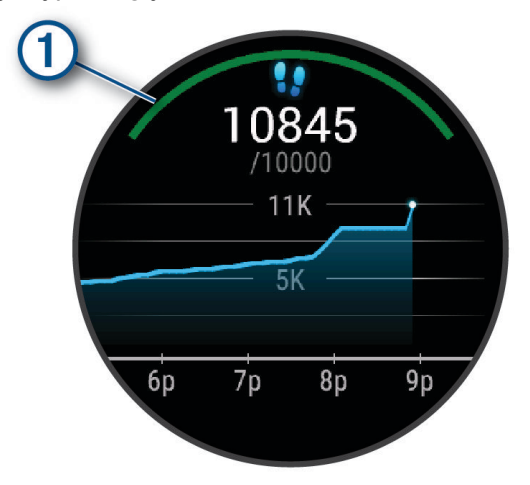

Įjungus vežimėlio režimą, laikrodyje vietoje žingsnių skaičiuojami stūmimai ir sukuriamas dienos stūmimų tikslas (*[Vežimėlio režimas](#page-58-0)*, 53 psl.).

Jei nuspręsite nenaudoti automatiškai nustatomo tikslo funkcijos, Garmin Connect paskyroje galite nustatyti asmeninius tikslus.

#### Raginimo judėti funkcijos naudojimas

Sėdėjimas ilgesnį laiką gali paskatinti nepageidautinus metabolinės būklės pokyčius. Raginimas judėti primena apie poreikį judėti. Jei nejudate vieną valandą, pateikiama žinutė. Be to, jei įjungtas vibravimas, laikrodis suvibruoja (*[Sistemos nustatymai](#page-70-0)*, 65 psl.).

Jei norite perjungti raginimą judėti, trumpai pasivaikščiokite (bent kelias minutes).

#### Įspėjimo apie judėjimą įjungimas

- **1** Palaikykite paspaudę (B).
- **2** Pasirinkite **Nustatymai** > **Pranešimai ir įspėjimai** > **Sveikata ir savijauta** > **Įsp. apie judėj.** > **Įjungta**.

#### Miego stebėjimas

Jums miegant, laikrodis automatiškai aptinka miegą ir stebi jūsų judėjimą įprastomis miego valandomis. Galite nustatyti įprastas miego valandas programoje Garmin Connect arba laikrodžio nustatymuose. Miego statistika apima visas miego valandas, miego stadijas, judėjimą miegant ir miego įvertį. Miego treneris teikia miego poreikio rekomendacijas pagal jūsų miego ir aktyvumo istoriją, ŠDK būseną ir pogulius (*[Infoskydeliai](#page-29-0)*, 24 psl.). Poguliai pridedami prie miego statistikos ir gali turėti įtakos jėgų atgavimui. Išsamią miego statistiką galite peržiūrėti Garmin Connect paskyroje.

PASTABA: Naudodamiesi režimu "netrukdyti" galite išjungti visus pranešimus ir įspėjimus, išskyrus žadintuvo signalus (*[Režimo "Netrukdyti" naudojimas](#page-64-0)*, 59 psl.).

#### Automatinio miego stebėjimo naudojimas

- **1** Dėvėkite laikrodį miegodami.
- **2** Įkelkite miego stebėjimo duomenis į Garmin Connect paskyrą (*[Neautomatinis duomenų sinchronizavimas su](#page-66-0) [Garmin Connect](#page-66-0)*, 61 psl.).

Savo miego statistiką galite peržiūrėti Garmin Connect paskyroje.

Praėjusios nakties miego informaciją galite peržiūrėti vívoactive 5 laikrodyje (*[Infoskydeliai](#page-29-0)*, 24 psl.).

#### Intensyvumo minutės

Tokios sveikatos organizacijos kaip Pasaulinė sveikatos organizacija rekomenduoja per savaitę bent 150 minučių užsiimti vidutinio intensyvumo veikla, pvz., greitu ėjimu, arba 75 min. per savaitę užsiimti aktyvia veikla, pvz., bėgimu.

Laikrodis stebi jūsų veiklos intensyvumą ir fiksuoja, kiek laiko skiriate vidutinio ir didelio intensyvumo veiklai (siekiant kiekybiškai įvertinti intensyvumą, reikia širdies dažnio duomenų). Laikrodis vidutinio intensyvumo veiklos minutes prideda prie intensyvios veiklos minučių skaičiaus. Visos didelio intensyvumo veiklos minutės pridėjus padvigubėja.

#### Kaip pelnyti intensyvumo minutes

vívoactive 5 laikrodis apskaičiuoja intensyvumo minutes palygindamas širdies dažnio duomenis su vidutiniu širdies dažniu ilsintis. Jei širdies dažnio matavimas išjungtas, laikrodis apskaičiuoja vidutinio intensyvumo minutes analizuodamas žingsnius per minutę.

- Pradėkite skaičiuojamo laiko veiklą, kad intensyvumo minutės būtų apskaičiuotos kuo tiksliau.
- Kad širdies dažnis ilsinti būtų kuo tikslesnis, dėvėkite laikrodį visą parą.

### Move IQ'

Jei jūsų judesiai atitinka žinomus treniruočių modelius, Move IQ funkcija automatiškai aptinka įvykį ir rodo jį jūsų laiko juostoje. Prie Move IQ įvykių nurodomas veiklos tipas ir trukmė, bet jie nerodomi jūsų veiklų sąraše arba naujienų kanale.

Move IQ funkcija gali automatiškai pradėti skaičiuojamo laiko veiklą – ėjimą ir bėgimą – naudodama laiko ribas, kurias nustatėte programoje Garmin Connect arba laikrodžio veiklos nustatymuose. Šios veiklos pridedamos prie jūsų veiklų sąrašo.

#### Savarankiško vertinimo ijungimas

Išsaugodami veiklą galite įvertinti juntamas pastangas ir kaip jautėtės veiklos metu. Savarankiško vertinimo informaciją galima peržiūrėti Garmin Connect paskyroje.

- **1** Paspauskite  $(A)$ .
- **2** Pasirinkite veiklą.

**PASTABA:** ši funkcija veikia ne su visomis veiklomis.

- **3** Pasirinkite > **Nustatymai** > **Savęs vertinimas**.
- **4** Pasirinkite parinktį:
	- Jei norite atlikti savarankišką vertinimą tik po treniruočių, pasirinkite **Tik treniruotės**.
	- Jei norite atlikti savarankišką vertinimą po kiekvienos veiklos, pasirinkite **Visada**.

#### Veiklos stebėjimo nustatymai

Palaikykite <sup>(B)</sup> ir pasirinkite **Nustatymai > Veiklos stebėjimas**.

**Būsena**: išjungiamos veiklos stebėjimo funkcijos.

**Move IQ**: galite įjungti ir išjungti Move IQ įvykius.

- **Automatinė veiklos pradžia**: laikrodžiui leidžiama automatiškai kurti ir išsaugoti skaičiuojamo laiko veiklą, kai Move IQ funkcija aptinka, kad einate arba bėgate. Galite nustatyti minimalų bėgimo ir ėjimo laiko slenkstį.
- **Intensyvumo minutės**: galite nustatyti širdies dažnio zoną vidutinio intensyvumo minutėms ir didesnio širdies dažnio zoną didelio intensyvumo minutėms. Taip pat galite pasirinkti Automatinis ir naudoti numatytąjį algoritmą.

#### Veiklos stebėjimo išjungimas

Kai išjungiate veiklos stebėjimą, jūsų žingsniai, užlipti aukštai, intensyvios veiklos minutės, miego stebėjimas ir Move IQ įvykiai neįrašomi.

- **1** Ciferblate palaikykite  $(B)$ .
- **2** Pasirinkite **Nustatymai** > **Veiklos stebėjimas** > **Būsena** > **Išjungta**.

## **Treniruotės**

Laikrodis gali padėti atlikti kelių etapų treniruotes, kuriose nurodyti kiekvieno etapo tikslai, pvz., atstumas, laikas, kartojimai ar kita metrika. Laikrodyje įkeltos kelios treniruotės, skirtos įvairioms veikloms, įskaitant jėgos treniruotes, kardio treniruotes, bėgimą ir važiavimą dviračiu. Galite kurti ir rasti daugiau treniruočių ir jų planų naudodami programą Garmin Connect, o tada perkelti juos į laikrodį.

Jei laikrodis veikia vežimėlio režimu, jame yra stūmimo veiklų, važiavimo rankiniu dviračiu ir kitų treniruočių (*[Naudotojo profilis](#page-57-0)*, 52 psl.).

**Laikrodyje**: galite atidaryti treniruočių programą veiklų sąraše ir peržiūrėti visas tuo metu į laikrodį įkeltas treniruotes (*[Veiklų ir programų sąrašo tinkinimas](#page-23-0)*, 18 psl.).

Taip pat galite peržiūrėti treniruočių istoriją.

**Programoje**: galite kurti treniruotes ir rasti daugiau treniruočių arba pasirinkti treniravimosi planą su integruotomis treniruotėmis ir perkelti jas į laikrodį (*[Treniruotės iš Garmin Connect vykdymas](#page-45-0)*, 40 psl.).

Galite planuoti treniruočių tvarkaraštį.

Galite atnaujinti ir redaguoti dabartines treniruotes.

#### Kaip pradėti treniruotę

Laikrodis gali nurodyti, kokius veiksmus atlikti treniruojantis.

- **1** Paspauskite  $(A)$ .
- **2** Pasirinkite veiklą.
- **3** Pasirinkite > **Treniruotės**.
- **4** Pasirinkite treniruotę.

**PASTABA:** sąraše pateikiamos tik su pasirinkta veikla suderinamos treniruotės.

**PATARIMAS:** jei yra, palieskite raumenų žemėlapį (1) ir peržiūrėkite tikslines raumenų grupes.

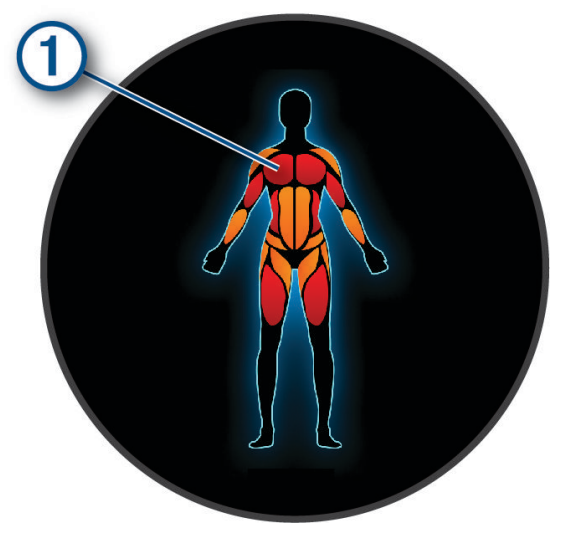

- **5** Braukite aukštyn, jei norite peržiūrėti treniruotės etapus (pasirenkama).
- **6** Paspauskite  $\overline{A}$  jei norite paleisti veiklos laikmatį.

Kai pradedate treniruotę, laikrodyje rodomas kiekvienas treniruotės etapas, etapo pastabos (pasirinktinai), tikslas (pasirinktinai) ir dabartiniai treniruotės duomenys.

### <span id="page-45-0"></span>Treniruotės iš Garmin Connect vykdymas

Kad galėtumėte atsisiųsti treniruotę iš Garmin Connect, turite turėti Garmin Connect paskyrą (*[Garmin Connect](#page-65-0)*, [60 psl.\)](#page-65-0).

- **1** Pasirinkite parinktį:
	- Atidarykite programa Garmin Connect ir pasirinkite • •.
	- Eikite į [connect.garmin.com](http://connect.garmin.com).
- **2** Pasirinkite **Mokymas ir planavimas** > **Treniruotės**.
- **3** Raskite treniruotę arba sukurkite ir išsaugokite naują treniruotę.
- **4** Pasirinkite arba **Siųsti į įrenginį**.
- **5** Vadovaukitės ekrane pateikiamomis instrukcijomis.

#### Garmin Connect treniravimosi planų naudojimas

Norint atsisiųsti ir naudoti treniravimosi planą, reikia turėti Garmin Connect paskyrą (*[Garmin Connect](#page-65-0)*, 60 psl.) ir susieti vívoactive 5 laikrodį su suderinamu telefonu.

- 1 Programoje Garmin Connect pasirinkite ...
- **2** Pasirinkite **Mokymas ir planavimas** > **Treniruočių planai**.
- **3** Pasirinkite ir sudarykite treniravimosi planą.
- **4** Vadovaukitės ekrane pateikiamomis instrukcijomis.
- **5** Peržiūrėkite treniravimosi planą savo kalendoriuje.

#### Pritaikomi treniravimosi planai

Jūsų Garmin Connect paskyroje yra pritaikomas treniravimosi planas ir Garmin treneris, kurie padės siekti treniravimosi tikslų. Pavyzdžiui, galite atsakyti į keletą klausimų ir rasti planą, kuris padės pasiruošti 5 km varžyboms. Planas pritaikomas prie jūsų dabartinio fizinio pasirengimo, lavinimosi ir grafiko nuostatų bei prie varžybų datos. Kai pradedate vykdyti planą, prie infoskydelių juostos jūsų vívoactive 5 laikrodyje pridedamas Garmin trenerio infoskydelis.

#### Šiandienos treniruotės pradžia

Kai atsiunčiate treniravimosi planą į laikrodį, infoskydelių juostoje rodomas Garmin trenerio infoskydelis.

- **1** Braukite ciferblate ir peržiūrėkite Garmin trenerio infoskydelį.
- **2** Pasirinkite infoskydelį.

Jei šios veiklos treniruotė šiandien suplanuota, laikrodyje rodomas treniruotės pavadinimas ir raginama ją pradėti.

- **3** Pasirinkite treniruotę.
- **4** Pasirinkę **Rodyti** peržiūrėkite treniruotės etapus, o baigę treniruotės etapų peržiūrą (pasirinktinai) braukite į dešinę.
- **5** Pasirinkite **Treniruotis**.
- **6** Vadovaukitės ekrane pateikiamomis instrukcijomis.

#### Suplanuotų treniruočių peržiūra

Galite peržiūrėti treniruotes, suplanuotas treniravimosi kalendoriuje, ir pradėti treniruotę.

- **1** Paspauskite **A**.
- **2** Pasirinkite veiklą.
- **3** Braukite į viršų.
- **4** Pasirinkite **Treniruočių kalendorius**.

Rodomos suplanuotos treniruotės, pateiktos pagal datą.

- **5** Pasirinkite treniruotę.
- **6** Slinkite, jei norite peržiūrėti treniruotės etapus.
- **7** Paspauskite  $\overline{A}$  ir pradėkite treniruote.

# Sveikatos ir sveikatingumo nustatymai bei įspėjimai

Palaikykite <sup>(B)</sup> ir pasirinkite **Nustatymai > Pranešimai ir įspėjimai > Sveikata ir savijauta.** 

**Širdies dažnis**: žr. *[Įspėjimo dėl nenormalaus širdies dažnio nustatymas](#page-49-0)*, 44 psl..

**Įsp. apie judėj.**: įjungiama funkcija Įsp. apie judėj. (*[Raginimo judėti funkcijos naudojimas](#page-42-0)*, 37 psl.).

- **Įspėjimai dėl streso**: pranešama, jei streso laikotarpiai išeikvojo jūsų Body Battery (*[Streso lygio infoskydelio](#page-33-0)  [naudojimas](#page-33-0)*, 28 psl.).
- **Poilsio įspėjim.**: pranešama apie pasibaigusį poilsio laikotarpį ir jo poveikį Body Battery (*[Body Battery](#page-32-0)*, 27 psl.).
- **Dienos suvest.**: įjungiama Body Battery dienos suvestinė, kuri rodoma likus kelioms valandoms iki jūsų miego lango. Dienos suvestinėje pateikiama įžvalgų apie taip, kad dienos stresas ir aktyvumo istorija paveikė jūsų Body Battery (*[Body Battery infoskydelio peržiūra](#page-32-0)*, 27 psl.).
- **Tikslai**: galite įjungti ir išjungti įspėjimus apie tikslą arba įjungti juos bendrojo naudojimo metu ir išjungti, kai neužsiimate veikla. Įspėjimai apie tikslą rodomi jūsų kasdieniam žingsnių tikslui, kasdieniam užliptų aukštų tikslui ir savaitės intensyvumo minučių tikslui.
- **Svorio perkėlimo įspėjimas**: vežimėlio režimu galite nustatyti laikmatį, kuris primins, kad reikia perkelti svorį vežimėlyje (*[Vežimėlio režimas](#page-58-0)*, 53 psl.).

# **Istorija**

Laikrodyje galima išsaugoti iki 200 valandų veiklos duomenų. Galite sinchronizuoti duomenis ir peržiūrėti neribotą veiklų, veiklos stebėjimo duomenų ir širdies dažnio stebėjimo duomenų kiekį savo Garmin Connect paskyroje (*[Programos Garmin Connect naudojimas](#page-65-0)*, 60 psl.) (*[Garmin Connect naudojimas kompiuteryje](#page-66-0)*, [61 psl.\)](#page-66-0).

Kai laikrodžio atmintis užpildoma, seniausi duomenys perrašomi.

### Istorijos naudojimas

- **1** Paspauskite  $\overline{A}$ .
- **2** Pasirinkite **Programos** > **Ankstesni įrašai**.

**PASTABA:** gali reikėti pridėti programą prie pradžios ekrano (*[Veiklų ir programų sąrašo tinkinimas](#page-23-0)*, 18 psl.). Laikrodyje rodomas visas veiklos laikas valandomis.

- **3** Pasirinkite • ir parinktj.
	- Braukite aukštyn, jei norite peržiūrėti ankstesnę veiklą.
	- Pasirinkite veiklą ir braukite aukštyn, jei norite peržiūrėti daugiau informacijos apie kiekvieną veiklą.
- **4** Palaikykite **(B)** ir pasirinkite parinkti:
	- Pasirinkite **Diagramos vaizdas**, jei norite nustatyti istorijos diagramoje rodomų duomenų diapazoną.
	- Pasirinkite **Įrašai**, jei norite peržiūrėti savo asmeninį rekordą konkrečioje sporto šakoje.
	- Pasirinkite **Iš viso**, jei norite peržiūrėti konkrečios sporto šakos savaitines ir mėnesines bendrąsias vertes.
	- Pasirinkite **Parinktys**, jei norite šalinti veiklas arba iš naujo nustatyti bendrąsias vertes.

# Laiko kiekvienoje širdies dažnio zonoje peržiūra

Kad galėtumėte peržiūrėti širdies dažnio duomenis, turite atlikti veiklą nustatę širdies dažnio fiksavimą ir išsaugoti veiklą.

Laiko kiekvienoje širdies dažnio zonoje peržiūra gali padėti pakoreguoti treniravimosi intensyvumą.

- **1** Paspauskite (A).
- **2** Pasirinkite **Programos** > **Ankstesni įrašai**.

**PASTABA:** gali reikėti pridėti programą prie pradžios ekrano (*[Veiklų ir programų sąrašo tinkinimas](#page-23-0)*, 18 psl.).

- **3** Pasirinkite •••.
- **4** Braukite į viršų ir pasirinkite veiklą.
- **5** Braukite į viršų ir peržiūrėkite širdies dažnio zonų informaciją.

# Asmeniniai rekordai

Kai baigiate veiklą, laikrodyje rodomi visi jos metu pasiekti asmeniniai rekordai. Asmeniniai rekordai apima greičiausią laiką keliuose tipiniuose bėgimo atstumuose, didžiausią jėgos treniruotės svorį atliekant pagrindinius judesius ir ilgiausią bėgimą, važiavimą ar plaukimą. Veiklose su vežimėliu asmeniniai rekordai apima stūmimus, važiavimą rankiniu dviračiu ir tikslo siekimo laikotarpius.

### Asmeninių rekordų peržiūra

- **1** Paspauskite (A).
- **2** Pasirinkite **Programos** > **Ankstesni įrašai**.

**PASTABA:** gali reikėti pridėti programą prie pradžios ekrano (*[Veiklų ir programų sąrašo tinkinimas](#page-23-0)*, 18 psl.).

- **3** Palaikykite **B**.
- **4** Pasirinkite **Įrašai**.
- **5** Pasirinkite sporto šaką.

### Asmeninių rekordų pašalinimas

- **1** Paspauskite **A**.
- **2** Pasirinkite **Programos** > **Ankstesni įrašai**. **PASTABA:** gali reikėti pridėti programą prie pradžios ekrano (*[Veiklų ir programų sąrašo tinkinimas](#page-23-0)*, 18 psl.).
- **3** Palaikykite (B).
- **4** Pasirinkite **Įrašai**.
- **5** Pasirinkite sporto šaką.
- **6** Pasirinkite parinktį:
	- Pasirinkite rekordą ir pasirinkite **Išvalyti įrašus**.
	- Pasirinkite **Išvalyti visus įrašus**.
- **7** Pasirinkite $\blacktriangleright$ .

# Duomenų bendrųjų verčių peržiūra

- **1** Paspauskite  $\left(\mathbf{A}\right)$ .
- **2** Pasirinkite **Programos** > **Ankstesni įrašai**.

**PASTABA:** gali reikėti pridėti programą prie pradžios ekrano (*[Veiklų ir programų sąrašo tinkinimas](#page-23-0)*, 18 psl.).

- **3** Palaikykite **B**.
- **4** Pasirinkite **Iš viso**.
- **5** Pasirinkite sporto šaką.
- **6** Pasirinkite **Savaitės** arba **Mėnesio**.

## Istorijos ištrynimas

- **1** Paspauskite  $\overline{A}$ .
- **2** Pasirinkite **Programos** > **Ankstesni įrašai**.

**PASTABA:** gali reikėti pridėti programą prie pradžios ekrano (*[Veiklų ir programų sąrašo tinkinimas](#page-23-0)*, 18 psl.).

- **3** Palaikykite (B).
- **4** Pasirinkite **Parinktys**.
- **5** Pasirinkite parinktį:
	- Pasirinkite **Pašalinti visas veiklas**, jei iš istorijos norite ištrinti visas veiklas.
	- Pasirinkite **Iš naujo nustatyti bendrus rezultatus**, jei norite iš naujo nustatyti visus atstumo ir laiko rezultatus.
		- **PASTABA:** tai neištrina jokių išsaugotų veiklų.
- **6** Pasirinkite .

# Širdies dažnio funkcijos

vívoactive 5 laikrodis turi ant riešo tvirtinamą širdies dažnio monitorių ir yra suderinamas su ant krūtinės tvirtinamais širdies dažnio monitoriais (parduodamais atskirai). Širdies dažnio duomenis galite peržiūrėti širdies dažnio infoskydelyje. Jei jums pradėjus veiklą pasiekiami ir ant riešo, ir ant krūtinės matuojami širdies dažnio duomenys, laikrodis naudoja krūtinės širdies dažnio duomenis.

# Ant riešo matuojamas širdies dažnis

### Laikrodžio dėvėjimas

#### **PERSPĖJIMAS**

Ilgiau naudojus laikrodį, kai kurių naudotojų oda gali sudirgti, ypač jei oda jautri arba jie alergiški. Jei pastebėsite sudirgintą odą, nuimkite laikrodį ir leiskite odai pasveikti. Norėdami išvengti odos dirginimo, pasirūpinkite, kad laikrodis būtų švarus ir sausas, ir nepriveržkite jo prie riešo per stipriai. Daugiau informacijos pateikta adresu [garmin.com/fitandcare.](http://www.garmin.com/fitandcare)

• Dėvėkite laikrodį virš riešo kauliuko.

**PASTABA:** laikrodis turi būti prigludęs, bet patogus dėvėti. Norint gauti tikslesnius širdies dažnio rodmenis, bėgant ar mankštinantis laikrodis turėtų nejudėti. Norėdami gauti pulsoksimetro rodmenis, turėtumėte nejudėti.

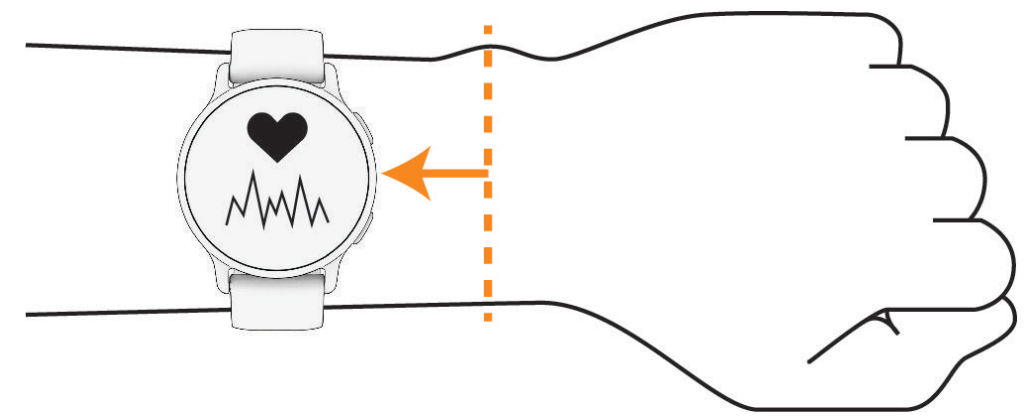

**PASTABA:** optinis jutiklis yra galinėje laikrodžio pusėje.

- Daugiau informacijos apie širdies dažnio monitorių ant riešo žr. *Patarimai dėl klaidingų širdies dažnio duomenų*, 43 psl..
- Daugiau informacijos apie pulsoksimetro jutiklį žr. *[Patarimai dėl nereguliarių pulsoksimetro duomenų](#page-54-0)*, [49 psl..](#page-54-0)
- Daugiau informacijos apie tikslumą rasite adresu [garmin.com/ataccuracy.](http://garmin.com/ataccuracy)
- Daugiau informacijos apie laikrodžio dėvėjimą ir priežiūrą žr. [garmin.com/fitandcare.](http://www.garmin.com/fitandcare)

### Patarimai dėl klaidingų širdies dažnio duomenų

Jei širdies dažnis nereguliarus arba nerodomas, galite vadovautis šiais patarimais.

- Prieš užsidėdami laikrodį nuvalykite ir nusausinkite ranką.
- Po laikrodžiu nenaudokite apsauginės priemonės nuo saulės, losjono ar vabzdžių atbaidymo priemonės.
- Nesubraižykite ant laikrodžio nugarėlės esančio širdies dažnio jutiklio.
- Dėvėkite laikrodį virš riešo kauliuko. Laikrodis turi būti prigludęs, bet patogus dėvėti.
- Prieš pradėdami veiklą palaukite, kol piktograma užsipildys.
- Prieš pradėdami veiklą prasimankštinkite 5–10 min. ir užfiksuokite širdies dažnio rodmenis. **PASTABA:** jei lauke šalta, prasimankštinkite patalpose.
- Po kiekvieno treniruotės nuskalaukite laikrodį gėlu vandeniu.

### <span id="page-49-0"></span>Širdies dažnio infoskydelio peržiūra

Širdies dažnio infoskydelyje rodomas dabartinis jūsų širdies dažnis dūžiais per minutę (dpm). Daugiau informacijos apie širdies dažnio tikslumą rasite adresu [garmin.com/ataccuracy.](http://garmin.com/ataccuracy)

- **1** Kai rodomas ciferblatas, braukdami į viršų arba į apačią atidarykite širdies dažnio infoskydelį. **PASTABA:** gali reikėti pridėti infoskydelį prie infoskydelių juostos (*[Infoskydelių juostos tinkinimas](#page-32-0)*, 27 psl.).
- **2** Pasirinkite infoskydelį, jei norite peržiūrėti dabartinį širdies dažnį dūžiais per minutę (dpm) ir pastarųjų 4 valandų širdies dažnio grafiką.

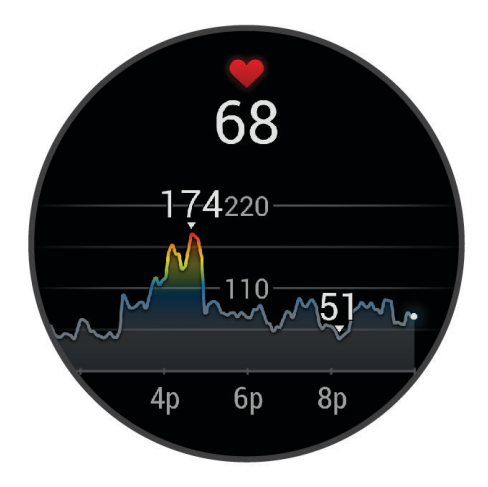

- **3** Palieskite diagramą ir braukdami į kairę arba į dešinę stumdykite grafiką.
- **4** Braukite aukštyn, jei norite peržiūrėti vidutines širdies dažnio ilsintis vertes per pastarąsias 7 dienas.

### Įspėjimo dėl nenormalaus širdies dažnio nustatymas

#### **PERSPĖJIMAS**

Ši funkcija tik įspėja jus, kai širdies dažnio vertė yra didesnė arba mažesnė nei tam tikras naudotojo pasirinktas dūžių per minutę skaičius po neaktyvumo laikotarpio. Ši funkcija neinformuoja, jei širdies dažnis nukrenta iki žemesnio nei pasirinkta ribinė vertė programoje Garmin Connect nustatytu miego laikotarpiu. Ši funkcija neinformuoja apie jokią galimą širdies būklę, ji nėra skirta jokiai medicininei būklei ar ligai gydyti arba diagnozuoti. Apie visas su širdimi susijusias problemas būtinai praneškite savo gydytojui.

- **1** Palaikykite **B**.
- **2** Pasirinkite **Nustatymai** > **Pranešimai ir įspėjimai** > **Sveikata ir savijauta** > **Širdies dažnis**.
- **3** Pasirinkdami **Padid. įsp.** arba **Pamaž įsp** įjunkite įspėjimą.
- **4** Pasirinkite įspėjimo dėl širdies dažnio ribą.

Kiekvieną kartą, kai rodmuo bus didesnis arba mažesnis už pasirinktinę vertę, bus pateiktas pranešimas ir laikrodis suvibruos.

### <span id="page-50-0"></span>Širdies dažnio transliavimas į Garmin įrenginius

Galite transliuoti širdies dažnio duomenis iš laikrodžio ir juos peržiūrėti susietuose įrenginiuose. Transliuojant širdies dažnio duomenis sutrumpėja baterijos naudojimo laikas.

**PATARIMAS:** galite pakeisti veiklos nustatymus, kad širdies dažnio duomenys būtų transliuojami automatiškai, kai pradedate veiklą (*[Veiklų ir programų nustatymai](#page-24-0)*, 19 psl.). Pavyzdžiui, galite transliuoti savo širdies dažnio duomenis į Edge įrenginį važiuodami dviračiu.

- **1** Paspauskite **B**.
- **2** Pasirinkite **Nustatymai** > **Jutikliai ir priedai** > **Apyrankės širdies dažnis** > **Transliuoti širdies dažnį**.
- **3** Paspauskite  $(A)$ .

Laikrodis pradeda transliuoti širdies dažnio duomenis.

**4** Susiekite laikrodį su suderinamu įrenginiu.

**PASTABA:** kiekvieno suderinamo Garmin įrenginio susiejimo instrukcijos skiriasi. Žr. naudotojo vadovą.

**5** Paspauskite  $\widehat{A}$ , jei norite stabdyti širdies dažnio duomenų transliavimą.

#### Ant riešo tvirtinamo širdies dažnio monitoriaus išjungimas

Numatytoji nustatymo Apyrankės širdies dažnis vertė yra Automatinis. Laikrodis automatiškai naudoja ant riešo tvirtinamą širdies dažnio monitorių, nebent su laikrodžiu susiejate ant krūtinės tvirtinamą širdies dažnio monitorių. Krūtinės širdies dažnio duomenys pasiekiami tik veiklos metu.

**PASTABA:** išjungus ant riešo tvirtinamą širdies dažnio monitorių, taip pat išjungiamos tokios funkcijos kaip VO2 maks. įvertinimas, miego stebėjimas, intensyvumo minutės, visos dienos streso funkcija ir ant riešo tvirtinamas pulsoksimetro jutiklis.

**PASTABA:** išjungus ant riešo matuojamo širdies dažnio monitorių, taip pat išjungiama ant riešo naudojama aptikimo funkcija Garmin Pay mokėjimams, todėl prieš kiekvieną mokėjimą turėsite įvesti kodą (*[Garmin Pay](#page-39-0)*, [34 psl.\)](#page-39-0).

- **1** Palaikykite **B**.
- **2** Pasirinkite **Nustatymai** > **Jutikliai ir priedai** > **Apyrankės širdies dažnis** > **Būsena** > **Išjungta**.

## Apie širdies dažnio zonas

Daug sportininkų širdies dažnio zonas naudoja siekdami išmatuoti ir padidinti kardiovaskuliarinę jėgą ir pagerinti fizinį pasirengimą. Širdies dažnio zona yra nustatytas širdies susitraukimo kartų per minutę diapazonas. Penkios įprastai nustatytos širdies dažnio zonos sunumeruotos nuo 1 iki 5, pagal didėjantį intensyvumą. Bendrai kalbant, širdies dažnio zonos apskaičiuojamos pagal maksimalaus širdies dažnio procentinę dalį.

### <span id="page-51-0"></span>Širdies dažnio zonų nustatymas

Siekiant nustatyti numatytąsias širdies dažnio zonas, laikrodyje naudojama naudotojo profilio informaciją iš pradinės sąrankos. Galite nustatyti atskiras širdies dažnio zonas sporto profiliams, pvz., bėgimui ir važiavimui dviračiu. Kad veiklos metu gautumėte kuo tikslesnius kalorijų duomenis, nustatykite maksimalų širdies dažnį. Taip pat galite neautomatiškai nustatyti kiekvieną širdies dažnio zoną ir įvesti širdies dažnį ilsintis. Galite koreguoti savo zonas rankiniu būdu laikrodyje arba Garmin Connect paskyroje.

- **1** Palaikykite **B**.
- **2** Pasirinkite **Nustatymai** > **Naudotojo profilis** > **Širdies dažnis**.
- **3** Pasirinkite **Maks. ŠD** ir įveskite maksimalų širdies dažnį.
- 4 Pasirinkite
- **5** Pasirinkite **ŠD poilsio metu**.
- **6** Pasirinkite parinktį:
	- Pasirinkite **Naud. vidutinę**, jei norite naudoti laikrodžiu nustatytą vidutinį širdies dažnį ilsintis.
	- Pasirinkite **Nustatyti tinkintą**, jei norite nustatyti tinkintą širdies dažnį ilsintis.
- **7** Pasirinkite zoną ir įveskite kiekvienos zonos vertę.
- **8** Pasirinkite sporto profilį ir pridėkite atskiras širdies dažnio zonas (pasirenkama).
- **9** Kartodami veiksmus pridėkite širdies dažnio sportuojant zonų (pasirenkama).

### Fizinio pasirengimo tikslai

Žinodami savo širdies dažnio zonas galėsite lengviau vertinti ir gerinti fizinį pasirengimą suprasdami ir taikydami šiuos principus.

- Jūsų širdies dažnis yra geras mankštinimosi intensyvumo rodiklis.
- Treniravimasis tam tikrose širdies dažnio zonose gali padėti padidinti širdies ir kraujagyslių pajėgumą bei jėgą.

Jei žinote savo maksimalų širdies dažnį, naudodamiesi lentele (*Širdies dažnio zonų skaičiavimas*, 46 psl.) galite nustatyti savo fizinio pasirengimo tikslams tinkamiausią širdies dažnio zoną.

Jei savo maksimalaus širdies dažnio nežinote, naudokitės internete siūlomais skaičiuotuvais. Kai kurie sporto ir sveikatos centrai gali pasiūlyti testą maksimaliam širdies dažniui nustatyti. Numatytasis maksimalus širdies dažnis yra 220 minus jūsų amžius.

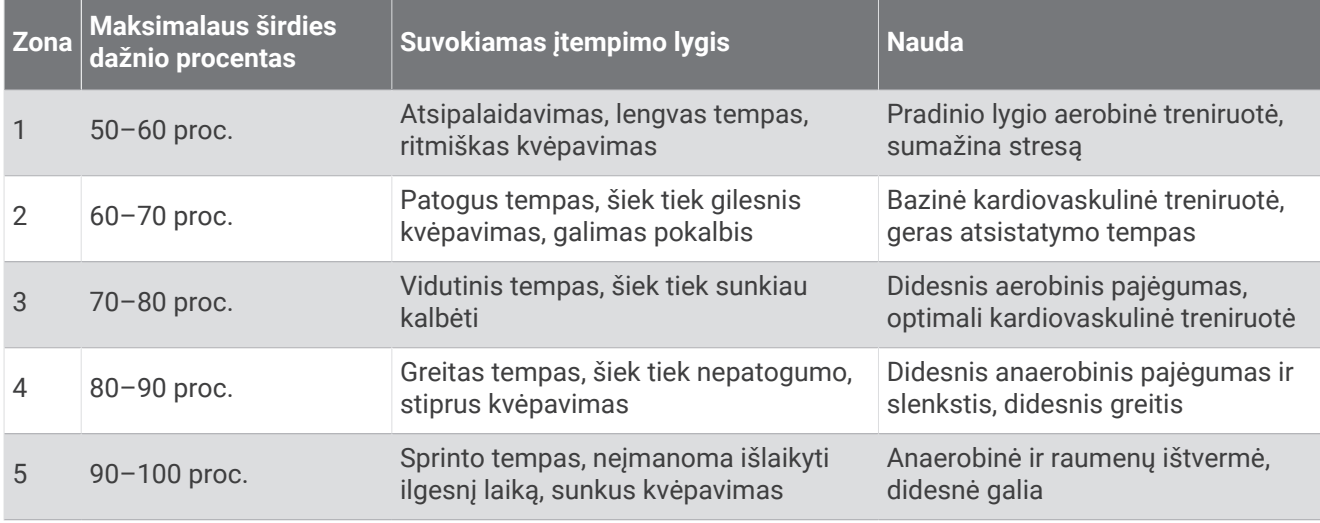

### Širdies dažnio zonų skaičiavimas

# Apie VO2 maksimumo įverčius

VO2 maksimumas yra maksimalus deguonies kiekis (milimetrais), kurį maksimaliai intensyvios veiklos metu galite sunaudoti per minutę, padalytas iš kūno svorio kilogramų. Paprastai tariant, VO2 maksimumas yra atletiškumo rodiklis ir turėtų didėti gerėjant fiziniam pasirengimui. Jei norite matyti VO2 maksimumo įvertį vívoactive 5 įrenginyje, reikia ant riešo arba ant krūtinės uždedamo suderinamo širdies dažnio monitoriaus.

Įrenginyje VO2 maksimumo įvertis rodomas kaip skaičius, aprašymas ir padėtis spalviniame matuoklyje. Garmin Connect paskyroje galite peržiūrėti daugiau informacijos apie VO2 maksimumo įvertį, pavyzdžiui, jo palyginimą pagal amžių ir lytį.

**PASTABA:** vO2 maksimumas nerodomas, kai laikrodis veikia vežimėlio režimu.

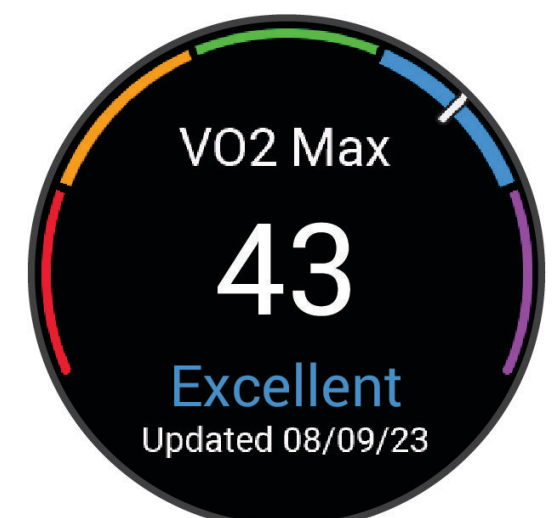

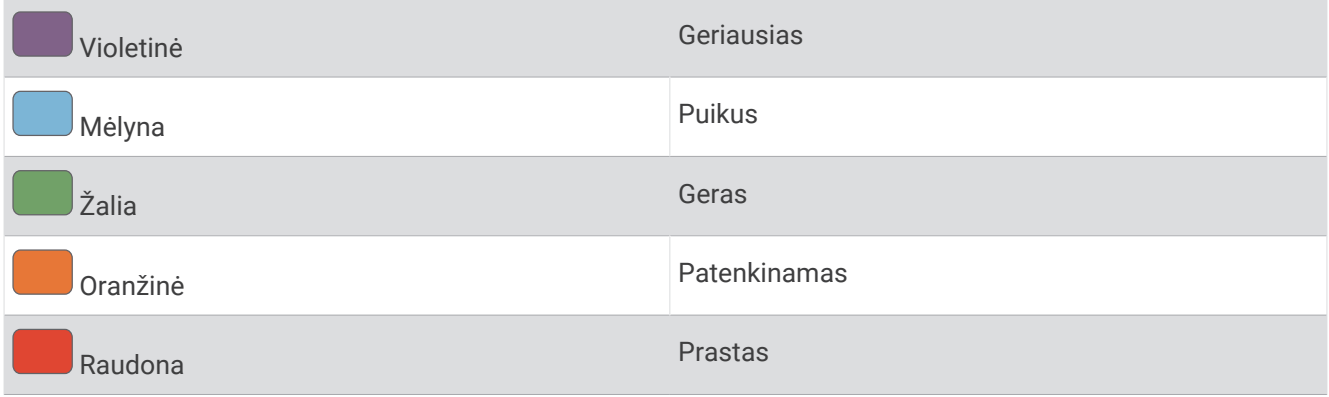

VO2 maksimumo duomenis teikia Firstbeat Analytics™ . VO2 maksimumo analizė atliekama gavus The Cooper Institute® leidimą. Jei reikia daugiau informacijos, žr. priedą (*[VO2 maks. standartiniai įverčiai](#page-81-0)*, 76 psl.) ir apsilankykite [www.CooperInstitute.org.](http://www.CooperInstitute.org)

### Jūsų VO2 maksimumo įverčio gavimas

Kad veiktų ši funkcija, reikia ant riešo tvirtinamo širdies dažnio monitoriaus arba suderinamo ant krūtinės tvirtinamo širdies dažnio monitoriaus. Jei naudojate ant krūtinės tvirtinamą širdies dažnio monitorių, turite jį užsidėti ir susieti su laikrodžiu (*[Belaidžių jutiklių susiejimas](#page-56-0)*, 51 psl.).

Kad vertinimas būtų kuo tikslesnis, atlikite naudotojo profilio sąranką (*[Naudotojo profilio nustatymas](#page-58-0)*, 53 psl.) ir nustatykite maksimalų širdies dažnį (*[Širdies dažnio zonų nustatymas](#page-51-0)*, 46 psl.). Įvertis iš pradžių gali atrodyti netikslus. Laikrodžiui reikia kelių bėgimų, kad galėtų nustatyti jūsų bėgimo efektyvumą.

- **1** Palaikykite **B**.
- **2** Pasirinkite **Nustatymai** > **Naudotojo profilis** > **VO2 maks.**

Jei jau užregistravote greitą ėjimą arba bėgimą lauke, gali būti rodomas jūsų VO2 maksimumo įvertis. Laikrodyje rodoma data, kurią jūsų VO2 maksimumo įvertis buvo pastarąjį kartą atnaujintas. Laikrodis atnaujina VO2 maksimumo įvertį kiekvieną kartą, kai einate arba bėgate lauke 15 minučių ar ilgiau. Jei norite naujo įvertinimo, galite pradėti VO2 maksimumo testą rankiniu būdu.

- **3** Norėdami pradėti VO2 maksimumo testą, palieskite ekraną.
- **4** Vadovaudamiesi ekrane rodomomis instrukcijomis gaukite VO2 maksimumo įvertį. Kai testas baigiamas, pateikiamas pranešimas.

# Savo fizinio pasirengimo amžiaus peržiūra

Fizinio pasirengimo amžius rodo, kaip jūsų fizinį pasirengimą galima palyginti su tos pačios lyties asmeniu. Jūsų laikrodis nurodo fizinio pasirengimo amžių naudodamas tokią informaciją kaip amžius, kūno masės indeksas (KMI), širdies dažnio ilsintis duomenys ir intensyvios veiklos istorija. Jei turite Garmin Index™ svarstykles, fizinio pasirengimo amžiui nustatyti laikrodis vietoje KMI naudoja kūno riebalų procentą. Fizinio pasirengimo amžiui turi įtakos mankšta ir gyvenimo būdo pokyčiai.

**PASTABA:** jei norite sužinoti tiksliausią fizinio pasirengimo amžių, nustatykite savo naudotojo profilį (*[Naudotojo](#page-58-0) [profilio nustatymas](#page-58-0)*, 53 psl.).

- **1** Palaikykite **B**.
- **2** Pasirinkite **Nustatymai** > **Naudotojo profilis** > **Fiz pasireng amž**.

## Pulsoksimetras

vívoactive 5 laikrodyje yra ant riešo veikiantis pulsoksimetras, kuriuo nustatoma kraujo deguonies saturacija. Žinodami savo deguonies saturaciją galite geriau suprasti bendrąją savo sveikatos būklę ir nustatyti, ar gerai prisitaikote prie didesnio aukščio. Laikrodis nustatys deguonies lygį kraujyje pašviesdamas į odą ir išmatuodamas, kiek šviesos sugeriama. Tai vadinama SpO $_2$ .

Laikrodyje jūsų pulsoksimetro rodmenys rodomi kaip SpO<sub>2</sub> procentinė vertė. Garmin Connect paskyroje galite peržiūrėti papildomą informaciją apie savo pulsoksimetro rodmenis, įskaitant kelių dienų tendencijas (*[Pulsoksimetro stebėjimo režimo pakeitimas](#page-54-0)*, 49 psl.). Daugiau informacijos apie pulsoksimetro tikslumą rasite adresu [garmin.com/ataccuracy](http://garmin.com/ataccuracy).

#### Pulsoksimetro rodmenų gavimas

Galite pradėti skaityti pulsoksimetro rodmenis rankiniu būdu pulsoksimetro infoskydelyje. Pulsoksimetro rodmens tikslumas gali skirtis priklausomai nuo kraujotakos, laikrodžio vietos ant riešo ir jūsų ramumo.

**PASTABA:** pulsoksimetro infoskydelį gali reikėti pridėti prie infoskydelių juostos (*[Infoskydelių juostos](#page-32-0)  [tinkinimas](#page-32-0)*, 27 psl.).

- **1** Kai sėdite arba neužsiimate veikla, perbraukę į viršų arba į apačią peržiūrėkite pulsoksimetro infoskydelį.
- **2** Pasirinkite infoskydelį ir pradėkite skaitymą.
- **3** Laikrodžiui nuskaitant kraujo deguonies saturaciją, ranką, ant kurios dėvite laikrodį, laikykite širdies lygyje.
- **4** Pabūkite ramiai.

Laikrodyje rodomas deguonies saturacijos procentas ir jūsų pulsoksimetro rodmenų bei širdies dažnio verčių per praėjusias 24 valandas diagrama.

### <span id="page-54-0"></span>Pulsoksimetro stebėjimo režimo pakeitimas

- **1** Palaikykite **B**.
- **2** Pasirinkite **Nustatymai** > **Jutikliai ir priedai** > **Pulso oks.** > **Stebėjimo režimas**.
- **3** Pasirinkite parinktį:
	- Jei norite įjungti matavimus paros laikotarpiais, kuriais esate neaktyvūs, pasirinkite **Visa diena**. **PASTABA:** įjungus pulsoksimetro stebėjimą, greičiau senka baterija.
	- Jei norite įjungti nuolatinį matavimą jums miegant, pasirinkite **Miego metu**.
		- **PASTABA:** neįprastos miegojimo padėtys gali lemti neįprastai mažus miego laiko SpO2 duomenis.
	- Jei norite išjungti automatinius matavimus, pasirinkite **Pagal pareikalavimą**.

### Patarimai dėl nereguliarių pulsoksimetro duomenų

Jei pulsoksimetro duomenys yra nereguliarūs arba nerodomi, galite išbandyti šiuos patarimus.

- Nejudėkite, kol laikrodis nuskaito jūsų kraujo deguonies saturaciją.
- Dėvėkite laikrodį virš riešo kauliuko. Laikrodis turi būti prigludęs, bet patogus dėvėti.
- Laikrodžiui nuskaitant kraujo deguonies saturaciją, ranką, ant kurios dėvite laikrodį, laikykite širdies lygyje.
- Naudokite silikoninę arba nailoninę apyrankę.
- Prieš užsidėdami laikrodį nuvalykite ir nusausinkite ranką.
- Po laikrodžiu nenaudokite apsauginės priemonės nuo saulės, losjono ar vabzdžių atbaidymo priemonės.
- Nesubraižykite galinėje laikrodžio pusėje esančio optinio jutiklio.
- Po kiekvieno treniruotės nuskalaukite laikrodį gėlu vandeniu.

# **Navigacija**

Naudodamiesi GPS navigacijos funkcijomis laikrodyje galite išsaugoti vietas, pradėti navigaciją į norimą vietą ir rasti kelią namo.

# Jūsų buvimo vietos išsaugojimas

Prieš judant į išsaugotą vietą jūsų laikrodis turi rasti palydovus.

Vieta – tai taškas, kurį galite įrašyti ir saugoti laikrodyje. Jei norite prisiminti orientyrus arba grįžti į konkretų tašką, galite pažymėti vietą.

- **1** Eikite į vietą, kurią norite pažymėti.
- **2** Paspauskite  $\overline{A}$ .
- **3** Pasirinkite **Rodyti kelią** > **Išsaugoti vietą**.

PATARIMAS: norėdami greitai pažymėti vietą, galite pasirinkti **9** programų meniu (*Veiklų ir programų sąrašo [tinkinimas](#page-23-0)*, 18 psl.).

Kai laikrodis gaus GPS signalus, bus rodoma informacija apie vietą.

- 4 Pasirinkite .
- **5** Pasirinkite piktogramą.

### Vietos šalinimas

- 1 Paspauskite  $\overline{A}$ .
- **2** Pasirinkite **Rodyti kelią** > **Įrašytos vietos**.
- **3** Pasirinkite vietą.
- **4** Pasirinkite **Šalinti** > .

# Navigavimas į išsaugotą vietą

Prieš judant į išsaugotą vietą jūsų laikrodis turi rasti palydovus.

- **1** Paspauskite (A).
- **2** Pasirinkite **Rodyti kelią** > **Įrašytos vietos**.
- **3** Pasirinkite vietą ir **Eiti į**.
- **4** Paspauskite  $\overline{A}$  jei norite paleisti veiklos laikmatį.
- **5** Braukdami į viršų atidarykite kompaso duomenų ekraną. **PASTABA:** kompaso rodyklė rodo išsaugotos vietos link.
- **6** Pradėkite judėti.

**PATARIMAS:** kad navigacija būtų tikslesnė, atsukite ekrano viršų į pusę, į kurią judate.

# Navigacija atgal į pradžios tašką

Kad galėtumėte pradėti navigaciją atgal į pradžios tašką, reikia rasti palydovus, įjungti laikmatį ir pradėti veiklą. Grižti į pradžios vieta galite bet kada veiklos metu. Pavyzdžiui, jei bėgate nepažistamame mieste ir nežinote, kaip grįžti į trasos pradžią arba viešbutį, galite pradėti navigaciją į pradžios vietą. Ši funkcija veikia ne su visomis veiklomis.

- **1** Palaikykite **B**.
- **2** Pasirinkite **Navigacija** > **Atgal į pradžią**.

Atidaromas kompasas.

**3** Pradėkite judėti.

Kompaso rodyklė rodo jūsų pradžios tašką.

**PATARIMAS:** kad navigacija būtų tikslesnė, pasukite laikrodį kryptimi, kuria judate.

### Navigacijos sustabdymas

- Jei norite stabdyti navigaciją ir tęsti veiklą, palaikykite paspaudę ® ir pasirinkite Stabdyti navigaciją.
- Jei norite stabdyti navigaciją ir įrašyti veiklą, paspauskite  $\bigotimes$  ir pasirinkite  $\blacktriangledown$ .

### Kompasas

Laikrodyje yra automatiškai kalibruojamas 3 ašių kompasas. Kompaso funkcijos ir išvaizda keičiasi priklausomai nuo veiklos, nuo to, ar įjungtas GPS ir ar vykstate į paskirties vietą naudodamiesi navigacija.

#### Rankinis kompaso kalibravimas

#### *PRANEŠIMAS*

Elektroninį kompasą kalibruokite lauke. Kad padidintumėte krypties tikslumą, nestovėkite šalia objektų, turinčių įtakos magnetiniams laukams, pvz., transporto priemonių, pastatų ir orinių elektros linijų.

Jūsų laikrodis buvo sukalibruotas gamykloje, pagal numatytuosius nustatymus naudojamas automatinis kalibravimas. Jei pastebite neįprastą kompaso veikimą, pavyzdžiui, įveikę didelius atstumus arba po ekstremalių temperatūros pokyčių, galite kalibruoti kompasą rankiniu būdu.

- **1** Palaikykite **B**.
- **2** Pasirinkite **Nustatymai** > **Jutikliai ir priedai** > **Kompasas** > **Pradėti kalibravimą**.
- **3** Vadovaukitės ekrane pateikiamomis instrukcijomis.

**PATARIMAS:** atlikite riešu aštuoniukės formos judesį, kol bus pateiktas pranešimas.

# Belaidžiai jutikliai

<span id="page-56-0"></span>Laikrodį galite susieti ir naudoti su belaidžiais jutikliais naudodami ANT+® arba Bluetooth technologiją (*Belaidžių jutiklių susiejimas*, 51 psl.). Susieję įrenginius, galite keisti pasirenkamus duomenų laukus (*[Duomenų ekranų](#page-25-0) [tinkinimas](#page-25-0)*, 20 psl.). Jei jutiklis buvo pateiktas kartu su laikrodžiu, jie jau susieti.

Jei reikia informacijos apie konkretaus Garmin jutiklio suderinamumą ar įsigijimą arba norite skaityti naudotojo vadovą, apsilankykite [buy.garmin.com](https://buy.garmin.com) ir ieškokite atitinkamo jutiklio.

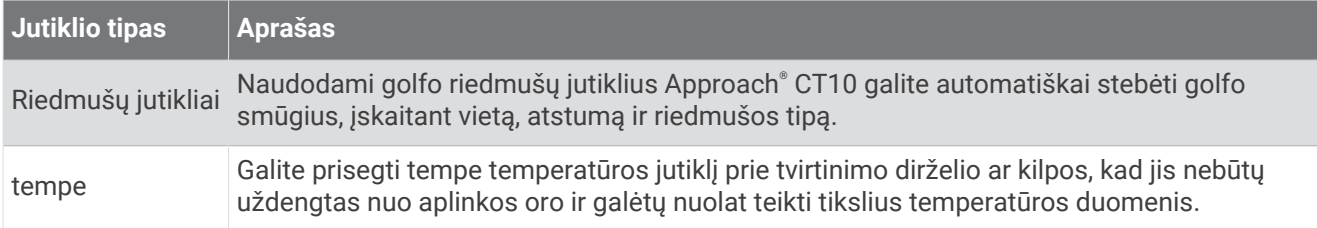

# Belaidžių jutiklių susiejimas

Norint susieti, reikia užsidėti širdies dažnio monitorių arba prijungti jutiklį.

Kai pirmą kartą prijungiate belaidį jutiklį naudodami ANT+ arba Bluetooth technologiją, reikia susieti laikrodį ir jutiklį. Jei jutiklyje yra ir ANT+, ir Bluetooth technologija, Garmin rekomenduoja susieti naudojant ANT+ technologiją. Po susiejimo laikrodis automatiškai prisijungia prie jutiklio, kai pradedate veiklą ir jei jutiklis įjungtas ir pasiekiamas.

**PATARIMAS:** kai kurie ANT+ jutikliai susiejami su laikrodžiu automatiškai, kai pradedate veiklą, o jutiklis yra jiungtas ir šalia laikrodžio.

**1** Laikrodį padėkite 3 m (10 pėdų) atstumu nuo jutiklio.

**PASTABA:** susiedami būkite 10 m (33 pėdų) atstumu nuo kitų belaidžių jutiklių.

- **2** Palaikykite (B).
- **3** Pasirinkite **Nustatymai** > **Priedai** > **Pridėti naują**.
- **4** Pasirinkite parinktį:
	- Pasirinkite **Ieškoti visur**.
	- Pasirinkite jutiklio tipą.

Susiejus jutiklį su laikrodžiu, jutiklio būsena Ieškoma pasikeičia į Prisijungta. Jutiklio duomenys rodomi duomenų ekranų cikle arba tinkintame duomenų lauke. Galite keisti pasirenkamus duomenų laukus (*[Duomenų ekranų tinkinimas](#page-25-0)*, 20 psl.).

# Širdies dažnio priedas – bėgimo tempas ir atstumas

HRM-Fit™ ir HRM-Pro™ serijos priedai apskaičiuoja bėgimo tempą ir atstumą pagal jūsų naudotojo profilį ir judėjimą, išmatuotą jutikliu kiekviename žingsnyje. Širdies dažnio monitorius teikia bėgimo tempo ir atstumo duomenis, kai negalima naudotis GPS, pvz., bėgant ant bėgtakio. Galėsite peržiūrėti bėgimo tempą ir atstumą suderinamame vívoactive 5 laikrodyje, prijungtame naudojant ANT+ technologiją. Taip pat galėsite peržiūrėti šią informaciją suderinamose trečiųjų šalių treniruočių programose, prijungę atitinkamus įrenginius Bluetooth ryšiu.

Tempo ir atstumo tikslumą pagerina kalibravimas.

**Automatinis kalibravimas**: numatytasis nustatymas jūsų laikrodyje yra **Automatinis kalibravimas**. Širdies dažnio priedas kalibruojamas kiekvieną kartą, kai bėgate lauke prijungę jį prie suderinamo vívoactive 5 laikrodžio.

**PASTABA:** automatinis kalibravimas neveikia su bėgimo viduje, bėgimo trasomis ir ultrabėgimo profiliais (*[Bėgimo tempo ir atstumo įrašymo patarimai](#page-57-0)*, 52 psl.).

**Rankinis kalibravimas**: baigę bėgti bėgtakiu su prijungtu širdies dažnio priedu, galite pasirinkti **Kalibruoti ir išsaugoti** (*[Bėgtakio atstumo kalibravimas](#page-10-0)*, 5 psl.).

### <span id="page-57-0"></span>Bėgimo tempo ir atstumo įrašymo patarimai

- Atnaujinkite vívoactive 5 laikrodžio programinę įrangą (*[Produktų naujiniai](#page-73-0)*, 68 psl.).
- Kelis kartus bėkite lauke su GPS ir prijungtu HRM-Pro serijos priedu. Svarbu, kad jūsų tempo diapazonas lauke atitiktų tempo diapazoną ant bėgtakio.
- Jei bėgimo trasoje yra smėlio ar gilaus sniego ruožų, atidarykite jutiklio nustatymus ir išjunkite **Automatinis kalibravimas**.
- Jei anksčiau esate prijungę suderinamą žingsniamatį naudodami ANT+ technologiją, pakeiskite žingsniamačio būseną į **Išjungta** arba pašalinkite jį iš prijungtų jutiklių sąrašo.
- Bėkite bėgtakiu naudodami rankinį kalibravimą (*[Bėgtakio atstumo kalibravimas](#page-10-0)*, 5 psl.).
- Jei automatinis ir rankinis kalibravimas atrodo netikslūs, atidarykite jutiklio nustatymus ir pasirinkite **HRM tempas ir atstumas** > **Iš naujo nustatyti kalibravimo duomenis**.

**PASTABA:** galite pabandyti išjungti **Automatinis kalibravimas** ir tada dar kartą kalibruoti rankiniu būdu (*[Bėgtakio atstumo kalibravimas](#page-10-0)*, 5 psl.).

### Pasirenkamo dviračio greičio arba kadencijos jutiklio naudojimas

Galite naudoti suderinamą dviračio greičio ar kadencijos jutiklį duomenims į laikrodį siųsti.

- Susiekite jutiklį su laikrodžiu (*[Belaidžių jutiklių susiejimas](#page-56-0)*, 51 psl.).
- Nustatykite ratų dydį (*Greičio jutiklio kalibravimas*, 52 psl.).
- Važiuokite (*[Važiavimas dviračiu](#page-13-0)*, 8 psl.).

#### Greičio jutiklio kalibravimas

Norint kalibruoti greičio jutiklį, reikia susieti laikrodį su suderinamu greičio jutikliu (*[Belaidžių jutiklių susiejimas](#page-56-0)*, [51 psl.\)](#page-56-0).

Rankinis kalibravimas nebūtinas, bet gali padidinti tikslumą.

- **1** Palaikykite **B**.
- **2** Pasirinkite **Nustatymai** > **Priedai** > **Greitis / kadencija** > **Rato dydis**.
- **3** Pasirinkite parinktį:
	- Pasirinkite **Automatinis**, jei norite, kad rato dydžio apskaičiavimas ir greičio jutiklio kalibravimas būtų atliekami automatiškai.
	- Pasirinkite **Rankinis** ir įveskite rato dydį, jei norite kalibruoti greičio jutiklį rankiniu būdu (*[Ratų dydis ir](#page-81-0)  [perimetras](#page-81-0)*, 76 psl.).

## Aplinkos įvertinimas

 **ĮSPĖJIMAS**

Varia linijos produktai dviratininkams gali padėti geriau įvertinti aplinką. Jie negali atstoti dviratininko atidumo ir apdairumo. Visada stebėkite aplinką ir valdykite dviratį saugiai. Antraip kils sunkių ar net mirtinų sužeidimų pavojus.

vívoactive 5 dviračio kompiuterį galima naudoti su Varia linijos produktais dviratininkams (*[Belaidžiai jutikliai](#page-56-0)*, [51 psl.\)](#page-56-0). Daugiau informacijos žiūrėkite priedo naudotojo vadove.

### tempe

Įrenginys suderinamas su temperatūros jutikliu tempe. Galite prisegti jutiklį prie tvirtinimo dirželio ar kilpos, kad jis nebūtų uždengtas nuo aplinkos oro ir galėtų nuolat teikti tikslius temperatūros duomenis. Jei norite matyti temperatūros duomenis, reikia susieti jutiklį tempe su įrenginiu. Daugiau informacijos žr. jutiklio tempe instrukcijose [www.garmin.com/manuals/tempe](http://www.garmin.com/manuals/tempe).

# Naudotojo profilis

Naudotojo profilį galite atnaujinti laikrodyje arba programoje Garmin Connect.

# <span id="page-58-0"></span>Naudotojo profilio nustatymas

Galite atnaujinti savo lyties, gimimo metų, ūgio, svorio, riešo ir širdies dažnio zonų (*[Širdies dažnio zonų](#page-51-0) [nustatymas](#page-51-0)*, 46 psl.) nustatymus. Laikrodis naudoja šią informaciją tiksliems treniravimosi duomenims apskaičiuoti.

- 1 Palaikykite **B**.
- **2** Pasirinkite **Nustatymai** > **Naudotojo profilis**.
- **3** Pasirinkite parinktį.

# Lyties nustatymai

Konfigūruojant laikrodį pirmą kartą reikia pasirinkti lytį. Didžioji dalis fizinio pasirengimo ir treniravimosi algoritmų yra binariniai. Siekiant tiksliausių rezultatų, Garmin rekomenduoja pasirinkti jums gimus nustatytą lytį. Baigę pradinį konfigūravimą, galite keisti profilio nustatymus Garmin Connect paskyroje.

**Profilis ir privatumas**: galite keisti duomenis viešame savo profilyje.

**Naudotojo nustatymai**: nustatoma jūsų lytis. Jei pasirinksite Nenustatyta, algoritmai, kuriems reikia binarinės įvesties, naudos lytį, jūsų nurodytą konfigūruojant laikrodį pirmą kartą.

# Vežimėlio režimas

Pasirinkus vežimėlio režimą, pasikeičia infoskydeliai, programos ir galimos veiklos. Pavyzdžiui, vežimėlio režimu galima rinktis stūmimo viduje ir lauke bei važiavimo rankiniu dviračiu veiklas, pvz., stūmimo-bėgimo greitį ir stūmimo-ėjimo greitį, vietoje bėgimo ir ėjimo veiklų. Įjungus vežimėlio režimą, laikrodis vívoactive 5 fiksuoja jūsų judesius kaip stūmimus, o ne kaip žingsnius. Piktogramos taip pat pakeičiamos vaizduojančiomis vežimėlio naudotoją. Vežimėlio režimu laikrodyje neatnaujinamas VO2 maksimumo įvertis. Įvykių aptikimas taip pat išjungiamas.

Pirmą kartą įjungę vežimėlio režimą laikrodyje, galite pasirinkti mankštinimosi dažnumą, kad būtų nustatytas jūsų aktyvumo lygiui tinkamas algoritmas. Įjungus vežimėlio režimą, reikia susieti kadencijos jutiklį visoms veikloms. Užsiimdami veiklomis patalpose būsite paraginti susieti greičio jutiklį, kad būtų fiksuojami greičio duomenys. Jei reikia informacijos apie konkretaus Garmin jutiklio suderinamumą ar įsigijimą arba norite skaityti naudotojo vadovą, apsilankykite [buy.garmin.com](https://buy.garmin.com) ir ieškokite atitinkamo jutiklio.

Įjungti arba išjungti vežimėlio režimą galima naudotojo profilio nustatymuose (*Naudotojo profilio nustatymas*, 53 psl.).

# Muzika

PASTABA: vívoactive 5 laikrodyje yra trys skirtingos muzikos leidimo parinktys.

- Trečiosios šalies paslaugų teikėjo muzika
- Asmeninis garso turinys
- Jūsų telefone išsaugota muzika

vívoactive 5 laikrodyje galite atsisiųsti garso turinio iš kompiuterio arba trečiosios šalies paslaugų teikėjo, kad galėtumėte klausytis muzikos, kai neturite telefono šalia. Jei norite klausytis laikrodyje išsaugoto garso turinio, galite prijungti Bluetooth ausines.

## <span id="page-59-0"></span>Asmeninio garso turinio atsisiuntimas

Kad galėtumėte siųsti asmeninę muziką į laikrodį, turite įdiegti programą Garmin Express™ kompiuteryje ([garmin](http://www.garmin.com/express) [.com/express](http://www.garmin.com/express)).

Galite įkelti asmeninius garso failus, pvz., .mp3 ir .m4a failus, vívoactive 5 laikrodyje iš kompiuterio. Daugiau informacijos pateikta adresu [garmin.com/musicfiles](http://www.garmin.com/musicfiles) .

- **1** Prijunkite laikrodį prie kompiuterio pridėtu USB kabeliu.
- **2** Kompiuteryje atidarykite programą Garmin Express, pasirinkite laikrodį ir **Muzika**.

**PATARIMAS:** Windows® kompiuteriuose galite pasirinkti **ir rasti aplanką, kuriame yra jūsų garso failai.** Apple® kompiuteriuose programa Garmin Express naudoja jūsų iTunes® biblioteką.

- **3** Sąraše **Mano muzika** arba **"iTunes" biblioteka** pasirinkite garso įrašų failų kategoriją, pavyzdžiui, dainas arba grojaraščius.
- **4** Pažymėkite žymimuosius garso įrašų failų langelius ir pasirinkite **Siųsti į įrenginį**.
- **5** Jei reikia, vívoactive 5 sąraše pasirinkite kategoriją, pažymėkite žymimuosius langelius ir pasirinkite **Pašalinti iš įrenginio**, jei norite pašalinti garso failus.

## Prisijungimas prie trečiosios šalies paslaugų teikėjo

Kad iš palaikomo trečiosios šalies paslaugų teikėjo galėtumėte atsisiųsti į laikrodį muzikos ar kitų garso failų, reikia prijungti paslaugų teikėją prie laikrodžio.

Jei reikia daugiau parinkčių, galite atsisiųsti programą Connect IQ telefone (*[Connect IQ funkcijų atsisiuntimas](#page-66-0)*, [61 psl.\)](#page-66-0).

- **1** Paspauskite (A).
- **2** Pasirinkite **Programos** > **"Connect IQ™" parduotuvė**.
- **3** Vadovaudamiesi ekrane pateikiamomis instrukcijomis diekite trečiosios šalies muzikos tiekėjo programą.
- **4** Laikrodžio programų meniu pasirinkite **Muzika**.
- **5** Pasirinkite muzikos paslaugų teikėją.

**PASTABA:** jei norite pasirinkti kitą teikėją, palaikykite , pasirinkite **Nustatymai** > **Muzika** > **Muzikos tiekėjai**  ir vadovaukitės ekrane pateikiamomis instrukcijomis.

#### Garso turinio atsisiuntimas iš trečiosios šalies paslaugų teikėjo

Kad galėtumėte atsisiųsti garso turinį iš trečiosios šalies paslaugų teikėjo, reikia prisijungti prie Wi‑Fi tinklo (*[Prisijungimas prie Wi‑Fi tinklo](#page-64-0)*, 59 psl.).

- **1** Laikrodžio programų meniu pasirinkite **Muzika**.
- **2** Palaikykite (B).
- **3** Pasirinkite **Muzikos tiekėjai**.
- **4** Pasirinkite prijungtą teikėją arba pasirinkite **Pridėti muzikos programų** ir pridėkite muzikos teikėją iš Connect IQ parduotuvės.
- **5** Pasirinkite grojaraštį ar kitą elementą, kurį norite atsisiųsti į laikrodį.
- **6** Jei reikia, spauskite **(B**), kol būsite paraginti sinchronizuoti su paslauga.

**PASTABA:** garso turinio atsisiuntimas gali iškrauti bateriją. Jei baterija nepakankamai įkrauta, gali reikėti prijungti laikrodį prie išorinio maitinimo šaltinio.

#### Atsijungimas nuo trečiosios šalies paslaugų teikėjo

- 1 Programoje Garmin Connect pasirinkite ...
- **2** Pasirinkite **"Garmin" įrenginiai** ir pasirinkite savo laikrodį.
- **3** Pasirinkite **Muzika**.
- **4** Pasirinkite įdiegtą trečiosios šalies paslaugų teikėją ir vadovaudamiesi ekrane rodomomis instrukcijomis atjunkite jį nuo laikrodžio.

# Bluetooth ausinių prijungimas

Norint klausytis į vívoactive 5 laikrodį įkeltos muzikos, reikia prijungti Bluetooth ausines.

- **1** Padėkite ausines ne didesniu kaip 2 m (6,6 pėd.) atstumu nuo laikrodžio.
- **2** Ausinėse įgalinkite susiejimo režimą.
- **3** Palaikykite **B**.
- **4** Pasirinkite **Nustatymai** > **Muzika** > **Ausinės** > **Pridėti naują**.
- **5** Pasirinkdami ausines užbaikite susiejimo procesą.

# Muzikos klausymasis

- **1** Laikrodžio programų meniu pasirinkite **Muzika**.
- **2** Palaikykite **B**.
- **3** Pasirinkite parinktį:
	- Jei klausysitės muzikos pirmą kartą, pasirinkite **Nustatymai** > **Muzika** > **Muzikos tiekėjai**.
	- Jei muzikos klausysitės nebe pirmą kartą, pasirinkite **Muzikos tiekėjai**.
- **4** Pasirinkite parinktį:
	- Norėdami klausytis iš kompiuterio į laikrodį atsisiųstos muzikos, pasirinkite **Mano muzika** ir pasirinkite parinktį (*[Asmeninio garso turinio atsisiuntimas](#page-59-0)*, 54 psl.).
	- Norėdami klausytis trečiosios šalies teikėjo muzikos, pasirinkite paslaugos teikėjo pavadinimą ir grojaraštį.
	- Jei norite valdyti telefone leidžiamą muziką, pasirinkite **Telefonas**.
- **5** Jei reikia, prijunkite Bluetooth ausines (*Bluetooth ausinių prijungimas*, 55 psl.).
- **6** Pasirinkite .

# Muzikos leidimo valdikliai

**PASTABA:** muzikos leidimo valdikliai gali atrodyti kitaip, tai priklauso nuo pasirinkto muzikos šaltinio.

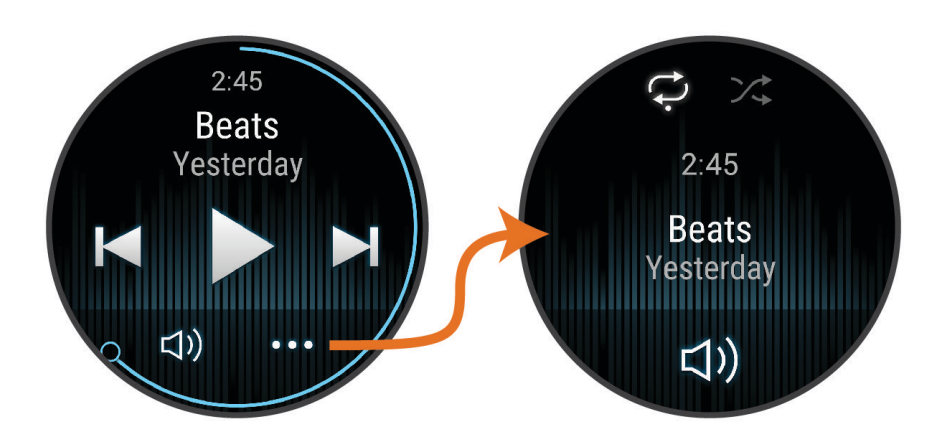

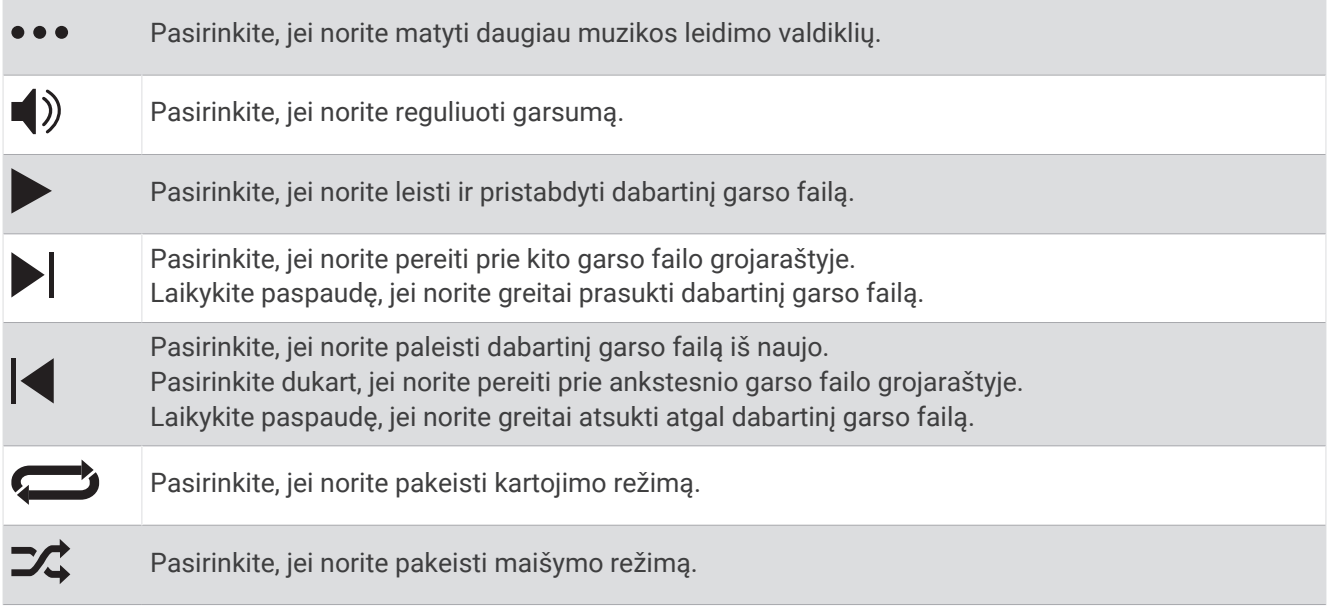

# Ryšio galimybės

Ryšio funkcijos pasiekiamos laikrodyje, kai susiejate jį su suderinamu telefonu (*[Telefono susiejimas](#page-62-0)*, 57 psl.). Papildomos funkcijos pasiekiamos, kai prijungiate laikrodį prie Wi‑Fi tinklo (*[Prisijungimas prie Wi‑Fi tinklo](#page-64-0)*, [59 psl.\)](#page-64-0).

# Telefono prijungimo funkcijos

Telefono prijungimo funkcijos tampa prieinamos vívoactive 5 laikrodyje, kai susiejate jį naudodami programą Garmin Connect (*[Telefono susiejimas](#page-62-0)*, 57 psl.).

- Programos funkcijos iš Garmin Connect programos, programa Connect IQ ir kt. (*[Telefono ir kompiuterio](#page-65-0) [programos](#page-65-0)*, 60 psl.)
- Infoskydeliai (*[Infoskydeliai](#page-29-0)*, 24 psl.)
- Valdiklių meniu funkcijos (*[Valdikliai](#page-37-0)*, 32 psl.)
- Saugumo ir stebėjimo funkcijas (*[Saugumo ir stebėjimo funkcijos](#page-67-0)*, 62 psl.).
- Telefono sąveikos, pvz., pranešimai (*[Bluetooth pranešimų įgalinimas](#page-63-0)*, 58 psl.)

### <span id="page-62-0"></span>**Telefono susieiimas**

Norint nustatyti laikrodį vívoactive 5, jis turi būti susietas tiesiogiai programoje Garmin Connect, o ne naudojantis Bluetooth nustatymais telefone.

- **1** Kai gausite raginima susieti su telefonu laikrodžio pradinio nustatymo metu, pasirinkite  $\blacktriangledown$ . **PASTABA:** jei anksčiau praleidote susiejimą ir norite įjungti susiejimo režimą rankiniu būdu, paspauskite ir palaikykite bei pasirinkite **Nustatymai** > **Sistema** > **Ryšio galimybės** > **Telefonas** > **Susieti telefoną**.
- **2** Telefonu nuskenuokite QR kodą ir vadovaudamiesi ekrane pateikiamomis instrukcijomis atlikite susiejimo ir nustatymo veiksmus.

### Pranešimų peržiūra

- **1** Braukite ciferblate į viršų arba į apačią ir peržiūrėkite pranešimų infoskydelį.
- **2** Pasirinkite infoskydelį.
- **3** Jei norite perskaityti visą pranešimą, pasirinkite jį.
- **4** Jei norite peržiūrėti pranešimo parinktis, braukite aukštyn.
- **5** Pasirinkite parinktį:
	- Jei norite atlikti veiksmą su pranešimu, pasirinkite veiksmą, pvz., **Atšaukti** arba **Atsakyti**. Kokius veiksmus galima atlikti, priklauso nuo pranešimo tipo ir telefono operacinės sistemos. Atmetus pranešimą telefone arba vívoactive 5 laikrodyje, jis infoskydelyje neberodomas.
	- Jei norite grįžti į pranešimų sąrašą, braukite į dešinę.

### Atsakymas tinkinta tekstine žinute

**PASTABA:** šia funkcija galite naudotis tik jei jūsų laikrodis prijungtas prie Android™ telefono naudojant Bluetooth technologiją.

Laikrodyje vívoactive 5 gavę pranešimą apie tekstinę žinutę, galite išsiųsti greitą atsakymą pasirinkdami jį žinučių sąraše. Žinutes galite tinkinti programoje Garmin Connect.

**PASTABA:** ši funkcija siunčia tekstines žinutes naudodama jūsų telefoną. Gali būti taikomi įprasti tekstinių žinučių ilgio apribojimai ir mokesčiai. Daugiau informacijos teiraukitės savo mobiliojo ryšio paslaugų teikėjo.

- **1** Jei norite peržiūrėti pranešimų infoskydelį, braukite aukštyn arba žemyn.
- **2** Pasirinkite infoskydelį.
- **3** Pasirinkite pranešimą apie tekstinę žinutę.
- **4** Jei norite peržiūrėti pranešimo parinktis, braukite aukštyn.
- **5** Pasirinkite **Atsakyti**.
- **6** Pasirinkite žinutę sąraše.

Jūsų telefonas pasirinktą žinutę siunčia kaip tekstinę žinutę.

### Atsiliepimas į telefono skambutį

Kai jums skambina į prijungtą telefoną, vívoactive 5 laikrodyje rodomas skambintojo vardas arba telefono numeris.

Jei norite atsiliepti, pasirinkite  $\sum$ .

**PASTABA:** norėdami pasikalbėti su skambinančiu asmeniu, naudokite prijungtą telefoną.

- $\cdot$  Jei norite atmesti skambutį, pasirinkite $\bigcap$ .
- Jei norite atmesti skambutį ir iš karto išsiųsti atsakymą tekstinę žinute, pasirinkite ir pasirinkite žinute sąraše.

**PASTABA:** jei norite siųsti atsakymą tekstinę žinute, reikia būti prisijungus prie suderinamo Android telefono naudojant Bluetooth technologiją.

### <span id="page-63-0"></span>Garsinių raginimų leidimas veiklos metu

Galite nustatyti, kad laikrodis vívoactive 5 leistų motyvacinius būsenos pranešimus jums bėgant ar užsiimant kita veikla. Garsiniai raginimai leidžiami prijungtose Bluetooth ausinėse, jei yra. Garsiniai raginimai gali būti leidžiami ir telefone, susietame naudojant programą Garmin Connect. Kai leidžiamas garsinis raginimas, laikrodis arba telefonas patylina pagrindinį garsą ir paleidžia pranešimą.

**PASTABA:** ši funkcija veikia ne su visomis veiklomis.

- **1** Palaikykite **B**.
- **2** Pasirinkite **Nustatymai** > **Garsiniai raginimai**.
- **3** Pasirinkite parinktį:
	- Jei norite girdėti raginimą po kiekvieno rato, pasirinkite **Įspėj. apie ratą**.
	- Jei norite nustatyti raginimus pagal tempo ir greičio informaciją, pasirinkite **Įspėjimas dėl tempo / greičio**.
	- Jei norite nustatyti raginimus pagal širdies dažnio informaciją, pasirinkite **Įspėjimas dėl širdies dažnio**.
	- Jei norite girdėti raginimus paleisdami ir stabdydami veiklos laikmatį, įskaitant funkciją Auto Pause, pasirinkite **Laikmač. įvyk.**.
	- Jei norite girdėti treniruotės raginimus veikti kaip garsinius raginimus, pasirinkite **Įsp. dėl trenir.**.
	- Jei norite girdėti veiklos raginimus kaip garsinius raginimus, pasirinkite **Veiklos įspėj.** (*[Raginimai veikti](#page-25-0)*, [20 psl.\)](#page-25-0).
	- Jei norite pakeisti raginimų balsu kalbą arba dialektą, pasirinkite **Dialektas**.
	- Jei norite pakeisti raginimų balsą į vyrišką arba moterišką, pasirinkite **Balsas**.

### Pranešimų tvarkymas

Naudodamiesi suderinamu telefonu galite tvarkyti pranešimus, rodomus vívoactive 5 laikrodyje.

Pasirinkite parinktį:

- · Jei naudojate iPhone®, atidarykite iOS® pranešimų nustatymus ir pasirinkite elementus, kurie turi būti rodomi laikrodyje.
- Jei naudojate Android telefoną, programoje Garmin Connect pasirinkite ••• > **Nustatymai > Pranešimai**.

#### Bluetooth pranešimų įgalinimas

Norint įgalinti pranešimus, reikia susieti vívoactive 5 laikrodį su suderinamu telefonu (*[Telefono susiejimas](#page-62-0)*, [57 psl.\)](#page-62-0).

- **1** Palaikykite (B).
- **2** Pasirinkite **Nustatymai** > **Pranešimai ir įspėjimai** > **Išmanieji pranešimai**.
- **3** Pasirinkite parinktį:
	- Pasirinkite **Bendrasis naudojimas** ir nustatykite pranešimų, pateikiamų laikrodžio režimu, nustatymus.
	- Pasirinkite **Veiklos metu** ir nustatykite pranešimų, pateikiamų įrašant veiklą, nustatymus.
	- Pasirinkite **Miego metu** ir įjunkite arba išjunkite **Netrukdyti**.
	- Pasirinkite **Privatumas** ir nustatykite norimą privatumo nuostatą.

### Bluetooth ryšio su telefonu išjungimas

Galite išjungti Bluetooth ryšį su telefonu naudodamiesi valdiklių meniu.

**PASTABA:** galite įtraukti parinkčių į valdiklių meniu (*[Valdiklių meniu tinkinimas](#page-38-0)*, 33 psl.).

- **1** Palaikykite paspaudę  $\left(\overline{A}\right)$ , jei norite atidaryti valdiklių meniu.
- **2** Pasirinkite  $\ell$ , jei norite išjungti Bluetooth ryšį su telefonu vívoactive 5 laikrodyje.

Kaip išjungti Bluetooth technologiją telefone, žr. telefono naudotojo vadove.

### <span id="page-64-0"></span>Telefono prijungimo įspėjimų įjungimas ir išjungimas

Galima nustatyti, kad laikrodis vívoactive 5 jus įspėtų, kai susietas telefonas prisijungia ir atsijungia naudodamas Bluetooth technologiją.

**PASTABA:** pagal numatytuosius nustatymus telefono prijungimo įspėjimai yra išjungti.

- **1** Palaikykite **B**.
- **2** Pasirinkite **Nustatymai** > **Sistema** > **Ryšio galimybės** > **Telefonas** > **Įspėjimų kontaktai**.

### Jūsų telefono radimas

Ši funkcija gali padėti rasti pamestą telefoną, jei jis susietas naudojant Bluetooth technologiją ir yra ryšio diapazone.

- **1** Palaikykite  $\left(\mathbf{A}\right)$ .
- 2 Pasirinkite<sup>1</sup>.

vívoactive 5 ekrane rodomos signalo stiprumo juostelės, o telefone skamba garsinis signalas. Juostelių skaičius didėja jums artėjant prie telefono.

**3** Kai norėsite stabdyti paiešką, paspauskite  $\left(\mathbf{B}\right)$ .

### Režimo "Netrukdyti" naudojimas

Naudodami režimą "Netrukdyti" galite išjungti įspėjimų ir pranešimų vibracijas bei rodymą. Šiuo režimu išjungiamas gestų nustatymas (*[Ekrano nustatymų keitimas](#page-70-0)*, 65 psl.). Pavyzdžiui, šį režimą galite naudoti miegodami arba žiūrėdami filmą.

- Jei norite įjungti arba išjungti režimą "Netrukdyti" rankiniu būdu, palaikykite paspaude  $\overline{A}$ ) ir pasirinkite  $\bullet$ .
- Jei norite, kad režimas "Netrukdyti" jūsų miego valandomis būtų įjungiamas automatiškai, atidarykite įrenginio nustatymus programoje Garmin Connect ir pasirinkite **Garsai ir perspėjimai** > **Netrukdyti miegant**.

# Wi**‑**Fi ryšio funkcijos

**Veiklos įkėlimas į Garmin Connect paskyrą**: jūsų veikla automatiškai siunčiama į Garmin Connect paskyrą, kai tik baigiate veiklos įrašymą.

**Programinės įrangos naujiniai**: galite atsisiųsti ir diegti naujausią programinę įrangą.

**Treniruotės ir treniravimosi planai**: ieškoti treniruočių ir treniravimosi planų bei juos pasirinkti galite Garmin Connect paskyroje. Kai laikrodis prisijungs prie Wi‑Fi ryšio, failai bus atsiųsti į įrenginį.

### Prisijungimas prie Wi**‑**Fi tinklo

Laikrodyje galite prisijungti prie Wi‑Fi tinklo naudodamiesi programa Garmin Connect telefone arba programa Garmin Express kompiuteryje (*[Garmin Connect naudojimas kompiuteryje](#page-66-0)*, 61 psl.).

Norint sinchronizuoti laikrodį su trečiosios šalies muzikos paslaugų teikėju, reikia prisijungti prie Wi‑Fi tinklo. Be to, prijungę laikrodį prie Wi‑Fi tinklo, galėsite greičiau atsisiųsti didesnius failus.

- **1** Pereikite į Wi‑Fi tinklo ryšio diapazoną.
- **2** Jei norite prisijungti programoje Garmin Connect, pasirinkite > **"Garmin" įrenginiai** ir pasirinkite laikrodį.
- **3** Pasirinkite **Sistema** > **Ryšio galimybės** > **Wi-Fi** > **Mano tinklai** > **Pridėti tinklą**.
- **4** Pasirinkite pasiekiamą Wi‑Fi tinklą ir įveskite prisijungimo duomenis.

# Telefono ir Bluetooth nustatymai

Palaikykite ir pasirinkite **Nustatymai** > **Sistema** > **Ryšio galimybės** > **Telefonas**.

**Būsena**: rodoma dabartinė Bluetooth ryšio būsena ir galima įjungti arba išjungti Bluetooth technologiją. **Įspėjimų kontaktai**: įspėja, kai jūsų susietas telefonas prisijungia ir atsijungia.

**Susieti telefoną**: įrenginys susiejamas su suderinamu telefonu, kuriame veikia Bluetooth technologija.

**Sinchronizuoti**: galima perduoti duomenis tarp įrenginio ir Garmin Connect programos.

# <span id="page-65-0"></span>Telefono ir kompiuterio programos

Galite prijungti laikrodį prie kelių Garmin telefono ir kompiuterio programų naudodami tą pačią Garmin paskyrą.

#### Garmin Connect

Savo Garmin Connect paskyroje galite stebėti savo rezultatus ir bendrauti su draugais. Ji suteikia įrankių, padedančių stebėti, analizuoti, bendrinti ir skatinti vieniems kitus. Registruokite savo aktyvaus gyvenimo būdo įvykius, įskaitant bėgimą, vaikščiojimą, važiavimą dviračiu, plaukimą, žygius, golfą ir pan.

Galite susikurti nemokamą Garmin Connect paskyrą, kai susiejate laikrodį su telefonu programoje Garmin Connect. Sukurti paskyrą galite ir nustatydami programą Garmin Express ([garmin.com/express](http://www.garmin.com/express)).

- **Išsaugokite veiklas**: baigę skaičiuojamo laiko veiklą ir išsaugoję ją laikrodyje, galite įkelti ją į savo Garmin Connect paskyrą ir saugoti tiek, kiek norite.
- **Analizuokite duomenis**: galite peržiūrėti išsamesnę informaciją apie savo fizinį pasirengimą ir veiklą lauke, įskaitant laiką, atstumą, širdies dažnį, sudegintas kalorijas, kadenciją, žemėlapio vaizdą ir tempo bei greičio schemas. Galite peržiūrėti išsamesnę informaciją apie savo golfo žaidimus, įskaitant rezultatų korteles, statistiką ir informaciją apie aikštelę. Taip pat galite peržiūrėti tinkinamas ataskaitas.

**PASTABA:** norint peržiūrėti tam tikrus duomenis, reikia susieti su laikrodžiu pasirinktinį belaidį jutiklį (*[Belaidžių jutiklių susiejimas](#page-56-0)*, 51 psl.).

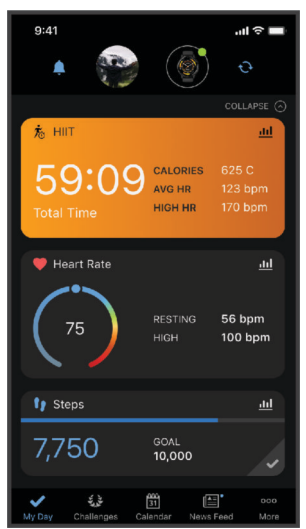

**Stebėkite pažangą**: galite stebėti per dieną nueinamus žingsnius, draugiškai varžytis su kontaktais ir siekti savo tikslų.

**Bendrinkite savo veiklą**: galite susisiekti su draugais ir stebėti vieni kitų veiklas arba bendrinti veiklų nuorodas. **Tvarkykite nustatymus**: galite pakeisti laikrodžio ir naudotojo nustatymus Garmin Connect paskyroje.

#### Programos Garmin Connect naudojimas

Kai susiesite laikrodį su telefonu (*[Telefono susiejimas](#page-62-0)*, 57 psl.), naudodami programą Garmin Connect galėsite įkelti visus savo aktyvumo duomenis į Garmin Connect paskyrą.

- **1** Patikrinkite, ar programa Garmin Connect veikia telefone.
- **2** Laikykite laikrodį ne didesniu kaip 10 m (30 pėdų) atstumu nuo telefono. Laikrodis automatiškai sinchronizuoja jūsų duomenis su programa Garmin Connect ir Garmin Connect paskyra.

#### Programinės įrangos naujinimas naudojant programą Garmin Connect

Kad galėtumėte atnaujinti laikrodžio programinę įrangą naudodami programą Garmin Connect, turite turėti Garmin Connect paskyrą ir susieti laikrodį su suderinamu telefonu (*[Telefono susiejimas](#page-62-0)*, 57 psl.).

Sinchronizuokite laikrodį su programa Garmin Connect (*Programos Garmin Connect naudojimas*, 60 psl.).

Kai atsiras nauja programinė įranga, programa Garmin Connect automatiškai atsiųs naujinį į jūsų laikrodį. Naujinys pritaikomas, kai nenaudojate laikrodžio aktyviai. Baigus naujinti, laikrodis paleidžiamas iš naujo.

#### <span id="page-66-0"></span>Garmin Connect naudojimas kompiuteryje

Programa Garmin Express sujungia jūsų laikrodį su Garmin Connect paskyra naudojant kompiuterį. Galite naudoti programą Garmin Express veiklos duomenims į savo Garmin Connect paskyrą įkelti ir duomenims, pavyzdžiui, treniruotėms arba treniravimosi planams, siųsti iš Garmin Connect svetainės į laikrodį. Taip pat galite įkelti į savo laikrodį muzikos (*[Asmeninio garso turinio atsisiuntimas](#page-59-0)*, 54 psl.). Taip pat galite diegti laikrodžio programinės įrangos naujinius ir tvarkyti Connect IQ programas.

- **1** Prijunkite laikrodį prie kompiuterio USB kabeliu.
- **2** Eikite į [garmin.com/express](http://www.garmin.com/express).
- **3** Atsisiųskite ir įdiekite Garmin Express programą.
- **4** Atidarykite Garmin Express programą ir pasirinkite **Pridėti įrenginį**.
- **5** Vadovaukitės ekrane pateikiamomis instrukcijomis.

#### Programinės įrangos naujinimas naudojant Garmin Express

Kad galėtumėte atnaujinti įrenginio programinę įrangą, turite turėti Garmin Connect paskyrą ir atsisiųsti Garmin Express programą.

**1** Prijunkite įrenginį prie kompiuterio USB laidu.

Kai nauja programinė įranga pasiekiama, Garmin Express programa siunčią ją į įrenginį.

- **2** Vadovaukitės ekrane pateikiamomis instrukcijomis.
- **3** Naujinimo proceso metu neatjunkite įrenginio nuo kompiuterio.

**PASTABA:** jei jau nustatėte įrenginio ir Wi‑Fi ryšį, Garmin Connect gali automatiškai atsisiųsti pasiekiamus programinės įrangos naujinius į įrenginį, kai jis prijungiamas naudojant Wi‑Fi.

#### Neautomatinis duomenų sinchronizavimas su Garmin Connect

**PASTABA:** galite įtraukti parinkčių į valdiklių meniu (*[Valdiklių meniu tinkinimas](#page-38-0)*, 33 psl.).

- **1** Norėdami peržiūrėti valdiklių meniu, palaikykite  $\left(\mathbf{A}\right)$ .
- **2** Pasirinkite **Sinchronizuoti**.

### "Connect IQ" funkcijos

Prie laikrodžio galite pridėti Connect IQ programų, infoskydelių, muzikos teikėjų, ciferblatų ir pan. naudodamiesi laikrodyje ar telefone esančia Connect IQ parduotuve ([garmin.com/connectiqapp\)](http://www.garmin.com/connectiqapp).

**Ciferblatai**: tinkinkite laikrodžio išvaizdą.

**Įrenginio programos**: į laikrodį įtraukiama interaktyvių funkcijų, pvz., infoskydelių ir naujų lauko bei fizinio pasirengimo veiklos rūšių.

**Duomenų laukai**: atsisiųskite naujų duomenų laukų, kuriuose jutiklių, veiklos ir istorijos duomenys pateikiami naujai. Connect IQ duomenų laukus galima pridėti prie įtaisytųjų funkcijų ir puslapių.

**Muzika**: pridėkite prie laikrodžio muzikos tiekėjų.

#### Connect IQ funkcijų atsisiuntimas

Norint atsisiųsti funkcijų iš programos Connect IQ, reikia susieti vívoactive 5 laikrodį su telefonu (*[Telefono](#page-62-0) [susiejimas](#page-62-0)*, 57 psl.).

- **1** Iš programų parduotuvės telefone įdiekite atidarykite programą Connect IQ.
- **2** Jei reikia, pasirinkite savo laikrodį.
- **3** Pasirinkite Connect IQ funkciją.
- **4** Vadovaukitės ekrane pateikiamomis instrukcijomis.

#### Connect IQ funkcijų atsisiuntimas naudojantis kompiuteriu

- **1** Prijunkite laikrodį prie kompiuterio USB kabeliu.
- **2** Eikite į [apps.garmin.com](https://apps.garmin.com) ir prisijunkite.
- **3** Pasirinkite Connect IQ funkciją ir ją atsisiųskite.
- **4** Vadovaukitės ekrane pateikiamomis instrukcijomis.

### <span id="page-67-0"></span>Programa Garmin Golf

Programa Garmin Golf suteikia galimybę įkelti rezultatų korteles iš vívoactive 5 įrenginio ir peržiūrėti išsamią statistiką bei smūgių analizę. Naudodami Garmin Golf programą golfo žaidėjai gali varžytis tarpusavyje būdami skirtingose aikštelėse. Daugiau nei 43 000 aikštelių turi lyderių lenteles, prie kurių gali prisijungti kiekvienas. Galite surengti turnyrą ir pakviesti žaidėjus varžytis.

Programa Garmin Golf sinchronizuoja duomenis su jūsų Garmin Connect paskyra. Galite atsisiųsti programą Garmin Golf iš programų parduotuvės telefone ([garmin.com/golfapp](http://www.garmin.com/golfapp)).

# Saugumo ir stebėjimo funkcijos

#### **PERSPĖJIMAS**

Saugumo ir stebėjimo funkcijos yra papildomos, todėl nesikliaukite jomis kaip pagrindine priemone skubiai pagalbai gauti. Programa Garmin Connect nesusisiekia su skubios pagalbos tarnybomis jūsų vardu.

Kai laikrodis veikia vežimėlio režimu, įvykių aptikimo funkcija naudotis negalima.

#### *PRANEŠIMAS*

Norint naudotis saugumo ir stebėjimo funkcijomis, laikrodis vívoactive 5 turi būti prijungtas prie programos Garmin Connect naudojant Bluetooth technologiją. Susietame telefone turi būti duomenų planas, o telefonas turi būti duomenų ryšio veikimo zonoje. Skubios pagalbos kontaktus galite įvesti Garmin Connect paskyroje.

Daugiau informacijos apie saugumo ir stebėjimo funkcijas žr. [garmin.com/safety](http://www.garmin.com/safety).

- **Pagalbos funkcija**: leidžia išsiųsti tekstinę žinutę su jūsų vardu, LiveTrack nuoroda ir GPS vieta (jei žinoma) jūsų skubios pagalbos kontaktams.
- **Įvykių aptikimas**: jei užsiimant tam tikra veikla lauke laikrodis vívoactive 5 aptinka įvykį, jis automatiškai siunčia žinutę, LiveTrack nuorodą ir GPS vietą (jei žinoma) jūsų skubios pagalbos kontaktams.

**LiveTrack**: leidžia draugams ir šeimai tikruoju laiku stebėti jūsų varžybas ir treniruotes. Galite pakviesti stebėtojus el. paštu arba socialiniuose tinkluose, leisdami jiems stebėti jūsų tiesiogiai transliuojamus duomenis interneto puslapyje.

## Skubios pagalbos kontaktų pridėjimas

Skubios pagalbos kontaktų telefono numeriai naudojami saugumo ir stebėjimo funkcijoms.

- 1 Programoje Garmin Connect pasirinkite ...
- **2** Pasirinkite **Sauga ir stebėjimas** > **Saugos funkcijos** > **Skubios pagalbos kontaktai** > **Pridėti skubios pagalbos kontaktų**.
- **3** Vadovaukitės ekrane pateikiamomis instrukcijomis.

Kai pridėsite skubios pagalbos kontaktų, jie gaus pranešimą ir galės priimti jūsų prašymą arba jį atmesti. Jei kontaktas atmetė prašymą, reikės pasirinkti kitą skubios pagalbos kontaktą.

## Įvykių aptikimas

#### **PERSPĖJIMAS**

Įvykių aptikimas – tai papildoma funkcija, veikianti tik užsiimant tam tikra veikla lauke. Įvykių aptikimu nereikėtų kliautis kaip pagrindiniu būdu skubiai pagalbai gauti.

Kai laikrodis veikia vežimėlio režimu, įvykių aptikimo funkcija naudotis negalima.

#### *PRANEŠIMAS*

Kad galėtumėte įjungti įvykių aptikimą laikrodyje, reikia konfigūruoti skubios pagalbos kontaktus programoje Garmin Connect (*Skubios pagalbos kontaktų pridėjimas*, 62 psl.). Susietame telefone turi būti duomenų planas, o telefonas turi būti duomenų ryšio veikimo zonoje. Jūsų skubios pagalbos kontaktai turi galėti gauti el. laiškus arba tekstines žinutes (gali būti taikomi standartiniai tekstinių žinučių mokesčiai).

### <span id="page-68-0"></span>Įvykių aptikimo įjungimas ir išjungimas

- **1** Kai rodomas laikrodžio ciferblatas, paspauskite ir palaikykite  $\mathbf{B}$ .
- **2** Pasirinkite **Nustatymai** > **Sauga ir stebėjimas** > **Įvykių aptikimas**.
- **3** Pasirinkite veiklą.

**PASTABA:** įvykių aptikimas veikia tik užsiimant tam tikra veikla lauke.

Kai vívoactive 5 laikrodis aptinka įvykį, o telefonas prijungtas, programa Garmin Connect gali išsiusti automatine tekstinę žinutę ir el. laišką su jūsų vardu ir GPS vieta (jei žinoma) jūsų skubios pagalbos kontaktams. Laikrodyje ir susietame telefone pateikiamas pranešimas, kuriame nurodoma, kad jūsų kontaktai bus informuoti praėjus 15 sekundžių. Jei pagalbos nereikia, galite atšaukti automatinę skubios pagalbos žinutę.

# Pagalbos prašymas

#### **PERSPĖJIMAS**

Pagalbos funkcija yra papildoma ir neturėtų būti laikoma pagrindine priemone skubiai pagalbai iškviesti. Programa Garmin Connect nesusisiekia su skubios pagalbos tarnybomis jūsų vardu.

#### *PRANEŠIMAS*

Kad galėtumėte prašyti pagalbos, turite nustatyti skubios pagalbos kontaktus programoje Garmin Connect (*[Skubios pagalbos kontaktų pridėjimas](#page-67-0)*, 62 psl.). Susietame telefone turi būti duomenų planas, o telefonas turi būti duomenų ryšio veikimo zonoje. Jūsų skubios pagalbos kontaktai turi galėti gauti el. laiškus arba tekstines žinutes (gali būti taikomi standartiniai tekstinių žinučių mokesčiai).

- **1** Palaikykite (A).
- **2** Kai pajusite tris vibracijas, atleisdami mygtuką suaktyvinkite pagalbos funkciją. Atidaromas atbulinio skaičiavimo ekranas.
- **3** Jei reikia, prieš skaičiavimui baigiantis pasirinkite parinktį:
	- Jei su prašymu norite siųsti tinkintą žinutę, pasirinkite
	- Jei norite atšaukti žinute, pasirinkite  $\mathsf{\mathsf{X}}$ .

# LiveTrack įjungimas

Prieš pradedant pirmąją LiveTrack sesiją, reikia nustatyti kontaktus programoje Garmin Connect (*[Skubios](#page-67-0)  [pagalbos kontaktų pridėjimas](#page-67-0)*, 62 psl.).

- **1** Palaikykite **B**.
- **2** Pasirinkite **Nustatymai** > **Sauga ir stebėjimas** > **LiveTrack**.
- **3** Pasirinkite **Automatinė pradžia** > **Įjungta**, jei norite pradėti LiveTrack sesiją kiekvieną kartą, kai pradedate veiklą lauke.

# Kontaktų pridėjimas

- 1 Programoje Garmin Connect pasirinkite ••• > Kontaktai.
- **2** Vadovaukitės ekrane pateikiamomis instrukcijomis.

Pridėjus kontaktų, reikia sinchronizuoti duomenis, kad pakeitimai būtų pritaikyti jūsų vívoactive 5 laikrodyje (*[Programos Garmin Connect naudojimas](#page-65-0)*, 60 psl.).

# Laikrodžiai

# Žadintuvo signalo nustatymas

Galite nustatyti kelis žadintuvo signalus. Galite nustatyti, kad kiekvienas žadintuvo signalas skambėtų vieną kartą arba reguliariai kartotųsi.

- **1** Palaikykite **B**.
- **2** Pasirinkite **Laikrodžiai** > **Pavojaus signalai** > **Pridėti pavojaus signalą**.
- **3** Iveskite laika.
- **4** Pasirinkite žadintuvo signalą.
- **5** Pasirinkite **Kartoti** ir pasirinkite parinktį.
- **6** Pasirinkite **Etiketė**, tada pasirinkite žadintuvo signalo aprašymą.

# Žadintuvo signalo pašalinimas

- **1** Palaikykite **B**.
- **2** Pasirinkite **Laikrodžiai** > **Pavojaus signalai**.
- **3** Pasirinkite žadintuvo signalą ir pasirinkite **Šalinti**.

# Chronometro naudojimas

- **1** Palaikykite **B**.
- **2** Pasirinkite **Laikrodžiai** > **Chronometras**.
- **3** Jei norite paleisti laikmati, paspauskite  $\lambda$ .
- **4** Jei norite iš naujo paleisti rato laikmatį, paspauskite  $\textcircled{B}$ . Visas chronometro laikas skaičiuojamas toliau.
- **5** Jei norite sustabdyti laikmatį, paspauskite  $\left(\mathbf{A}\right)$ .
- **6** Pasirinkite parinktį:
	- Jei norite nustatyti laikmatį iš naujo, braukite į apačią.
	- Jei norite įrašyti chronometro laiką kaip veiklą, braukite aukštyn ir pasirinkite **Išsaugoti**.
	- Norėdami peržiūrėti rato laikmačius, braukite aukštyn ir pasirinkite **Peržiūrėti ratus**.
	- Norėdami išeiti iš chronometro, braukite aukštyn ir pasirinkite **Baig.**.

# Atbulinio laikmačio įjungimas

- **1** Palaikykite **B**.
- **2** Pasirinkite **Laikrodžiai** > **Laikmatis**.
- **3** Jveskite laiką ir pasirinkite $\blacktriangledown$ .
- 4 Paspauskite  $\overline{A}$ .

# Laiko sinchronizavimas su GPS

Kiekvieną kartą, kai laikrodis įjungiamas ir aptinka palydovus, jis automatiškai aptinka jūsų laiko juostą ir dabartinį paros laiką. Sinchronizuoti laiką su GPS galite ir rankiniu būdu, kai iš vienos laiko juostos atvažiuojate į kitą arba kai keičiama į vasaros laiką.

- **1** Palaikykite (B).
- **2** Pasirinkite **Laikrodžiai** > **Laikas** > **Laiko sinchronizavimas**.
- **3** Palaukite, kol laikrodis aptiks palydovus (*[Palydovo signalų gavimas](#page-77-0)*, 72 psl.).

## <span id="page-70-0"></span>Laiko nustatymas neautomatiniu būdu

Pagal numatytuosius nustatymus laikas nustatomas automatiškai, kai vívoactive 5 laikrodis susiejamas su telefonu.

- **1** Palaikykite **B**.
- **2** Pasirinkite **Laikrodžiai** > **Laikas** > **Laiko šaltinis** > **Rankinis**.
- **3** Pasirinkite **Laikas** ir įveskite paros laiką.

# Laikrodžio tinkinimas

### Sistemos nustatymai

Palaikykite **(B)** ir pasirinkite **Nustatymai** > Sistema.

**Ekranas**: nustatomas ekrano skirtasis laikas ir ryškumas (*Ekrano nustatymų keitimas*, 65 psl.).

**Vibracija**: galima įjungti arba išjungti vibraciją bei nustatyti vibravimo smarkumą.

- **Baterijos tvarkyklė**: galite stebėti baterijos naudojimą ir įjungti Baterijos taupymo priemonė, kad baterija veiktų ilgiau (*[Baterijos tvarkyklės nustatymai](#page-71-0)*, 66 psl.).
- **Ryšio galimybės**: galite susieti telefoną ir tvarkyti telefono bei Wi‑Fi nustatymus (*[Telefono ir Bluetooth](#page-64-0) [nustatymai](#page-64-0)*, 59 psl.).

**Formatas**: nustatomi matavimo vienetai, naudojami duomenims rodyti (*[Matavimo vienetų keitimas](#page-71-0)*, 66 psl.).

- **Duomenų įrašymas**: nustatoma, kaip įrenginys įrašo veiklos duomenis. Įrašymo parinktis Išmanus (numatytoji) leidžia įrašyti ilgesnę veiklą. Įrašymo parinktis Kiekviena sekundė užtikrina didesnį veiklos įrašų išsamumą, bet gali reikėti dažniau įkrauti bateriją.
- **Automatinis užraktas**: galima automatiškai užrakinti mygtukus ir jutiklinį ekraną, kad išvengtumėte netyčinio mygtukų paspaudimo ir jutiklinio ekrano perbraukimo. Naudodami parinktį Veiklos metu užrakinkite mygtukus ir jutiklinį ekraną skaičiuojamo laiko veiklos metu. Norėdami atrakinti jutiklinį ekraną, galite palaikyti paspaudę bet kurį mygtuką.

**Kalba**: nustatoma laikrodyje rodoma kalba.

**Nst. vėl**: suteikia galimybę atkurti numatytuosius nustatymus arba pašalinti asmeninius duomenis ir atkurti nustatymus (*[Visų numatytųjų nustatymų atkūrimas](#page-77-0)*, 72 psl.).

**PASTABA:** jei nustatėte Garmin Pay piniginę, atkūrus numatytuosius nustatymus piniginė ištrinama iš įrenginio.

**Programinės įrangos naujinys**: galima tikrinti, ar yra programinės įrangos naujinių.

**Apie**: rodomas įrenginio ID, programinės įrangos versija, teisinė informacija ir licencijos sutartis.

#### Ekrano nustatymų keitimas

- **1** Palaikykite **B**.
- **2** Pasirinkite **Nustatymai** > **Sistema** > **Ekranas**.
- **3** Įjunkite **Didelis šriftas**, jei norite padidinti teksto šriftą ekrane.
- **4** Jei norite nustatyti ekrano ryškumo lygį, pasirinkite **Ryškumas**.
- **5** Pasirinkite **Bendrasis naudojimas** arba **Veiklos metu**.
- **6** Pasirinkite parinktį:
	- Pasirinkite **Skirtasis laikas** ir nustatykite laiką iki ekrano išsijungimo.
	- Pasirinkite **Visada įjungta**, jei norite, kad ciferblato duomenys liktų matomi, bet sumažėtų foninio apšvietimo ryškumas. Ši parinktis daro įtaką baterijos ir ekrano veikimo trukmei (*[Apie AMOLED ekraną](#page-71-0)*, [66 psl.\)](#page-71-0).
	- Pasirinkite **Gestai**, kad ekranas įsijungtų pakeliant ir pasukant ranką norint pažvelgti į riešą.
	- Pasirinkite **Jautrumas**, jei norite reguliuoti gestų jautrumą, kad ekranas įsijungtų dažniau arba rečiau.
- **7** Pasirinkite **Miego metu** > **Ciferblatas**, jei norite pasirinkti labai blausų miego ciferblatą arba miego lango metu palikti numatytąjį ciferblatą.

### <span id="page-71-0"></span>Baterijos tvarkyklės nustatymai

Palaikykite ir pasirinkite **Nustatymai** > **Sistema** > **Baterijos tvarkyklė**.

**Baterijos taupymo priemonė**: išjungiamos tam tikros funkcijos siekiant prailginti baterijos veikimo laiką. **Baterijos procentas**: rodomas baterijos veikimo laikas kaip likusios įkrovos procentinė dalis. **Apyt. baterija**: rodomas baterijos veikimo laikas kaip likusios įkrovos laikas.

#### Matavimo vienetų keitimas

Galite keisti atstumo, tempo ir greičio, aukščio ir kitus matavimo vienetus.

- **1** Palaikykite **B**.
- **2** Pasirinkite **Nustatymai** > **Sistema** > **Formatas**.
- **3** Pasirinkite parinktį.
	- Pasirinkite **Vienetai**, jei norite nustatyti laikrodžio matavimo vienetus.
	- Pasirinkite **Tempas / greitis**, jei norite, kad matuojamo laiko veiklos metu tempas ar greitis būtų rodomas myliomis arba kilometrais.

# Laiko juostos

Kiekvieną kartą, kai įrenginys įjungiamas ir aptinka palydovus arba yra sinchronizuojamas su telefonu, jis automatiškai aptinka jūsų laiko juostą ir dabartinį paros laiką.

## Garmin Connect nustatymai

Galite pakeisti laikrodžio nustatymus Garmin Connect paskyroje, naudodami programą Garmin Connect arba Garmin Connect interneto svetainę. Tam tikri nustatymai pasiekiami tik naudojantis Garmin Connect paskyra, jų negalima keisti laikrodyje.

- Programoje Garmin Connect pasirinkite > **"Garmin" įrenginiai** ir pasirinkite laikrodį.
- Įrenginių valdiklyje programoje Garmin Connect pasirinkite savo laikrodį.

Pakeitę nustatymus, sinchronizuokite duomenis, kad pakeitimai būtų pritaikyti jūsų laikrodyje (*[Programos](#page-65-0) [Garmin Connect naudojimas](#page-65-0)*, 60 psl., *[Garmin Connect naudojimas kompiuteryje](#page-66-0)*, 61 psl.).

# Įrenginio informacija

# Apie AMOLED ekraną

Pagal numatytuosius nustatymus laikrodžio nustatymai yra optimizuoti baterijos veikimo laikui ir našumui (*[Baterijos veikimo laiko prailginimas](#page-76-0)*, 71 psl.).

Vaizdo išsilaikymas arba pikselių "jrašymas" yra įprastas AMOLED įrenginiams. Jei norite padidinti ekrano veikimo laiką, venkite statinių vaizdų peržiūros dideliu ryškumu ilgą laiką. Siekiant sumažinti "irašymo" efektą, vívoactive 5 ekranas išsijungia praėjus pasirinktam skirtajam laikui (*[Ekrano nustatymų keitimas](#page-70-0)*, 65 psl.). Norėdami pažadinti laikrodį, galite pasukti riešą kūno link, paliesti jutiklinį ekraną arba paspausti mygtuką.
### Laikrodžio įkrovimas

#### **ĮSPĖJIMAS**

Šiame įrenginyje yra ličio jonų baterija. Žr. vadovą *Svarbi saugos ir produkto informacija*, pateiktą produkto dėžėje, kad susipažintumėte su įspėjimais dėl produkto ir kita svarbia informacija.

#### *PRANEŠIMAS*

Kad išvengtumėte korozijos, prieš įkraudami ar jungdami prie kompiuterio kruopščiai išvalykite ir išdžiovinkite kontaktus bei šalia esančią sritį. Žiūrėkite valymo instrukcijas (*[Įrenginio priežiūra](#page-73-0)*, 68 psl.).

**1** Prijunkite kabelį ( galą) prie įkrovimo prievado laikrodyje.

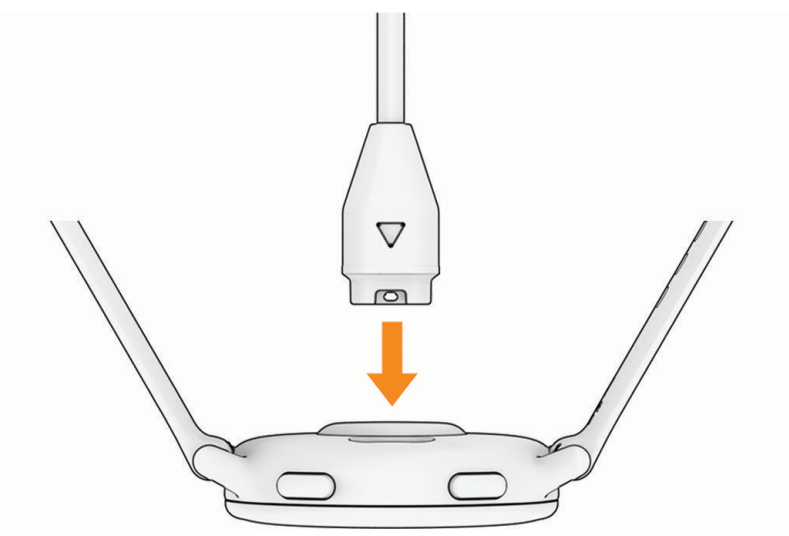

**2** Kitą kabelio galą prijunkite prie USB įkrovimo prievado. Laikrodyje rodomas dabartinis baterijos įkrovos lygis.

### Dirželių keitimas

**1** Norėdami nuimti dirželį, patraukite fiksavimo adatėlę ant spyruoklinio laikiklio.

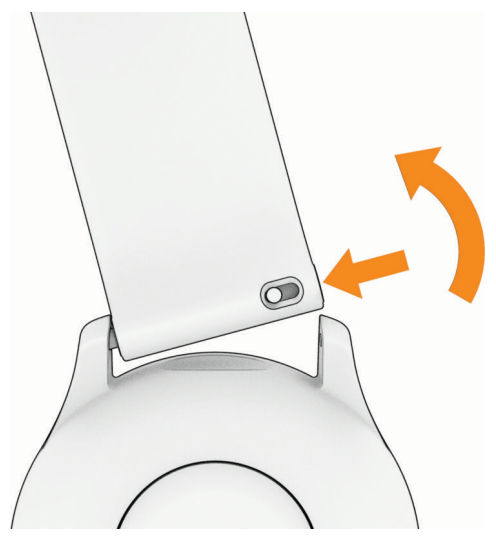

- **2** Įstatykite į laikrodį vieną naujo dirželio spyruoklinio laikiklio dalį.
- **3** Patraukite fiksavimo adatėlę ir įdėkite kitą spyruoklinio laikiklio dalį kitoje laikrodžio pusėje.
- **4** Kartodami 1–3 veiksmus pakeiskite kitą dirželį.

# <span id="page-73-0"></span>Įrenginio informacijos peržiūra

Galite peržiūrėti įrenginio ID, programinės įrangos versiją, teisinę informaciją ir licencijos sutartį.

- **1** Palaikykite (B).
- **2** Pasirinkite **Nustatymai** > **Sistema** > **Apie**.

#### El. etikečių reglamentavimo ir atitikties informacijos peržiūra

Šio įrenginio etiketė pateikiama elektroniniu būdu. El. etiketėje gali būti pateikiama teisinė informacija, pvz., identifikavimo numeriai, pateikti pagal FCC arba regioninį atitikties ženklinimą, taip pat atitinkama informacija apie produktus ir licencijas.

Paspauskite ir 10 sekundžių palaikykite  $(B)$ .

### Įrenginio priežiūra

*PRANEŠIMAS*

Venkite smarkiai trankyti ir neatsargiai elgtis su gaminiu, nes tai gali pabloginti jo tarnavimo laiką.

Nespaudinėkite mygtukų po vandeniu.

Nenaudokite aštrių daiktų įrenginiui valyti.

Jutiklinio ekrano niekada nevaldykite kietu ar aštriu daiktu, nes galite jį sugadinti.

Nenaudokite cheminių valiklių, tirpiklių ir vabzdžių repelentų, kurie gali pažeisti plastikines dalis ir apdailą.

Po chloruoto, druskingo vandens, apsaugos nuo saulės, kosmetikos, alkoholio ar kitų stiprių cheminių medžiagų poveikio kruopščiai nuplaukite švariu vandeniu. Ilgalaikis šių medžiagų poveikis gali sugadinti korpusą.

Įrenginio nelaikykite vietose, kuriose jis gali būti veikiamas ypač didele temperatūra, nes tai gali sukelti ilgalaikių pažeidimų.

#### Laikrodžio valymas

#### **PERSPĖJIMAS**

Ilgiau naudojus laikrodį, kai kurių naudotojų oda gali sudirgti, ypač jei oda jautri arba jie alergiški. Jei pastebėsite sudirgintą odą, nuimkite laikrodį ir leiskite odai pasveikti. Norėdami išvengti odos dirginimo, pasirūpinkite, kad laikrodis būtų švarus ir sausas, ir nepriveržkite jo prie riešo per stipriai.

#### *PRANEŠIMAS*

Net nedidelis prakaito ar drėgmės kiekis gali sukelti prie įkroviklio prijungtų elektros kontaktų koroziją. Korozija gali trukdyti įkrauti ir perduoti duomenis.

**PATARIMAS:** daugiau informacijos pateikta adresu [garmin.com/fitandcare](http://www.garmin.com/fitandcare).

- **1** Skalaukite vandeniu arba naudokite drėgną pūkų nepaliekančią šluoste.
- **2** Leiskite laikrodžiui visiškai išdžiūti.

#### Odinių dirželių valymas

- **1** Valykite odinius dirželius sausa šluoste.
- **2** Valydami odinius dirželius naudokite odos minkštiklį.

### Produktų naujiniai

Įrenginys automatiškai tikrina, ar yra naujinių, kai prisijungiate prie Bluetooth arba Wi‑Fi. Ar yra naujinių, galite tikrinti rankiniu būdu sistemos nustatymuose (*[Sistemos nustatymai](#page-70-0)*, 65 psl.). Kompiuteryje įdiekite Garmin Express (**[garmin.com/express](http://www.garmin.com/express)**). Telefone įdiekite programą Garmin Connect.

Tai užtikrina paprastą prieigą prie šių paslaugų, kurios skirtos Garmin įrenginiams:

- Duomenų įkėlimas į Garmin Connect
- Produktų registravimas

#### Garmin Express nustatymas

- **1** USB laidu įrenginį prijunkite prie kompiuterio.
- **2** Eikite į [garmin.com/express](http://www.garmin.com/express).
- **3** Vadovaukitės ekrane pateikiamomis instrukcijomis.

### **Specifikacijos**

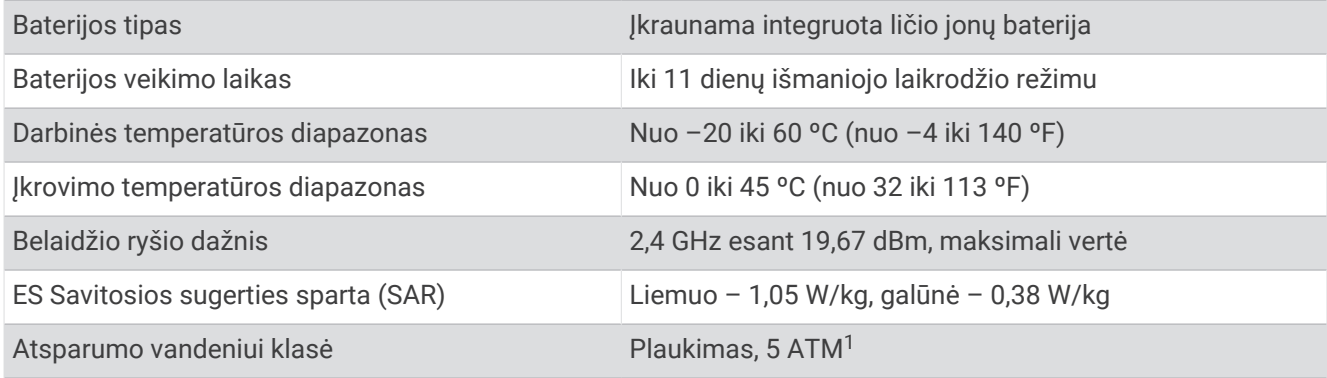

#### Informacija apie baterijos veikimo laiką

Tikrasis baterijos veikimo laikas priklauso nuo laikrodyje įjungtų funkcijų, pvz., veiklos stebėjimo, širdies dažnio matavimo ant riešo, telefono pranešimų, GPS ir prijungtų jutiklių.

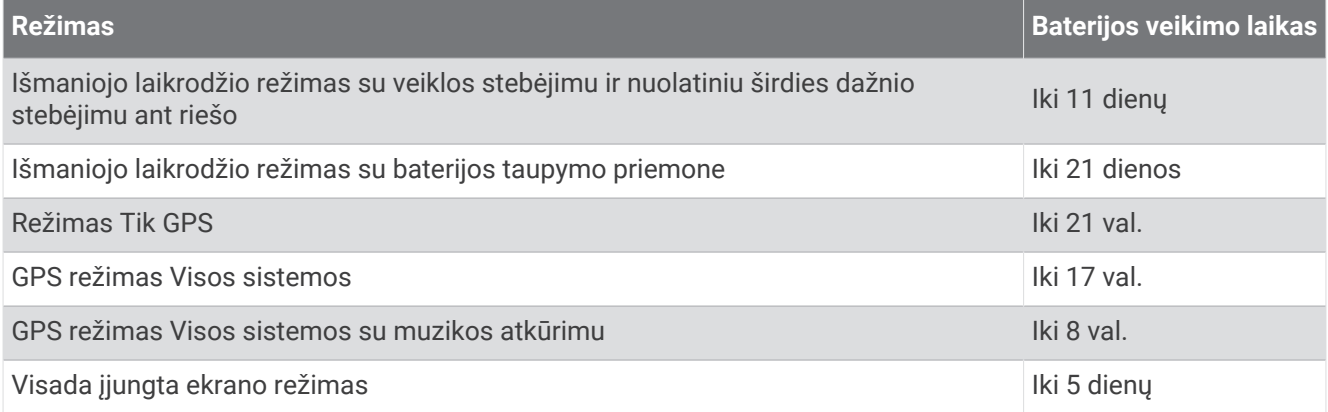

# Trikčių šalinimas

#### Ar mano telefonas suderinamas su laikrodžiu?

vívoactive 5 laikrodis suderinamas su laikrodžiais, naudojančiais Bluetooth technologiją.

Daugiau informacijos apie Bluetooth suderinamumą rasite adresu [garmin.com/ble](http://www.garmin.com/ble).

<sup>1</sup> Įrenginys atsparus slėgiui, atitinkančiam 50 m gylį. Daugiau informacijos žr. [www.garmin.com/waterrating.](http://www.garmin.com/waterrating)

# Mano telefonas neprisijungia prie laikrodžio

Jei telefonas neprisijungia prie laikrodžio, galite išbandyti šiuos patarimus.

- Išjunkite telefoną ir laikrodį, tada vėl įjunkite.
- Telefone įjunkite Bluetooth technologiją.
- Atsisiųskite naujausią programos Garmin Connect versiją.
- Pašalinkite laikrodį iš programos Garmin Connect ir Bluetooth nustatymų telefone bei bandykite susieti iš naujo.
- Jei įsigijote naują telefoną, pašalinkite laikrodį iš programos Garmin Connect telefone, kurio nebenaudosite.
- Laikykite telefoną ne didesniu kaip 10 m (33 pėdų) atstumu nuo laikrodžio.
- Telefone atidarykite programą Garmin Connect ir pasirinkdami • > "Garmin" įrenginiai > Pridėti įrenginį įjunkite susiejimo režimą.
- Kai rodomas ciferblatas, palaikykite ir pasirinkite **Nustatymai** > **Sistema** > **Ryšio galimybės** > **Telefonas** > **Susieti telefoną**.

### Ausinės neprisijungia prie laikrodžio

Jei Bluetooth ausinės anksčiau buvo prijungtos prie telefono, jos gali automatiškai prisijungti prie telefono, o ne prie laikrodžio. Pabandykite pasinaudoti šiais patarimais.

• Išjunkite Bluetooth technologiją telefone.

Daugiau informacijos žr. telefono naudotojo vadove.

- Prijungiant ausines prie laikrodžio atstumas tarp jų turi būti ne didesnis kaip 10 m (33 pėdos).
- Susiekite ausines su laikrodžiu (*[Bluetooth ausinių prijungimas](#page-60-0)*, 55 psl.).

### Mano muzika nutrūksta arba atsijungia ausinės

Jei naudojate vívoactive 5 laikrodį, prijungtą prie Bluetooth ausinių, signalas yra stipriausias tada, kai laikrodis ir ausinių antena yra tiesioginio matymo linijoje.

- Jei signalas turi pereiti per jūsų kūną, jis gali nusilpti arba ausinės gali atsijungti.
- Jei dėvite vívoactive 5 laikrodį ant kairiojo riešo, ausinių Bluetooth antena turi būti ant kairiosios ausies.
- Ausinių modeliai skiriasi, todėl galite pabandyti dėvėti laikrodį ant kito riešo.
- Jei naudojate metalinius arba odinius laikrodžio dirželius, galite pakeisti juos silikoniniais, kad pagerėtų signalo stiprumas.

### Mano laikrodžio kalba netinkama

Jei netyčia pasirinkote ne tą kalbą, galite pakeisti laikrodžio kalbos pasirinkimą.

- **1** Palaikykite **B**.
- **2** Slinkite į apačią iki paskutinio sąrašo elemento ir pasirinkite jį.
- **3** Slinkite į apačią iki paskutinio sąrašo elemento ir pasirinkite jį.
- **4** Slinkite žemyn iki aštunto elemento sąraše ir pasirinkite jį.
- **5** Pasirinkite kalbą.

# Laikrodis rodo neteisingą laiką

Laikrodis atnaujina laiką ir datą, kai sinchronizuojasi su jūsų telefonu arba kai gauna GPS signalus. Sinchronizuokite laikrodį, kad sužinotumėte tikslų laiką, kai keliaujate tarp skirtingų laiko juostų ir kai reikia perjungti į vasaros ar žiemos laiką.

- **1** Palaikykite ir pasirinkite **Laikrodžiai** > **Laikas**.
- **2** Patikrinkite, ar įjungta **Laiko šaltinis** parinktis **Automatinis**.
- **3** Pasirinkite parinktį:
	- Jei norite sinchronizuoti laiką su telefonu, pasirinkite **Laiko sinchronizavimas** ir palaukite, kol laikrodis automatiškai pradės sinchronizavimą su telefonu.
	- Jei norite sinchronizuoti laiką naudodami palydovų signalus, pasirinkite **Laiko sinchronizavimas** > **Naudoti GPS**, išeikite iš namų į atvirą erdvę, kurioje niekas neužstoja dangaus, ir palaukite, kol laikrodis gaus palydovų signalus.

# Širdies dažnis mano laikrodyje netikslus

Daugiau informacijos apie širdies dažnio jutiklį rasite [www.garmin.com/heartrate.](http://www.garmin.com/heartrate)

### Baterijos veikimo laiko prailginimas

Kad baterija veiktų ilgiau, galite padaryti kelis dalykus.

- Įjunkite **Baterijos taupymo priemonė** (*[Baterijos tvarkyklės nustatymai](#page-71-0)*, 66 psl.).
- Nebenaudokite ekrano skirtojo laiko parinkties **Visada įjungta** ir pasirinkite trumpesnį ekrano skirtąjį laiką (*[Ekrano nustatymų keitimas](#page-70-0)*, 65 psl.).
- Sumažinkite ekrano ryškumą (*[Ekrano nustatymų keitimas](#page-70-0)*, 65 psl.).
- Perjunkite interaktyvų ciferblatą į ciferblatą su statiniu fonu (*[Ciferblato keitimas](#page-27-0)*, 22 psl.).
- Išjunkite Bluetooth technologiją, jei nesinaudojate ryšio funkcijomis (*[Bluetooth ryšio su telefonu išjungimas](#page-63-0)*, [58 psl.\)](#page-63-0).
- Išjunkite veiklos stebėjimą (*[Veiklos stebėjimo nustatymai](#page-43-0)*, 38 psl.).
- Atjunkite tam tikrų tipų telefono pranešimus (*[Pranešimų tvarkymas](#page-63-0)*, 58 psl.).
- Išjunkite automatinius pulsoksimetro rodmenis (*[Pulsoksimetro stebėjimo režimo pakeitimas](#page-54-0)*, 49 psl.).

### Laikrodžio paleidimas iš naujo

Jei laikrodis nereaguoja, gali reikėti jį paleisti iš naujo.

**PASTABA:** paleidus laikrodį iš naujo gali būti ištrinti jūsų duomenys arba nustatymai.

- **1** Paspauskite ir 15 sekundžių palaikykite  $(A)$ . Laikrodis išsijungs.
- **2** Paspausdami ir vieną sekundę palaikydami (A) jiunkite laikrodį.

# Visų numatytųjų nustatymų atkūrimas

Prieš iš naujo nustatydami visus numatytuosius nustatymus sinchronizuokite laikrodį su programa Garmin Connect, kad būtų įkelti jūsų veiklos duomenys.

Galite atkurti gamyklines numatytąsias visų laikrodžio nustatymų vertes.

- **1** Palaikykite **B**.
- **2** Pasirinkite **Nustatymai** > **Sistema** > **Nst. vėl**.
- **3** Pasirinkite parinktį:
	- Jei norite atkurti visų laikrodžio nustatymų, įskaitant naudotojo profilio duomenis, gamyklines numatytąsias vertes, bet išsaugoti veiklos istoriją ir atsisiųstas programas bei failus, pasirinkite **Atkurti numatytuosius nustatymus**.
	- Jei norite atkurti numatytąsias gamyklines visų laikrodžio nustatymų vertes ir pašalinti visą naudotojo įvestą informaciją bei veiklos istoriją, pasirinkite **Šalinti duomenis ir atkurti nustatymus**.

**PASTABA:** jei esate nustatę Garmin Pay piniginę, ši parinktis pašalins piniginę iš laikrodžio.

### Palydovo signalų gavimas

Norint gauti palydovo signalus, laikrodžiui gali reikėti atviro dangaus vaizdo.

- **1** Išeikite į atvirą vietą lauke. Atsukite priekinę laikrodžio dalį į dangų.
- **2** Palaukite, kol laikrodis aptiks palydovus.

Palydovo signalams aptikti gali reikėti 30–60 sekundžių.

#### GPS palydovo signalų priėmimo gerinimas

- Dažnai sinchronizuokite įrenginį su savo Garmin paskyra:
	- Prijunkite įrenginį prie kompiuterio naudodami USB kabelį ir programą Garmin Express.
	- Sinchronizuokite įrenginį su programa Garmin Connect naudodami telefoną su įjungtu Bluetooth.
	- Prijunkite įrenginį prie savo Garmin paskyros naudodami Wi‑Fi belaidį tinklą.

Prijungus prie Garmin paskyros, įrenginys atsisiunčia kelių dienų palydovų duomenis, kad galėtų greitai rasti palydovų signalus.

- Išeikite su įrenginiu į atvirą vietą, toliau nuo aukštų pastatų ir medžių.
- Keletą minučių nejudėkite.

# Veiklos stebėjimas

Daugiau informacijos apie veiklos stebėjimo tikslumą rasite adresu [garmin.com/ataccuracy.](http://garmin.com/ataccuracy)

#### Žingsnių skaičius atrodo netikslus

Jei žingsnių skaičius atrodo netikslus, galite vadovautis šiais patarimais.

- Dėvėkite laikrodį ne ant pagrindinės rankos.
- Stumdami vežimėlį ar žoliapjovę laikykite laikrodį kišenėje.
- Kai aktyviai judinate plaštakas ar rankas, laikykite laikrodį kišenėje.

**PASTABA:** tam tikrus pasikartojančius judesius, pvz., indų plovimo, skalbinių lankstymo ar plojimo, laikrodis gali palaikyti žingsniais.

#### Demonstracinio režimo išjungimas

Demonstraciniu režimu pateikiama jūsų laikrodžio funkcijų apžvalga.

- **1** Paspauskite ir 5 sekundes palaikykite  $\overline{A}$  ir  $\overline{B}$  vienu metu.
- 2 Pasirinkite  $\blacktriangleright$ .

# Kaip gauti daugiau informacijos

- Papildomų naudojimo vadovų, straipsnių ir programinės įrangos naujinių ieškokite adresu [support.garmin](http://support.garmin.com) [.com](http://support.garmin.com).
- Informacijos apie pasirinktinius priedus ir atsargines dalis ieškokite adresu [buy.garmin.com](http://buy.garmin.com) arba kreipkitės į savo Garmin atstovą.
- Eikite adresu [www.garmin.com/kenwood.](http://www.garmin.com/ataccuracy) Tai nėra medicinos įrenginys. Pulsoksimetro funkcija prieinama ne visose šalyse.

# **Priedas**

# Duomenų laukai

Norint rodyti duomenis tam tikruose duomenų laukuose, reikia ANT+ priedų. **500 m TEMPAS**: esamas 500 metrų irklavimo tempas **Aktyvumo laikas**: visas aktyvaus judėjimo laikas dabartinėje veikloje. **Atst. per judesį**: per mostą įveiktas atstumas. **Atstumai**: vidutinis nuplauktų baseino ilgių skaičius per esamą veiklą. **Atstumas**: dabartinėje trasoje arba veikloje įveiktas atstumas. **Body Battery**: žaidimai. Energijos atsargų kiekis, likęs likusiai dienos daliai. **Didelio aktyv. minutės**: didelio intensyvumo aktyvumo minučių skaičius. **Dienos laikas**: paros laikas pagal esamus vietos ir laiko nustatymus (formatas, laiko juosta, vasaros laikas). eBIKE BATERIJA: likusi "eBike" baterijos įkrova. **Greitis**: esamas judėjimo greitis. **Int. dūž. tipas**: esamas mostų tipas per intervalą. **Int. judes./ilg.**: vidutinis mostų skaičius vienam ilgiui dabartiniame intervale. **Intervalo atstumai**: vidutinis nuplauktų baseino ilgių skaičius per esamą intervalą. **Intervalo atstumas**: per dabartinį intervalą įveiktas atstumas. **Intervalo laikas**: esamo intervalo laikmačio laikas. **Intervalo SWOLF**: vidutinis SWOLF įvertis per esamą intervalą. **Intervalo tempas**: vidutinis tempas dabartiniame intervale. **Iš viso minučių**: visas intensyvumo minučių skaičius. **JUDĖJIMAI**: visas užsiimant dabartine veikla atliktų judesių skaičius. **Judėjimo atstumas**: per dabartinį judesį įveiktas atstumas. **Judėjimo greitis**: vidutinis dabartinio judėjimo greitis. **JUDĖJIMO LAIKAS**: dabartinio judėjimo laikmačio laikas. **Judėjimo ŠD**: vidutinis širdies dažnis dabartinio judėjimo metu. **Judėjimo ŠD %maks.**: vidutinis maksimalaus širdies dažnio procentas dabartinio judėjimo metu. **Judėjimo tempas**: vidutinis dabartinio judėjimo tempas. **Judesiai**: bendras mostų skaičius per šią veiklą. **Kadencija**: važiavimas dviračiu. Švaistiklio apsisukimų skaičius. Kad šie duomenys būtų rodomi, įrenginys turi būti prijungtas prie kadencijos priedo. **Kadencija**: bėgimas. Žingsniai per minutę (kairė ir dešinė). **Kalorijos**: visas sudegintas kalorijų kiekis. **Kartojimai**: treniruojantis sporto salėje – kartojimų skaičius per treniruotės pratimų seriją. **Kryptis**: kryptis, kuria judate. **Kvėpavimo dažnis**: kvėpavimo dažnis įkvėpimais per minutę (įpm).

**Laikas zonoje**: laikas, praėjęs kiekvienoje širdies dažnio ar galios zonoje.

**Laikmatis**: esamos veiklos laikmačio laikas.

**Laikmatis**: veiklos laikmačio dabartinis laikas.

**Maks. 24 val.**: maksimali temperatūra, įrašyta per pastarąsias 24 valandas, naudojant suderinamą temperatūros jutiklį.

**Maks. greitis**: didžiausias greitis per esamą veiklą.

**Min. 24 val.**: minimali temperatūra, įrašyta per pastarąsias 24 valandas, naudojant suderinamą temperatūros jutiklį.

**Most dažn**: mostų per minutę skaičius (mpm).

**Nustatyti laikmatį**: per jėgos treniruotę – laikas, praleistas per esamą treniruotės pratimų seriją.

**P. atst. dūž. dažnis**: vidutinis mostų skaičius per minutę (mpm) per paskutinį įveiktą baseino ilgį.

**P. atst. duž. tipas**: mostų tipas per paskutinį įveiktą baseino ilgį.

**P. atst. dūžiai**: bendras mostų skaičių per paskutinį įveiktą baseino ilgį.

**P. judėjimo ŠD %maks.**: vidutinis maksimalaus širdies dažnio procentas per paskutinį atliktą judėjimą.

**P. rato atst./judes.**: irklavimo sporto rūšys. Vidutinis atstumas, įveiktas per mostą paskutiniame baigtame rate.

**Pagrindinis**: žaidimai. Pagrindinis treniravimosi duomenų ekranas.

**Pask. atst. SWOLF**: paskutinio įveikto baseino ilgio SWOLF įvertis.

**Pask. int. SWOLF**: paskutinio įveikto intervalo vidutinis SWOLF įvertis.

**Pask. judėjimo atst.**: per paskutinį atliktą judesį įveiktas atstumas.

**Pask. rato greitis**: paskutinio įveikto rato vidutinis greitis.

**Pask. rato ilgis.**: paskutiniame įveiktame rate nukeliautas atstumas.

**Pask. rato laikas**: paskutinio įveikto rato laikmačio laikas.

**Pask. rato ŠD**: vidutinis širdies dažnis per paskutinį įveiktą ratą.

**Pask. rato ŠD %Maks.**: vidutinis maksimalaus širdies dažnio procentas per paskutinį įveiktą ratą.

**Pask. rato tempas**: paskutinio įveikto rato vidutinis tempas.

**Paskutinio ilgio tempas**: vidutinis tempas per paskutinį įveiktą baseino ilgį.

**Paskutinio judėjimo greitis**: paskutinio užbaigto judėjimo vidutinis greitis.

**Paskutinio judėjimo laikas**: paskutinio užbaigto judėjimo laikmačio laikas.

**Paskutinio judėjimo ŠD**: vidutinis širdies dažnis paskutinio baigto judėjimo metu.

**Paskutinio judėjimo tempas**: paskutinio užbaigto judėjimo vidutinis tempas.

**Paskutinio rato 500 m tempas**: vidutinis paskutinio rato 500 m irklavimo tempas.

**Paskutinio rato kadencija**: važiavimas dviračiu. Vidutinė kadencija per paskutinį įveiktą ratą.

**Paskutinio rato kadencija**: bėgimas. Vidutinė kadencija per paskutinį įveiktą ratą.

**Paskutinio raundo kartojimai**: kartojimų skaičius veiklos paskutinio raundo metu.

**Pastarosios pozos laikas**: paskutinės baigtos pozos laikmačio laikas.

**Plaukimo laikas**: dabartinės veiklos plaukimo laikas, neįtraukiant poilsio laiko.

**Pozos laikas**: dabartinės pozos laikmačio laikas.

**Praėjęs laikas**: visas įrašytas laikas. Pavyzdžiui, jei paleisite laikmatį ir 10 minučių leisite, tada sustabdysite 5 minutėms, tada vėl jį paleisite ir leisite 20 minučių, bendras praėjęs laikas bus 35 minutės.

**Ratai**: įveiktų ratų skaičius per esamą veiklą.

**RATO 500 m TEMPAS**: vidutinis esamo rato 500 metrų irklavimo tempas.

**Rato atst./judes.**: irklavimo sporto rūšys. Vidutinis atstumas, įveiktas per mostą dabartiniame rate.

**Rato greitis**: esamo rato vidutinis greitis.

**Rato ilgis**: esamame rate įveiktas atstumas.

**Rato kadencija**: važiavimas dviračiu. Vidutinė kadencija per esamą ratą.

**Rato kadencija**: bėgimas. Vidutinė kadencija per esamą ratą.

**Rato laikas**: esamo rato laikmačio laikas.

**Rato ŠD**: vidutinis širdies dažnis per esamą ratą.

**Rato ŠD %Maks.**: vidutinis širdies dažnio procentas per esamą ratą.

**Rato stūmimai**: vežimėlio stūmimų skaičius dabartiniame rate.

**Rato tempas**: esamo rato vidutinis tempas.

**Raundai**: veiklos metu, pvz., šokinėjant per šokdynę, atliktas pratimų grupių skaičius.

**Saulėlydis**: saulėlydžio laikas pagal jūsų GPS padėtį.

**Saulėtekis**: saulėtekio laikas pagal jūsų GPS padėtį.

**ŠD %Maks.**: maksimalaus širdies dažnio procentas.

**ŠD zona**: esamas širdies dažnio diapazonas (nuo 1 iki 5). Numatytosios zonos pagrįstos naudotojo profiliu ir maksimaliu širdies dažniu (220 minus amžius).

**Širdies dažnis**: širdies dažnis dūžiais per minutę (dpm). Įrenginys turi būti prijungtas prie suderinamo širdies dažnio matuoklio.

**Stresas**: jūsų dabartinis streso lygis.

**STŪMIMAI**: dabartinėje veikloje atliktų vežimėlio stūmimų skaičius.

**Tempas**: esamas tempas.

**Temperatūra**: oro temperatūra. Kūno temperatūra veikia temperatūros jutiklį. Kad šie duomenys būtų rodomi, įrenginys turi būti prijungtas prie tempe jutiklio.

**Vid. atst. per judesį**: vidutinis atstumas, įveiktas kas yrį per šią veiklą.

**Vid. judesio dažnis**: vidutinis yrių per minutę (mpm) skaičius per esamą veiklą.

**Vid. judesių per ilgį**: vidutinis mostų skaičius vienam ilgiui dabartinės veiklos metu.

**Vid. tempas**: vidutinis tempas dabartinėje veikloje.

**VID 500 M P**: vidutinis esamas 500 m irklavimo tempas.

**Vidut. aktyv. minutės**: vidutinio intensyvumo aktyvumo minučių skaičius.

**Vidutinė kadencija**: važiavimas dviračiu. Vidutinė kadencija per esamą veiklą.

**Vidutinė kadencija**: bėgimas. Vidutinė kadencija per esamą veiklą.

**Vidutinis greitis**: vidutinis greitis dabartinėje veikloje.

**Vidutinis judėjimo laikas**: dabartinės veiklos vidutinis judėjimo laikas.

**Vidutinis pozos laikas**: dabartinės veiklos vidutinis pozos laikas.

**Vidutinis rato laikas**: esamos veiklos vidutinis rato laikas.

**Vidutinis ŠD**: vidutinis širdies dažnis dabartinėje veikloje.

**Vidutinis ŠD % maks.**: vidutinis širdies dažnio procentas per esamą veiklą.

**Vidutinis SWOLF**: vidutinis SWOLF įvertis per esamą veiklą. SWOLF įvertį sudaro laikas, per kurį nuplaukiamas vienas baseino ilgis, ir mostų, atliktų tame atstume, skaičius (*[Plaukimo terminai](#page-12-0)*, 7 psl.).

**Žaidimo energija**: žaidimai. Apytikslė likusi energija dabartinės veiklos metu.

**Žingsniai**: žingsnių skaičius dabartinėje veikloje.

**Žingsnių per ratą**: žingsnių skaičius dabartiniame rate.

"eBIKE" DIAPAZONAS: apytikslis atstumas, kurį galite įveikti, remiantis dabartiniais "eBike" nustatymais ir likusia baterijos įkrova.

# VO2 maks. standartiniai įverčiai

Šiose lentelėse pateikta standartizuota VO2 maks. įverčių klasifikacija pagal amžių ir lytį. **PASTABA:** vO2 maksimumas nerodomas, kai laikrodis veikia vežimėlio režimu.

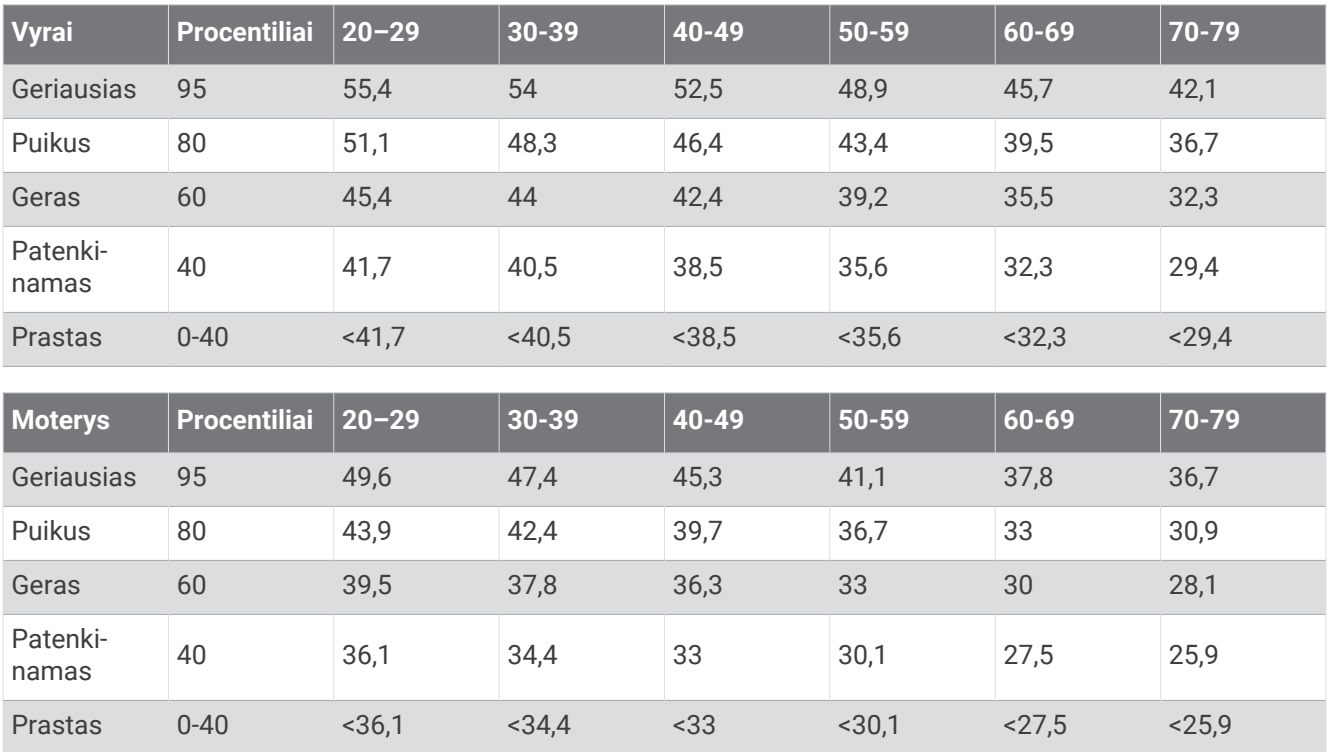

Duomenys perspausdinti leidus The Cooper Institute. Daugiau informacijos rasite [www.CooperInstitute.org.](http://www.CooperInstitute.org)

# Ratų dydis ir perimetras

Jei naudojate važiuodami dviračiu, greičio jutiklis automatiškai aptinka rato dydį. Jei reikia, greičio jutiklio nustatymuose galite neautomatiškai įvesti rato perimetrą.

Dviračio padangos dydis nurodytas ant abiejų padangos pusių. Galite išmatuoti rato perimetrą arba nurodyti interneto skaičiuoklėse nurodytą perimetrą.